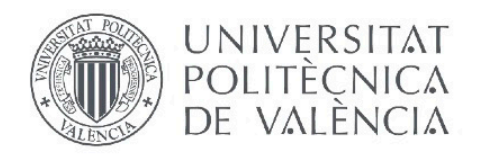

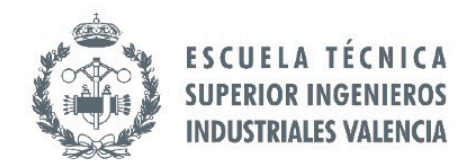

# **TRABAJO FIN DE GRADO EN INGENIERÍA EN TECNOLOGÍAS INDUSTRIALES**

# **CONSTRUCCIÓN VIRTUAL EN** SOLIDWORKS Y SIMULACIÓN CINEMÁTICA **GRAFICA INTERACTIVA EN MATHEMATICA** DE LOS MECANISMOS DE ARTOBOLEVSKY: A-Z-1210 Y A-Z-1214

FRANCISCO JOSÉ JIMENÉZ TOMÁS AUTOR:

TUTOR: **JOSÉ LUÍS OLIVER HERRERO** 

Curso Académico: 2014-15

# **AGRADECIMIENTOS**

"Quiero aprovechar este documento para agradecer a todas esas personas que me han servido de guía y apoyo en este camino.

Un camino que acaba de empezar y que le queda mucho por avanzar, pero un camino donde no se debe olvidar a todas aquellas personas que me permitieron superar el principio de este.

Por eso mostrar mis agradecimientos a mi familia, a mis compañeros de carrera, a todos mis allegados, a mi traductora y profesores y entre ellos a mi tutor en particular, que no solo me dieron ese empujón necesario para no dejar de caminar sino que me enseñaron a hacerlo correctamente."

# **RESUMEN**

Actualmente, es indispensable profesionalmente la utilización de herramientas de diseño computacionales en el campo de la ingeniería mecánica.

Para ello se considera adecuado utilizar como material de referencia el compendio de soluciones mecánicas denominado "Mecanismo en la Técnica Moderna del profesor Artobolevsky", ya que a pesar de tener una gran variedad en lo que se refiere a diseño de una maquina mecánica, dicho compendio desde nuestro punto de vista tiene una serie de inconvenientes a los que este trabajo trata de dar solución.

En primer lugar, dichos modelos están representados en un solo diagrama, con una explicación detallada que trata de darnos a entender su forma de funcionamiento: la relación existente entre el "impulsor" y el "seguidor", (habiendo en ocasiones errores en el diagrama).

Para solventar dicho inconveniente se trata de diseñar mecánicamente las piezas a partir de componentes prediseñados y construir virtualmente los mecanismo a-z-1210 y a-z-1214( los dos modelos trazadores de la colección de Artobolevsky) utilizando un programa de CAD.

Y posteriormente crear una simulación en un programa de CAE simulando el movimiento virtual de cada uno de ellos.

En segundo lugar, en algunas ocasiones las diferentes ediciones de dicho compendio tienen errores tipográficos en la descripción de los mecanismos.

Para esto se crea un modelo en Mathematica de los modelos trazadores antes mencionados con ayuda del programa "Mechanical System Pack", comprobando los resultados con los obtenidos en la primera fase con la aplicación CAE.

Seguidamente se resuelve las ecuaciones de la cinemática utilizando las herramientas de Mathematica, siguiendo un proceso original elaborado por el tutor durante los últimos años.

Y finalmente se crea un modelo grafico interactivo de los mecanismos "en movimiento "que sustituya a las descripciones originales "sin movimiento".

## **Palabras clave:**

- Solidworks.
- Cosmos Motion.
- Impulsor.
- Seguidor.
- Trazador.
- Grados de libertad.
- Mathematica.
- Mechanical System Pack.
- Computable Document Format File (CDF).
- Mecanismo.

.

# **RESUM**

En l'actualitat es indispensable professionalment l'utilització de ferramentes de disseny computacional al camp de l'enginyeria mecànica.

Per això es considera adequat utilitzar com a materials de referència el compendi de solucions mecàniques anomenat "Mecanismo en la Técnica Moderna del profesor Artobolevsky" ja que malgrat de tindre una gran varietat en lo que es refereix a disseny de una maquina mecànica, dit compendi davant el nostre punt de vista te una sèrie de inconvenients als que aquest treball tracta de donar solució.

En primer lloc, dit models estan representats en a soles un diagrama , amb una explicació detallada que tracta de donar-nos a entendre la seva forma de funcionament: la relació existent del impulsor amb el seguidor ( havent en ocasions errors en el diagrama )

Per a resoldre aquest inconvenient es tracta de dissenyar mecànicament les peces a partir de components pre dissenyats i construir virtualment el mecanisme a-z-1210 y a-z-1214 ( el dos models traçadors de la col·lecció d' Artobolevsky ) utilitzant un programa CAD. Posteriorment crear una simulació en un programa de CAE simulant el moviment virtual de cadascuna d'elles.

En segon lloc, en algunes ocasions les diferents edicions de dit compendi tenen errors tipogràfics en la descripció dels mecanismes .

Per açò es crea un model en Mathematica d'aquests models traçadors avanç nomenats, i amb la l'ajuda del programa Mechanical System Pack es comprovarà el resultats que s'obtindran amb els resultats obtinguts en la primera fase

Seguidament es resoldrà les equacions de la cinemàtica utilitzant les ferramentes de Mathematica, seguint un procés original elaborat per el tutor en els últims anys.

Finalment es crearà un model gràfic interactiu del mecanismes en moviment que substitueixen a les descripcions originals sense moviment.

## **Paraules clau:**

- Solidworks.
- Cosmos Motion.
- Impulsor.
- Seguidor.
- Traçador.
- Graus de llibertat.
- Mathematica.
- Mechanical System Pack.
- Computable Document Format File (CDF).
- Mecanisme.

# **ABSTRACT**

Nowadays, is essential in a professional approach in the mechanic engineering field, the utilization of computing design tools.

In order to do it, it is appropriate to use as reference material the compendium of mechanic solutions denominated "Mechanism in Modern Technique of professor Artobolevsky". These collections of solutions include a wide variety of mechanisms related with the design of mechanical machinery but, from our point of view, it presents some drawbacks, whose solutions are the key point of this project.

Firstly, those models are represented in a unique diagram in a fixed position, with a detailed explanation of its mode of operation: the relationship between the driving element and the tracer element.

To solve this drawback pieces are designed mechanically from pre-designed components, and afterwards mechanisms a-z-1210 and a-z-1214, which are two of the models included in Artobolevsky's collection, are virtually built using a CAD program.

Secondly, sometimes typographical errors are included in the description of the Mechanisms, which may lead to misunderstandings. The design of the models in Mathematica helps to solve this problem in combination with the program "Mechanical System Pack", which enables the comparison between the results obtained with the results obtained in the first step with using a CAE application.

Thirdly, cinematic equations are solved using tools of Mathematica, following an original process developed by the mentor of this project.

Finally, a graphic interactive model of the mechanism with movement is created and substitutes the original descriptions that lack movement.

## **Keywords:**

- Solidworks.
- Cosmos Motion.
- Driving element.
- Tracer element.
- Tracer model.
- Degrees of freedom.
- Mathematica.
- Mechanical System Pack.
- Computable Document Format File (CDF).
- Mechanism.

# **ÍNDICE**

## **DOCUMENTOS CONTENIDOS EN EL TFG**

- Memoria
- Presupuestos

#### **ÍNDICE DE LA MEMORIA**

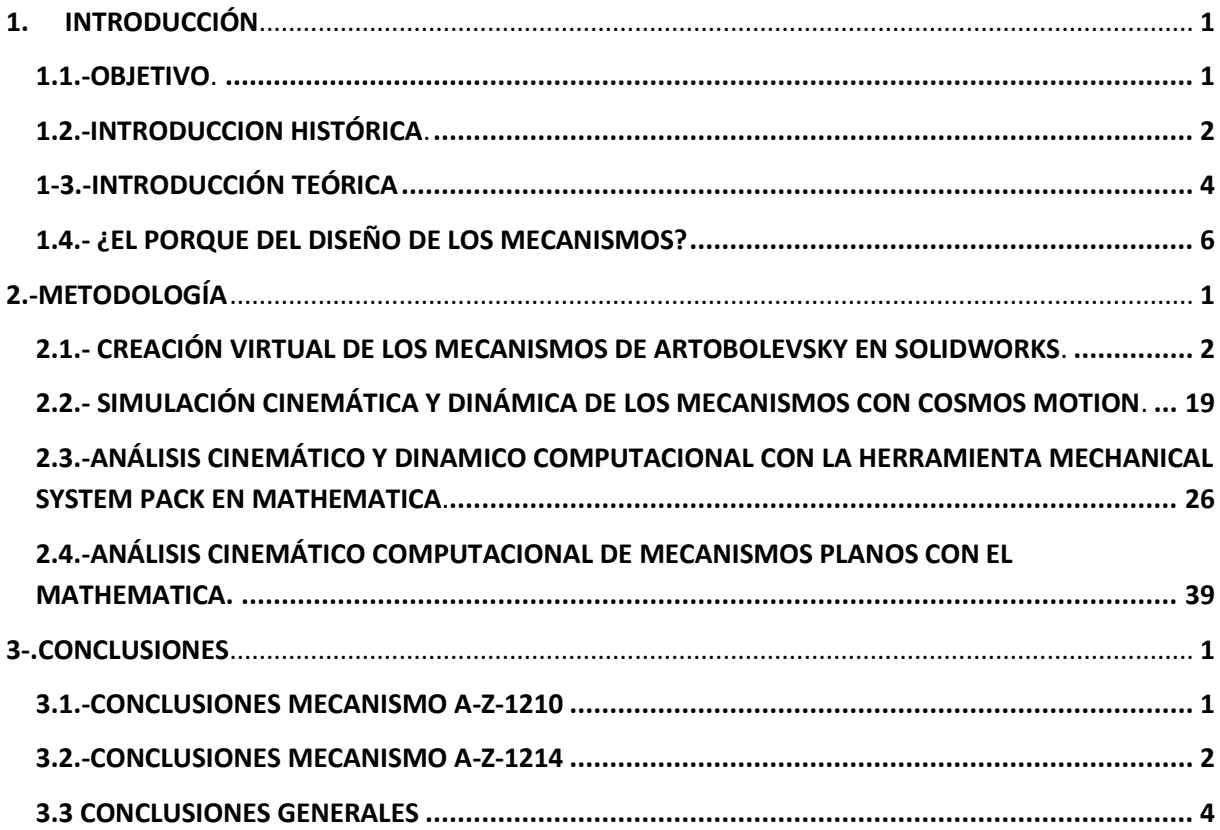

## **ÍNDICE DEL PRESUPUESTO**

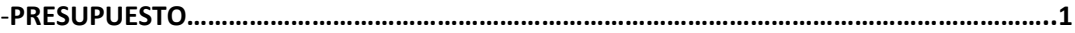

# **Construcción Virtual en Solidworks y Simulación Cinemática Grafica Interactiva en Mathematica de los Mecanismos de Artobolevsky: a-z-1210 y a-z-1214**

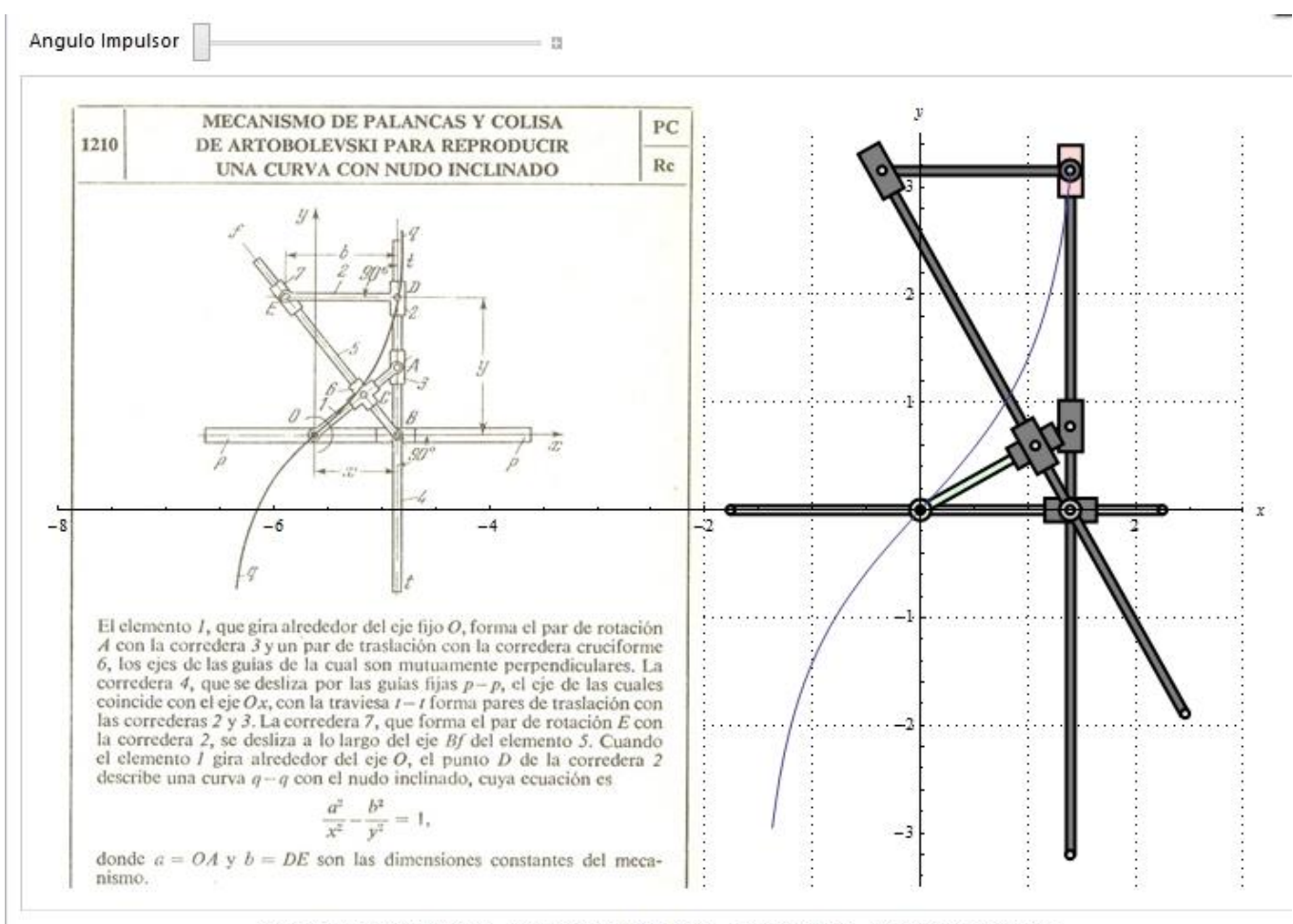

Trazador con Deslizaderas - Artobolevsky No. 1210 - Artobolevsky - Cisoide Longchamps

# <span id="page-11-1"></span><span id="page-11-0"></span>**1. INTRODUCCIÓN**

#### **1.1.-OBJETIVO.**

Teniendo en cuenta, que la mejor manera de conocer a las maquinas mecánicas es a través del movimiento que poseen entre ellas las diversas piezas que la constituyen y que la mejor forma de entender estos movimientos es manejar maquinas reales.

Y partiendo de la base de que esto último es sumamente complicado, el objetivo de este documento se basa en la utilización de herramientas virtuales para poder llegar a comprender los diversos movimientos que pueden tener lugar en los diferentes mecanismos que existen en la actualidad.

Para la realización de dicho objetivo se utiliza como referencia los diferentes modelos que podemos encontrar en la colección de "Mecanismo en la Técnica Moderna del profesor Artobolevsky".

De dichos modelos en este documento se va a centrarnos en dos, que son los mecanismos trazadores a-z-1210 y a-z-1214 pero previamente se harán referencia a otros modelos también estudiados.

Además, utilizando dicha colección de mecanismos y en concreto en esta situación especialmente los dos anteriormente mencionados, se obtiene un objetivo adicional que es solucionar los inconvenientes que se pueden encontrar en cualquier figura o imagen que represente un mecanismo plano.

Para solucionar dichos inconveniente se usara un programa en CAD, en este caso en particular el SOLIDWORKS donde utilizando un conjunto de piezas prediseñadas se elaborara un mecanismo virtualmente operativo que posteriormente, con un programa CAE ,en este caso Cosmos Motion, se conseguirá vislumbrar el movimiento de este.

Posteriormente utilizando el programa Mathematica y la ayuda de la aplicación "Mechanical System Pack" se ha creara un modelo cinemático que se comparara con el obtenido con Cosmos Motion y seguidamente estos se resolverán con las ecuaciones matemáticas de la cinemática utilizando las herramientas del algebra simbólica de Mathematica.

En última instancia se creara un modelo grafico interactivo de los mecanismos con lo que se conseguirá obtener dicho mecanismo en movimiento.

Por lo tanto nuestros objetivos se centran finalmente en conseguir un modelo donde podremos manejar dentro de sus límites, un mecanismo y ver su movimiento gracias a la utilización de las herramientas virtuales.

#### <span id="page-12-0"></span>**1.2.-INTRODUCCION HISTÓRICA.**

Para poder entender este documento y la finalidad que con él se busca, se debería en un primer lugar tener una pequeña perspectiva de la historia del diseño de mecanismos en la ingeniería mecánica.

Es muy difícil, por no decir imposible catalogar el inicio de esta disciplina, ya que desde hace milenios se usaban distintos mecanismo, entre ellos mismos una polea para aumentar la fuerza del ser humano, una simple cerradura para poder abrir una puerta, o la tan conocida rueda.

Pero en este caso que se busca un contexto para entender este problema servirá con decir que el primer documento donde se encuentra escrita la palabra Mecánica de Máquinas se remonta a una obra de Herodoto.

Partiendo de esta fecha podemos nombrar varios nombres propios como son el caso de Aristóteles que da una definición de máquina o mecanismo diciendo que es un medio para alterar el curso normal de la naturaleza, Herón de Alejandría que aparte de ser conocido por el teatro automático, también escribió un tratado completo que se llama "Problemas de Máquinas ", que se conserva gracias a una traducción al árabe.

Durante la época del imperio romano surgen varios autores de los que cabe destacar a Arquímedes de Siracusa, destacando en sus escritos por su rigor matemático y conocido a día de hoy por su teoría de la palanca.

Y Otro de los autores de gran peso durante la época del imperio romano es Marco Vitruvio Polión, este arquitecto romano de la época de Julio Cesar destaca en el campo de la mecánica, gracias a su descripción de las diferentes maquinas utilizadas para realizar las estructuras de ingeniería (montacargas, grúas, poleas,…) y también dada la época, en el desarrollo de máquinas dedicadas a los acontecimientos bélicos (catapultas, escorpiones, máquinas de asedio,…).

La caída del imperio romano también supuso el fin del desarrollo sistemático de las máquinas y mecanismos en Europa. Durante varios siglos solo cabe destacar la aportación realizada por los árabes donde nace la figura de Al-Jazari, considerado uno de los grandes ingenieros de la historia, inventor del cigüeñal y de los primeros relojes con pesos, donde podemos destacar su obra centrada en la figura del autómata llamada "El libro del conocimiento de los ingeniosos mecanismos".

En el siglo XV destaca Leonardo Da Vinci, pero dado que sus inventos no fueron tomados en consideración en la época se han perdido muchos de ellos.

Y por lo tanto, se puede decir, que la ciencia vuelve a resurgir en occidente de la mano de Galileo Galilei que recibió una completa educación en griego y de sus autores y está familiarizado con los inventos de Leonardo. Este realiza diversos experimentos sobre la caída de los cuerpos.

En El siglo XVIII destacan dos figuras principalmente de Euler, que dio las idead fundamentales del análisis cinemático, dividiendo la dinámica de la cinemática basándose en que estos se deben tratar como cuerpos rígidos

Y estableció la relación entre el par actuante en el sólido rígido y los cambios producidos en su movimiento angular.

Pero la era moderna en el diseño de mecanismos, junto con la historia moderna del diseño de mecanismo, podemos afirmar que comienza con James Watt, este ingeniero escoces destaco por la realización del máquina de vapor de agua.

A partir de esta época son diversos los autores que aparecen Monge y Carnot que separan el estudio de la cinemática del estudio de la máquina.

Coriolis que investigo los modelos relativos y planteo el problema fundamental del análisis cinemático: determinar el movimiento de una maquina mientras al mismo tiempo se están moviendo otros elementos de esta misma máquina.

Por ende, es a finales del siglo XIX y principios del siglo XX se produce una gran revolución en las escuelas alemanas y rusas.

La alemana fundad por Burmester que aborda la síntesis dimensional y al rusa por Chebishev donde se aplican diferentes procesos matemáticos a la síntesis.

Es durante esta época donde el autor Ivan Artobolevsky da a conocer su obra y que más adelante se usara.

Pero hasta los años 50 el estudio de la dinámica de máquinas estaba en estancamiento, ya que las realizaciones prácticas se limitaban a casos muy concretos y las simulaciones se basaban fundamentalmente en la aplicación de teoremas energéticos a mecanismos de un solo grado de libertad.

Y no es hasta la época de los 60 donde cambia toda esta situación con la llegada del ordenador.

Este tipo de herramientas cambia el concepto de desarrollar los mecanismos utilizando técnicas manuales de diseño gráfico, permitiendo con estas herramientas realizar una parte de esos diseños.

Los ordenadores han resultado de gran importancia desde entonces hasta ahora, bien porque nos han permitido realizar el diseño de mecanismo en tres dimensiones dejando atrás los planos realizados en tinta o bien porque han permitido que el diseñador no tuviera que hacer uso de la maquina tradicional en la que los elementos estaban coordinados respecto a la acción de uno de sus componentes (el actuador) haciendo que en la actualidad puedan tener una máquina que permita tener varios actuadores.

A día de hoy el avance en estos sistemas computacionales es tal, que permite el diseño de mecanismo gracias a paquetes especializados para ellos, hasta el hecho de tener programas de programación flexible donde se puede abordar cálculos matemáticos complejos.

Haciendo así que a día de hoy que estos programas se han indispensables a la hora de resolver problemas de diseño de la ingeniería.

#### <span id="page-14-0"></span>**1-3.-INTRODUCCIÓN TEÓRICA**

Para poder acometer este Trabajo hay una serie de conceptos teóricos que el lector debe comprender.

#### Concepto de impulsor, seguidor y factor de transmisión

En casi todos los mecanismo existe una existe una pieza que se encarga de realizar el movimiento inicial y otra de ejecutarlo de la forma deseada. Este tipo de piezas adoptan infinidad de nombres en este campo pero en este documento se les dará el nombre de impulsor y seguidor.

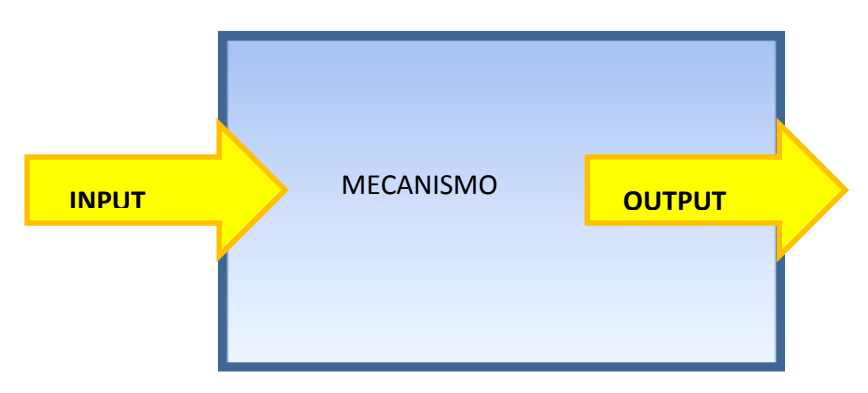

Figura1.- Impulsor (input) –Seguidor (output)

Un parámetro a tener en cuenta en los diseños de los mecanismos es el ángulo girado o la distancia recorrida por el elemento seguidor en función del ángulo o distancia el elemento seguidor, a este parámetro lo conoceremos como factor de transmisión.

#### Máquina, mecanismo y otros conceptos a tener en cuenta:

Según la Real Academia Española una de las definiciones de máquina es "Conjunto de aparatos combinados para recibir cierta forma de energía y transformarla en otra más adecuada, o para producir un efecto determinado", pero en el caso que nos atañe la haciendo referencia a Euler que dijo que sólo cuando se estudian los sistemas formados por cuerpos rígidos se puede realizar la separación entre cinemática de mecanismo y la dinámica de máquinas la describiremos como una combinación de cuerpos rígidos o resistentes que tengas entre si movimientos relativos determinados y transmitan fuerzas.

Y definiremos mecanismo como el conjunto de partes de una máquina en su disposición adecuada.

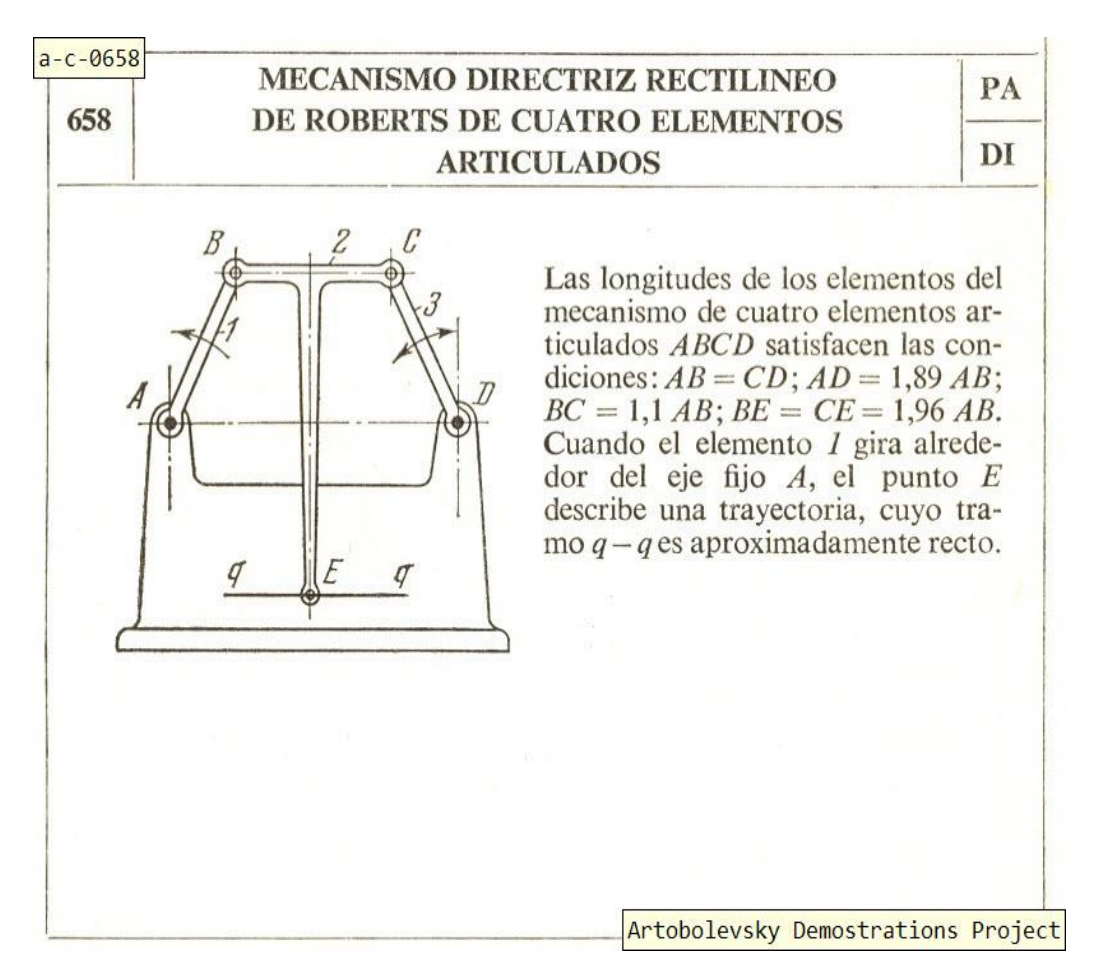

Figura2.- Descripción de mecanismo 0658 del "Atlas de Artobolevsky".

Otro concepto a tener en cuenta es la cinemática de máquinas que estudia los movimientos de cada uno de los elementos que forma la máquina pero sin tener en cuenta los factores que influyen normalmente en el movimiento.

Definimos mecanismo plano como aquel mecanismo en el que todos sus puntos se mueven en planos paralelos.

#### <span id="page-16-0"></span>**1.4.- ¿EL PORQUE DEL DISEÑO DE LOS MECANISMOS?**

En última instancia para comprender porque se aborda este tipo de problemas, habría que realizar una explicación de porqué el diseño de mecanismos.

Por tanto para explicar el porqué del diseño, en primer lugar vamos a estudiar los tipo de mecanismos.

Estos tipos de mecanismos en el libro de Artobolevsky se podrían englobar en 3 familias.

Los cuadriláteros, los triángulos y los trazadores que como se verá a lo largo de este documento son los más complejos y de mayor dificultad de realización.

Los mecanismos cuadriláteros están clasificados en tipo 1 y tipo 2 según el criterio de Grashof:

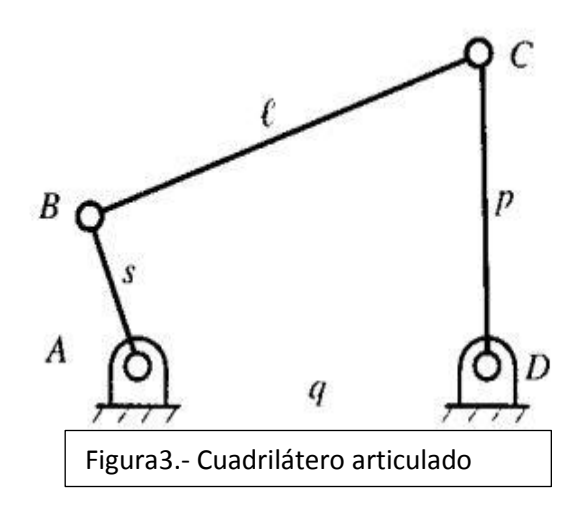

 $s+l < p+q$ 

Donde "s" es el componente con la longitud más corta tal y como muestra la imagen y "l" la longitud con el lado más largo, siendo p y q la longitud de los elementos restantes. Los mecanismos que cumplen esta desigualdad son tipo 1 de Grashof y tienen dos pares de rotación completa y dos que oscilan entre sus posiciones límites.

Los que no cumplen esta desigualdad, son tipo 2 d Grashof y no tienen ningún par con rotación completa, es decir, todos sus pares oscilan entre posiciones límites.

Luego nos encontramos con los mecanismos de triángulos que se pueden clsificar en 3 familias:

- Cuatro cuerpos A son aquellos que tienen una deslizadera que se mueve sobre una guía definida en el cuerpo base.
- Cuatro cuerpos B la deslizadera se mueve sobre una guía que es el cuerpo acoplador
- Cuatro cuerpos C hay dos deslizaderas

Para estos casos anteriores podemos encontrar caso prácticas en la vida real, en sistemas incorporados en una bicicleta, hasta en los propios mecanismos de los vehículos.

Pero son los trazadores lo que más dificultad llevan los más difíciles de encontrar pero también los más útiles, a pesar de que son escasos sí que podemos encontrar varias aplicaciones de estos mecanismos, de hecho se puede hacer referencia al libro "HandBook and Atlas of curves de Eugene V.Shikin "donde se utilizan este tipo de mecanismo para poder explicar las curvas.

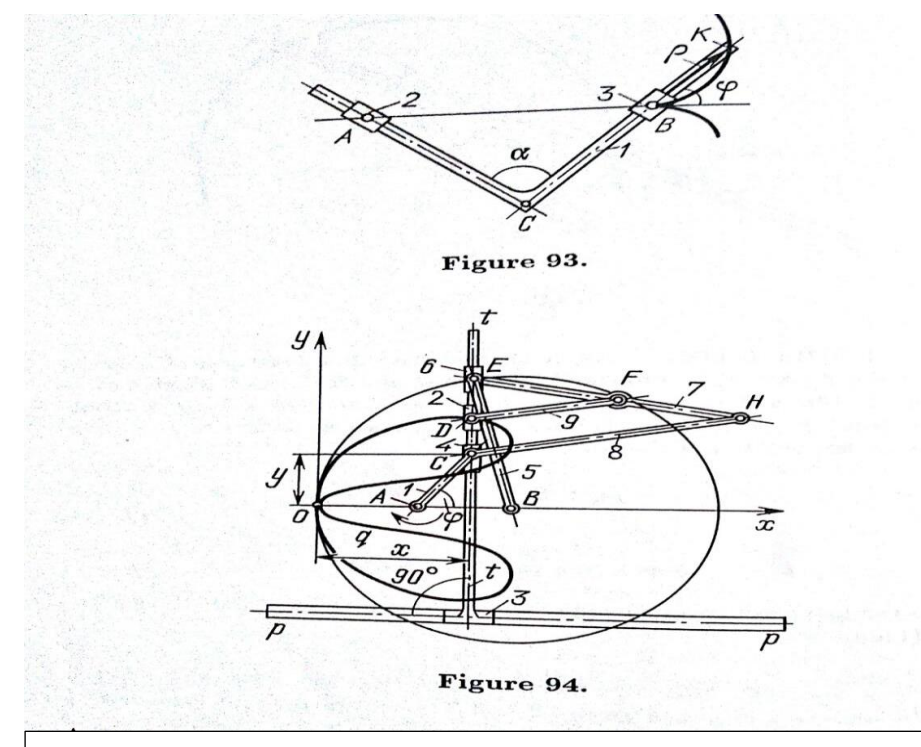

Figura4.-Imagen sacada del libro HandBook and Atlas of curves de Eugene V.Shikin donde se muestran las curvas de dos mecanismos de Artobolevsky

Pero no solo ha habido campos teóricos sino que también se pueden encontrar referencias a mecanismos creados como es en el caso del libro "Russian Models from the Mechanisms Collection of Bauman University" de A.Golovin y V.Tarabarin.

Y también podemos ver unos de estos modelos diseñados en la universidad politécnica de Valencia como es el modelo 1165.

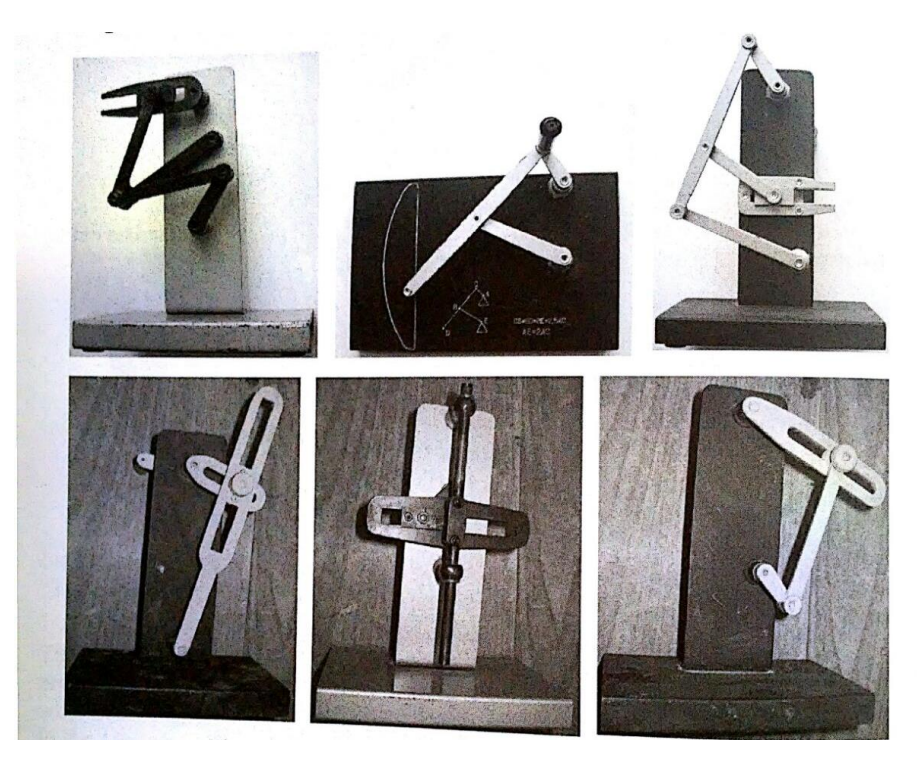

Figura5.-Varios modelos ilustrados en el libro "Russian Models from the Mechanisms Collection of Bauman University"

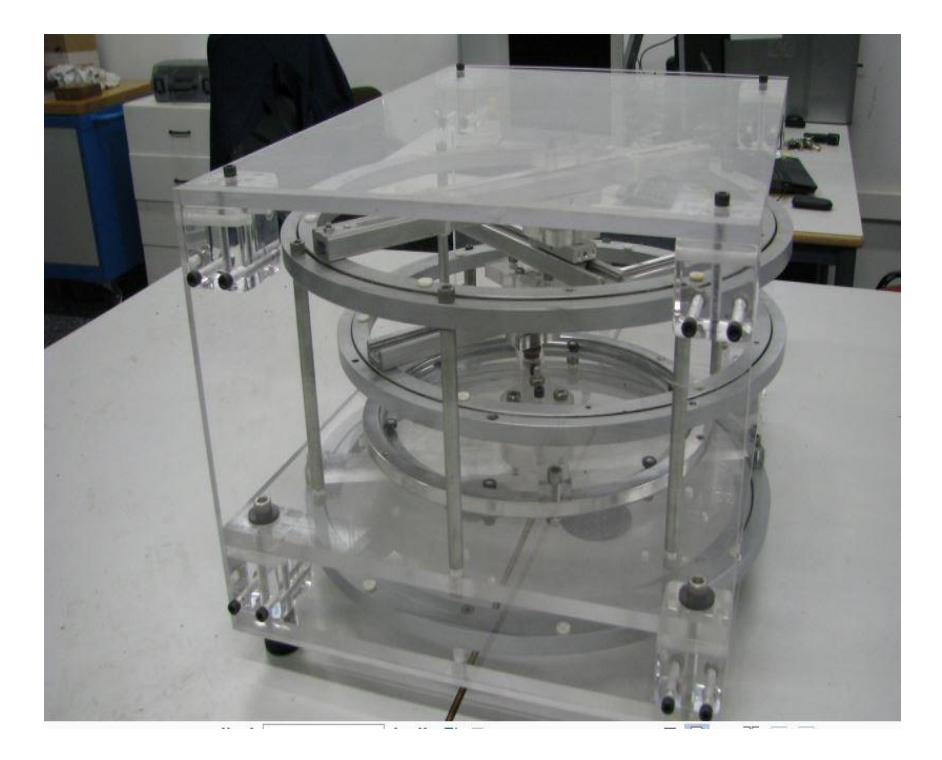

Figura6.-Mecanismo A-Z- 1165 de Artobolevsky realizado por José Luis Oliver Herrero

Por ultimo comentar que en la actualidad estos tipos de mecanismos no se construyen por dos motivos ligados entre sí, el primero es su dificultad no solo a la hora de comprenderlos si no de realizarlos y el segundo motivo es que las técnicas de programación en l actualidad nos permiten conseguir ese tipo de movimiento aún menor riesgo.

#### ¿Quiero decir eso que este tipo ciencia está obsoleta?

Pues la respuesta es más bien al contrario pues los mecanismos partes con ventaja con los sistemas programados en varios aspectos, entre ellos su durabilidad, por lo que este tipo de mecanismos es muy probable que sean adheridos a las nuevas máquinas para evitar la conocida "obsolescencia programada" y también a que sus puntos son más exactos ya que siempre cumplen el mismo movimiento sin pequeñas variaciones.

Otro de sus aspectos fundamentales es su mayor independencia, esta característica esta relaciona también con el tema de la seguridad, ya que un mecanismo programable puede ser abordado por usuarios con grandes dotes lo que hace que desde el punto vista militar, los mecanismos sean bien vistos, dad su dificultad de manipulación, a no ser que sea presencial.

# <span id="page-20-0"></span>**2.-METODOLOGÍA**

En este capítulo se va explicar el proceso que se ha seguido para conseguir los objetivos, para ello en este documento, se describirá los distintos procesos que se hubo de realizar para conseguirlos, para ello se usaran como referencia uno de los mecanismos cuadriláteros A-C-0658 en uno de sus modos de funcionamiento que se utilizó para comprender el funcionamiento de la tarea, un mecanismo triangulo A-4\_a-1553 en uno de sus modos de funcionamiento y los modelos a realizar A-Z-1210 y A-Z-1214, estos mismos procedimientos se pueden realizar para cualquier mecanismo que tenga una descripción de la figura o imagen representada. (Es decir para la gran mayoría de los modelos de Artobolevsky)

La explicación de dicho proceso va estar dividida en 4 secciones o módulos, que a su vez se pueden diferenciar en dos acciones.

Cada una de esas acciones tendrá como objetivo solventar los inconvenientes que tienen las figuras de Artobolevsky, que como se mencionó anteriormente y se vuelve a recordar los dos principales son:

- En primer lugar, que dichas figuras están representadas en un momento determinado del tiempo, donde esta descrito el movimiento que realiza el impulsor, como están ligadas las piezas entre sí ,geometría entre las piezas, el movimiento conseguido en el trazador,…toda aquella información necesaria para interpretar su funcionalidad, se debe recordar que en ocasiones dicha información puede ser incorrecta
- En segundo lugar, está el inconveniente de que las figuras representadas son transcripciones del libro original, por lo que a la hora de realizarlas se pueden haber cometido errores, que es uno de los objetivos a averiguar.

La primera de estas acciones estará explicada en las secciones uno y dos de este apartado, donde se utilizaran los programas Solidworks y Cosmos Motion para resolver el primero de estos inconvenientes.

Y seguidamente en la segunda acción donde estarán las secciones 3 y 4 resolveremos con el programa Mathematica y usando el paquete Mechanical System Pack para en

primer lugar comparar los resultados de la primera fase y después resolver con Mathematica para comprobar la ecuación de la curva.

Por último, en la 4 sección también se realizara el diseño interactivo creando un documento CDF a través del programa Mathematica donde se conseguirá que la pieza que estaba representada en un solo momento del tiempo se pueda desplazar a lo largo de un instante de este.

#### <span id="page-21-0"></span>**2.1.- CREACIÓN VIRTUAL DE LOS MECANISMOS DE ARTOBOLEVSKY EN SOLIDWORKS.**

En esta sección se trata de realizar un diseño de los mecanismos en un programa CAD como es el Solidworks y para ello, lo primero que se tiene que hacer es un estudio previo de los mecanismos que se van a tratar.

Y Para ello un estudio de las piezas básicas que podemos encontrarnos en estos diagramas.

Para ello se observan las figuras de los mecanismos:

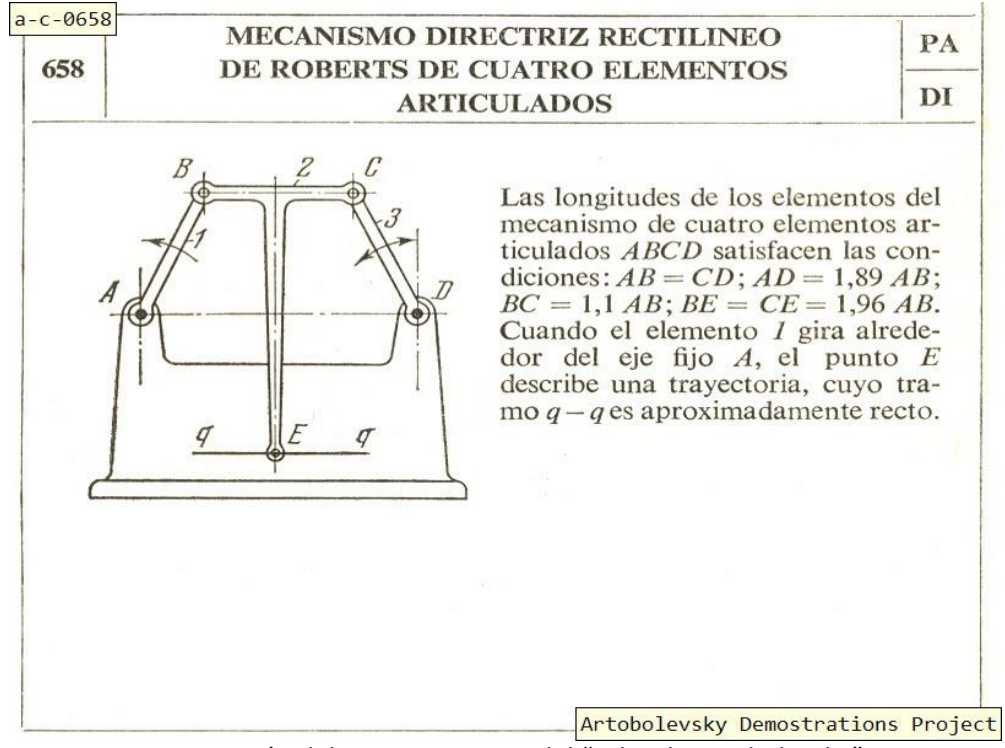

## A-C-0658

Figura1.- Descripción del mecanismo 658 del "Atlas de Artobolevsky".

Primero tras leer detenidamente la información que da la descripción, se empezó por conocer y comprender cada una de las piezas que forman este mecanismo, el número de piezas que lo componen, el tipo de ligaduras que los unen.

Realizando un análisis del diagrama de la figura se pudo observar que esta pieza está compuesta por un total de 4 piezas, donde a partir de este momento se estableció la costumbre de ahora en delante de nombrar a la pieza numero 1 como aquella que es fija durante todo el sistema siendo en este caso los punto"A" y "D"

Por consiguiente la pieza 1 descrita en la figura pasara a ser la pieza número 2 y así secuencialmente con el resto hasta llegar a la pieza 3 que pasara a ser la 4.

Una vez definido el número de piezas, se trató de averiguar de qué tipo de piezas se tratan. En los modelos que se van a abordaron, las piezas a tratar venían a ser: guías a través de las cuales deslizara una deslizadera, barras articuladas en algunos de sus puntos, las deslizaderas cruciforme o una mezcla de deslizadera y barra.

Con esta información se pudo definir:

- La pieza 1 son dos puntos fijos
- La pieza 2 es una barra en forma de T
- La pieza 3 es una barra articulada en algunos de sus puntos
- La pieza 4 es una barra articulada en algunos de sus puntos

Una vez identificadas las piezas el paso siguiente fue la identificación de las ligaduras que unen a esas piezas, para ello se realizó un diagrama donde se representaron las piezas numeradas y los pares que unen a las distintas piezas.

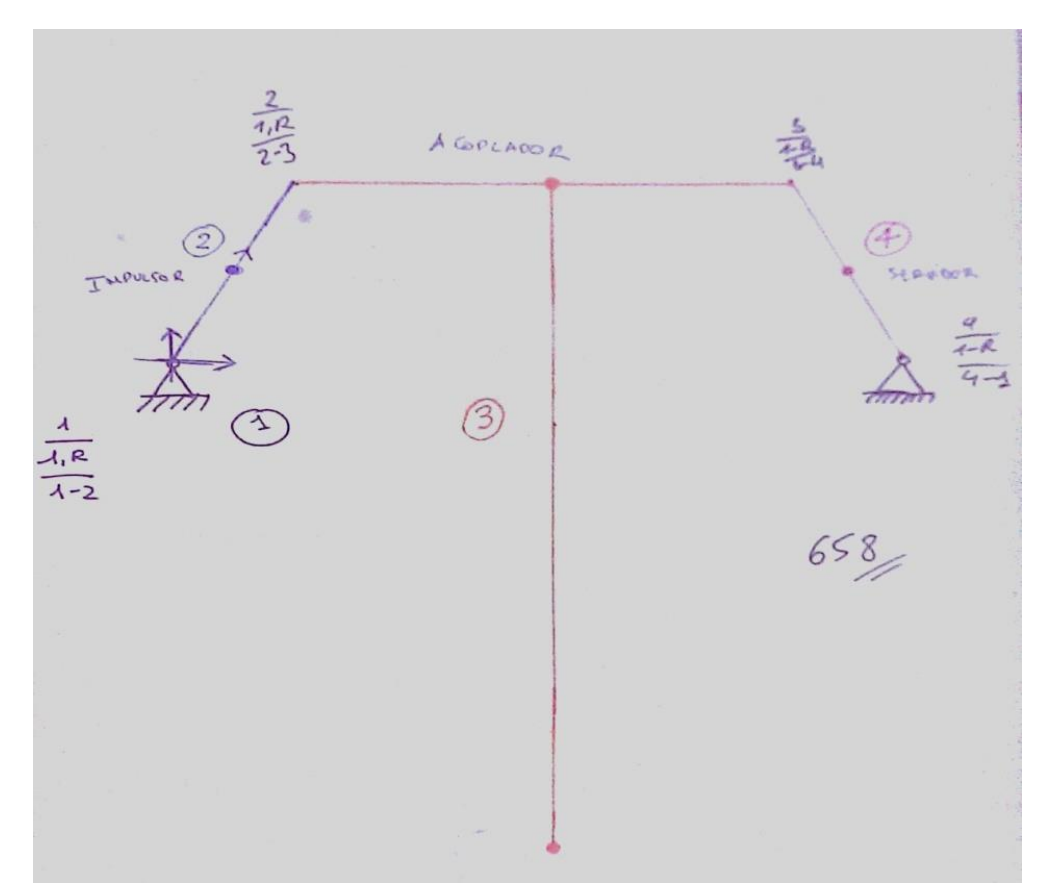

Figura2.- Boceto diagrama cinemático modelo 658

Como se puede observar en la figura 2 tenemos un total de 4 pares de reacciones que ligan nuestros cuerpos.

En el boceto están identificados los pares con una R como los pares de rotación y con una P los pares prismáticos o de translación.

$$
M = 3(4 - 4 - 1) + 4 = 1GDL
$$

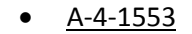

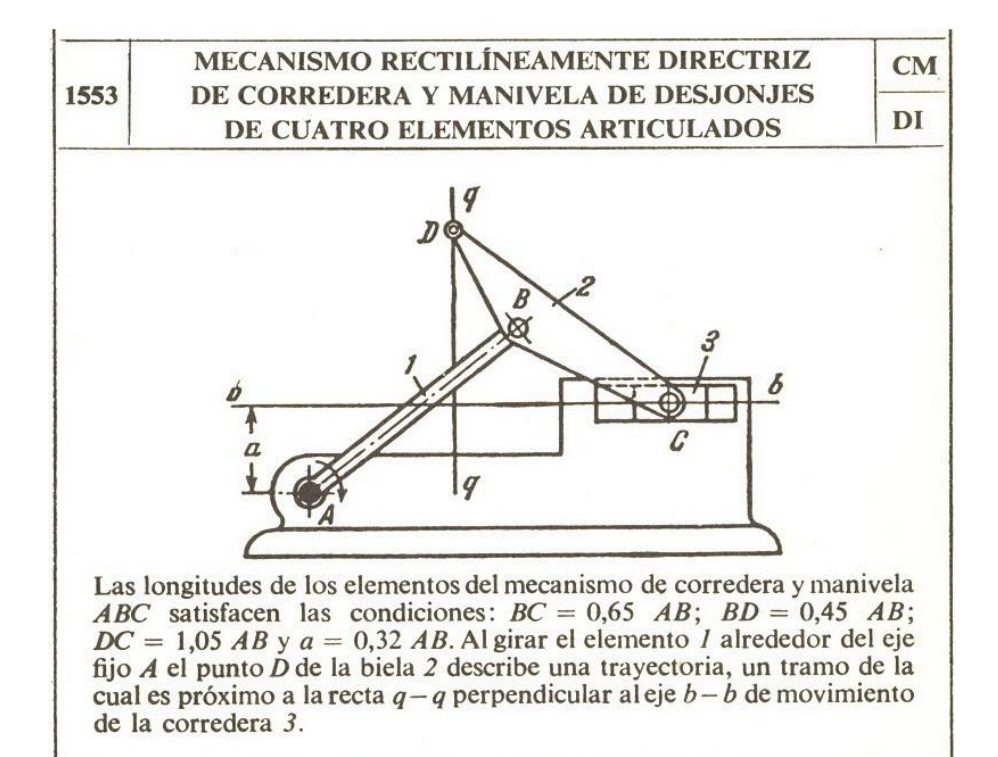

Figura3.- Descripción del mecanismo 1553 del "Atlas de Artobolevsky".

Con esta información se pudo definir:

- La pieza 1 es un punto fijo articulado y una guía fija
- La pieza 2 es una barra de longitud "AB"
- La pieza 3 es una barra articulada en algunos de sus puntos
- La pieza 4 es una deslizadera

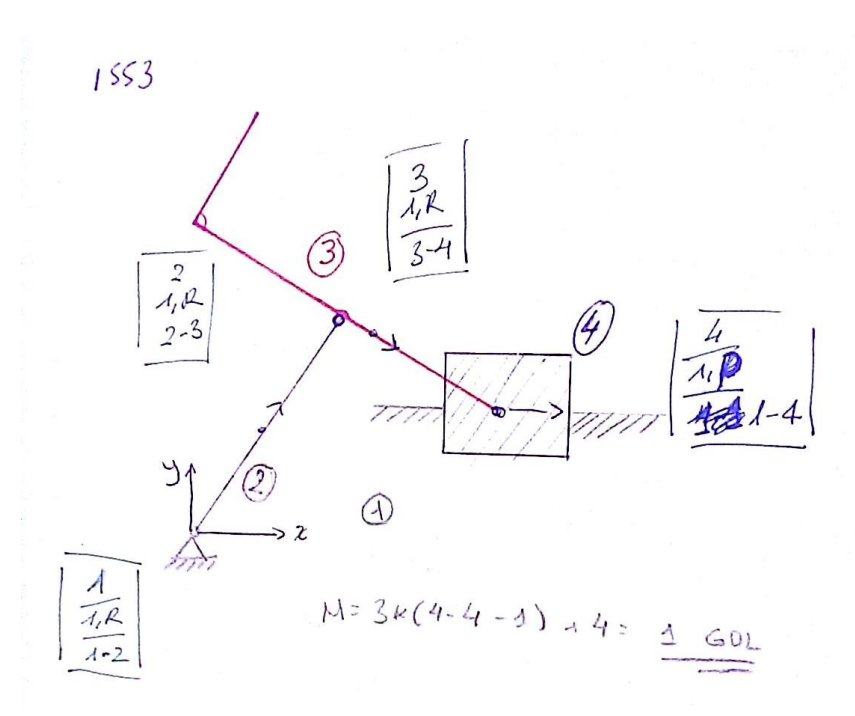

Figura4.- Boceto diagrama cinemático modelo 1553

$$
M = 3(4 - 4 - 1) + 4 = 1
$$

En este mecanismo se puede observar como uno de sus pares es un par prismático ya que tiene asignada la letra p.

PC

Rc

 A-Z-1210 MECANISMO DE PALANCAS Y COLISA 1210 DE ARTOBOLEVSKI PARA REPRODUCIR UNA CURVA CON NUDO INCLINADO  $\overline{z}$  $\overline{\phantom{a}}$ 

El elemento *1*, que gira alrededor del eje fijo *O*, forma el par de rotación *A* con la corredera  $3 y$  un par de traslación con la corredera cruciforme 6, los ejes de las guías de la cual son mutuamente perpendiculares. o, los ejes de la gual sua de la cual son initialmente perpendicalares. La corredera 4, que se desliza por las guías fijas  $p - p$ , el eje de la se coincide con el eje  $Ox$ , con la traviesa  $t - t$  forma pares de traslación c describe una curva  $q - q$  con el nudo inclinado, cuya ecuación es  $\frac{a^2}{x^2} - \frac{b^2}{y^2} = 1,$ 

donde  $a = OA$  y  $b = DE$  son las dimensiones constantes del mecanismo.

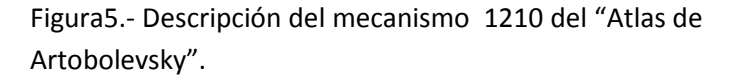

Para este tipo de mecanismo más complejo se pudo observar que esta pieza está compuesta por un total de 8 piezas, y como mencionamos anteriormente la pieza número 1 que es aquella que es fija durante todo el sistema siendo en este caso la guía fija p-p y el punto "O".

Por consiguiente la pieza 1 descrita en la figura pasara a ser la pieza número 2 y así secuencialmente con el resto hasta llegar a la pieza 7 que pasara a ser la 8.

Con la definición de las piezas que hicimos anteriormente podemos decir que:

- La pieza 1 como una guía fija de p-p con un punto fijo articulado en "O".
- La pieza 2 como una barra de dimensión "OA".
- La pieza 3 como una corredera con una barra alargada de dimensión "DE".
- La pieza 4 como una deslizadera.
- La pieza 5 una deslizadera que se alarga en sus dos extremos para realizar de guía.
- La pieza 6 es una barra articulada en algunos de sus puntos.
- La pieza 7 es una deslizadera o corredera cruciforme.
- La pieza 8 una deslizadera.

Una vez identificadas las piezas el paso siguiente fue la identificación de las ligaduras que unen a esas piezas, para ello se realizó un diagrama donde se representaron las piezas numeradas y los pares que unen a las distintas piezas.

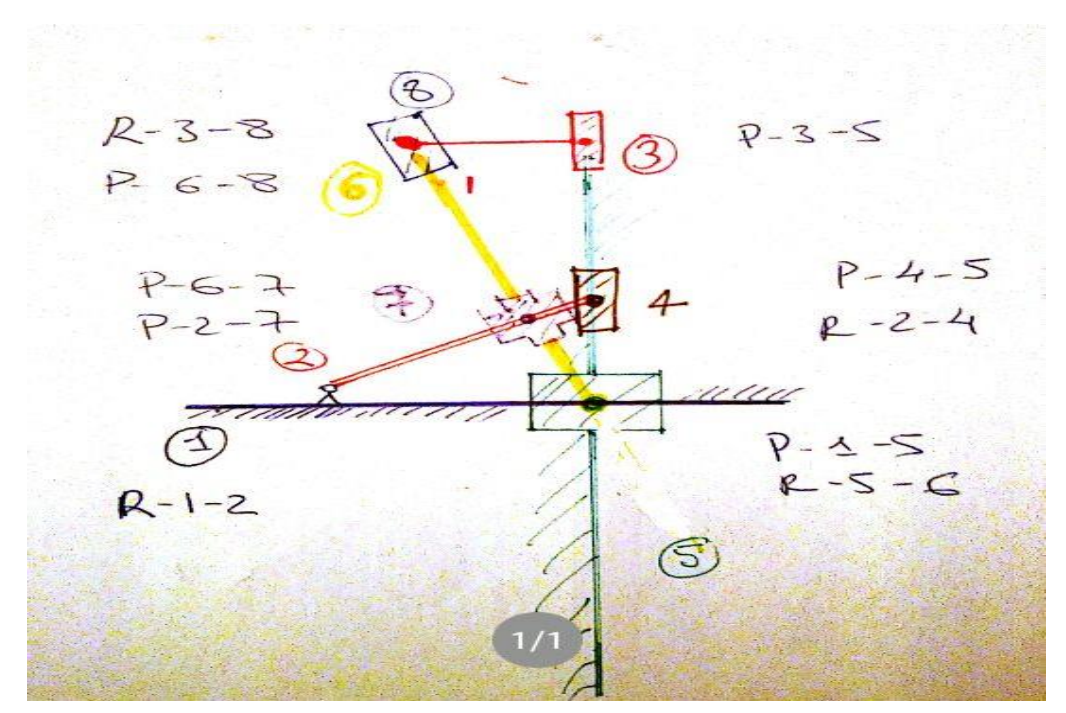

Figura6.- Boceto de diagrama cinemático 1210.

Como se puede observar en la figura 4 tenemos un total de 10 pares de reacciones que ligan nuestros cuerpos.

Por ejemplo, el par R-1-2 sería un par de Rotación entre la pieza 1 y la pieza 2 y el par P-1-5 sería un para prismático de translación de la pieza 5 con la pieza 1.

Una vez obtenidas las ligaduras del mecanismo en cuestión se calculó según la fórmula de Grübler (mencionada en la introducción teórica) los grados de libertad de nuestra pieza.

$$
M = 3(8 - 10 - 1) + 10 = 1
$$

## A-Z-1214

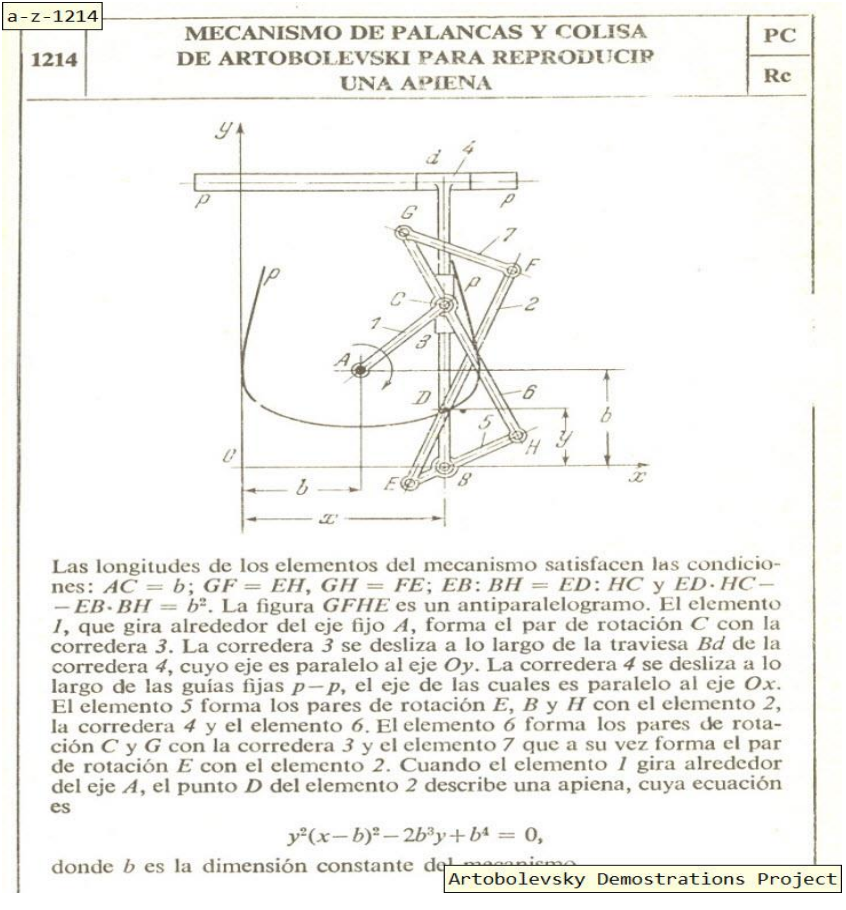

Figura7.- Descripción del mecanismo 1214 del "Atlas de Artobolevsky".

Con el siguiente mecanismo se realizó lo mismo que con los anteriores, por lo tanto se definieron las 8 piezas:

- La Pieza 1 es una guía fija de p-p con un punto fijo articulado en "A".
- La pieza 2 es una barra con algunos puntos de articulación de longitud  $"AC"$ .
- La pieza 3 es una barra con algunos puntos de articulación de longitud  $"FF"$
- La pieza 4 es una deslizadera
- La pieza 5 es una deslizadera en la que se prolonga una barra con algunos puntos de articulación
- La pieza 7 es una barra con algunos puntos de articulación de longitud "GH".
- La pieza 8 es una barra con algunos puntos de articulación de longitud  $"GF".$

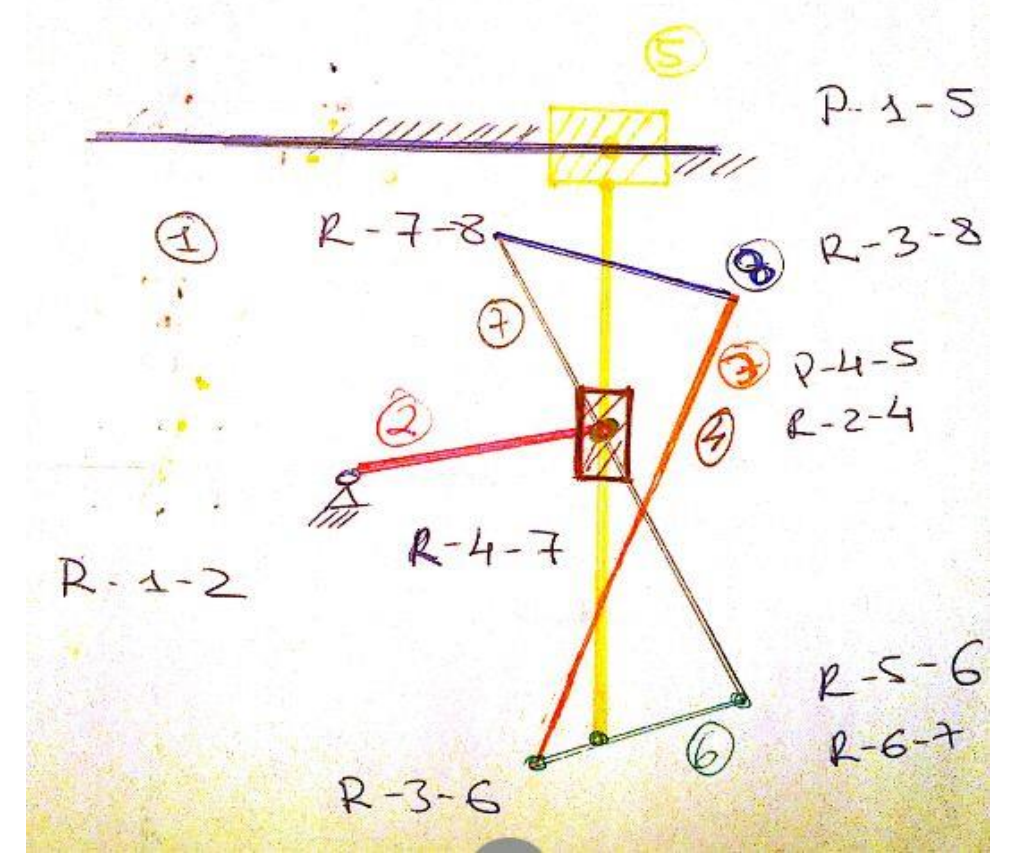

Y una vez definidas, se realizó el boceto correspondiente con los pares del mecanismo:

Figura8.- Boceto diagrama cinemático 1214.

$$
M = 3(8 - 10 - 1) + 10 = 1
$$

Una vez analizados los diagramas de los mecanismos de Artobolevsky se procedió a realizar la construcción virtual del modelo con Solidworks, para ello se contara con una serie de componentes generales prediseñados para la realización de sus diseños. Estos componentes son una serie de ensamblajes cuya finalidad es representar de la forma lo más completa posible toda la gama de piezas que se pueden encontrar en este tipo de mecanismos realizando unas mínimas modificaciones.

#### Estos tipos de ensamblajes son:

#### Puntos fijos y guías fijas:

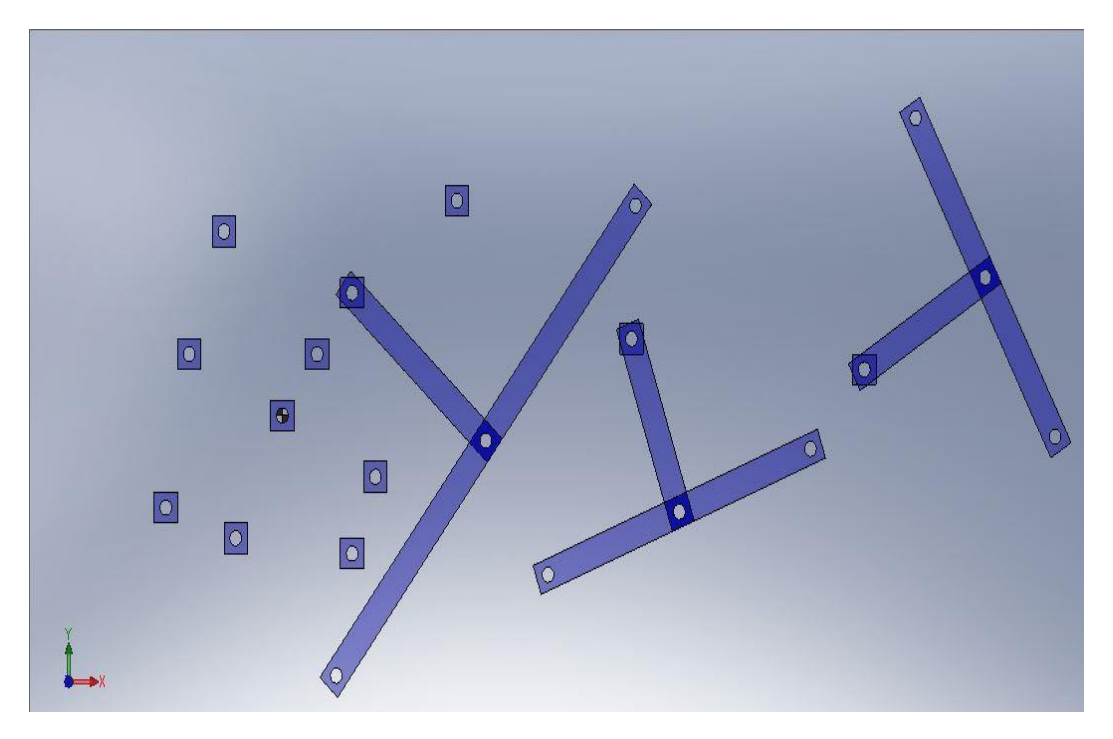

Figura9.- Ensamblaje pre construido de Solidworks con varias guías y puntos fijos

Normalmente y para este caso de elementos trazadores, la barra fija se tratara de una deslizadera fija y un punto fijo articulado. Pero también hay modelos donde hay varias barras y puntos fijos.

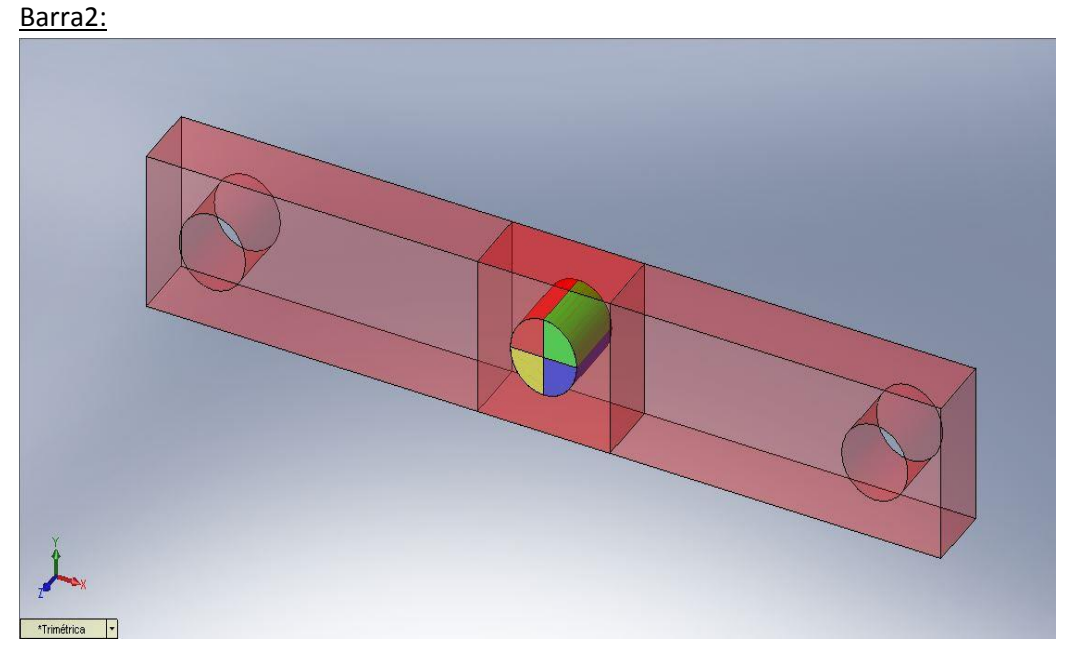

Figura10.- Ensamblaje pre construido de Solidworks de una barra.

Este tipo de elemento se utilizara para la composición de barras articuladas en alguno de sus puntos y que sean equidistantes los extremos a su centro.

## Barra3:

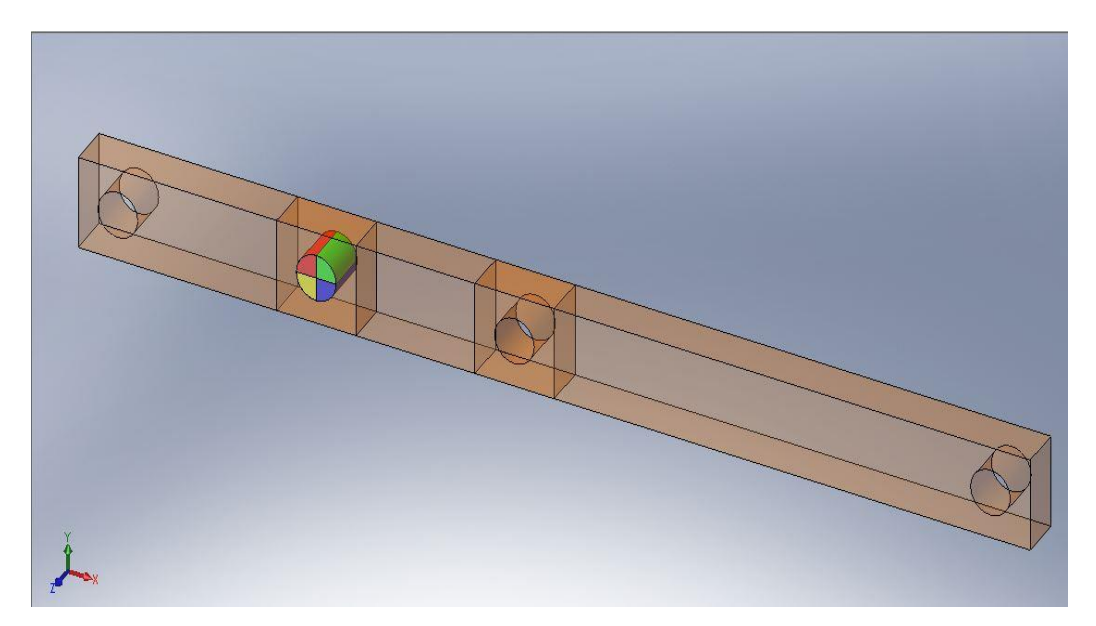

Figura11.- Ensamblaje pre construido de Solidworks de dos barras unidas formando una.

Este tipo de elemento se utilizara a diferencia del anterior para cuando se busque que las longitudes de las barras no disten la misma distancia de su centro.

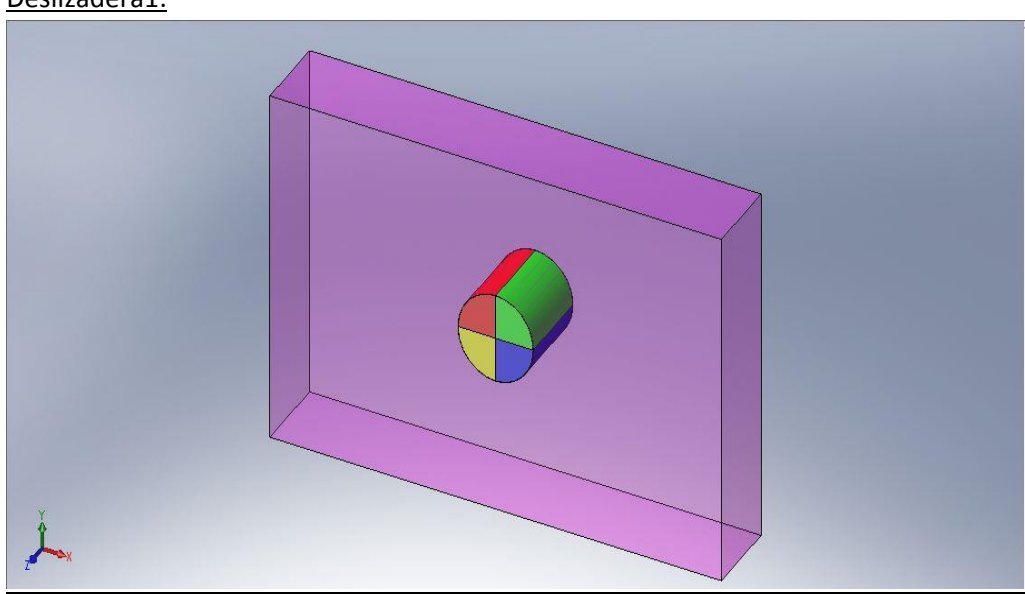

Deslizadera1:

Figura12.- Ensamblaje pre construido de Solidworks de una deslizadera.

El ensamblaje de la figura 12 se utilizara cuando se quiera representar una deslizadera.

## Deslizadera2:

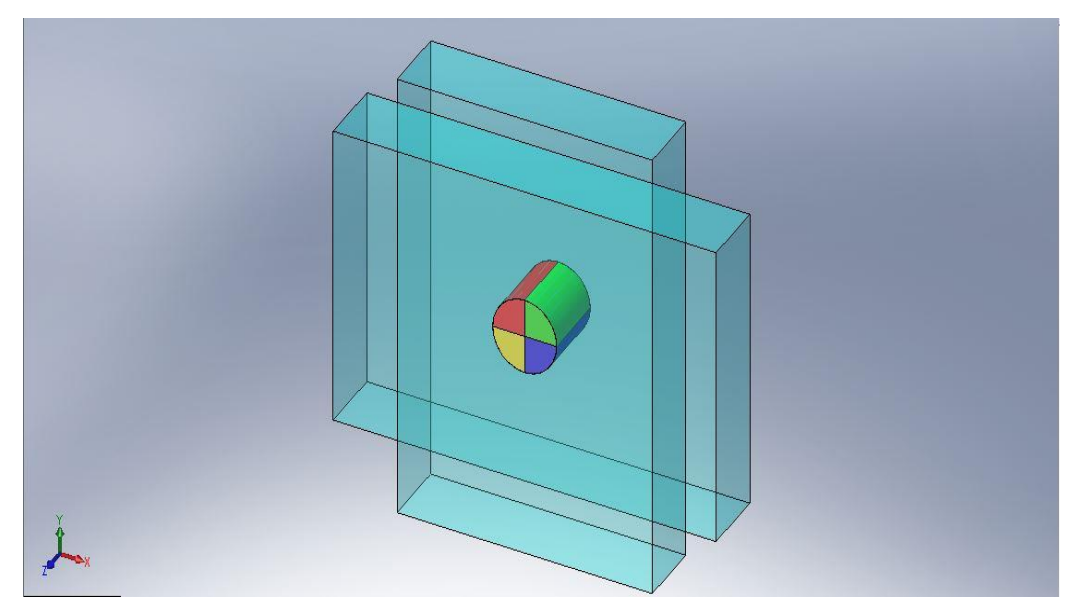

Figura13.- Ensamblaje pre construido de Solidworks de dos deslizadera que forman un ángulo entre ellas.

La pieza de la figura se utilizara cuando queramos representar una deslizadera cruciforme que tenga una determinada relación de ángulo entre ellas.

 $\bigcap$  $\overline{O}$  $\ddot{\boldsymbol{\theta}}$  $\overline{O}$ \*Frontal +

Barra general:

Figura14.- Ensamblaje pre construido de Solidworks de deslizadera unidas junto a barras

Con este tipo de ensamblaje se busca tener una pieza genérica donde poder conseguir todas aquellas en las que se necesite una deslizadera con una barra con sus puntos articulado.

Una vez conocido el abanico de ensamblajes del que se dispone para realizar las piezas, se debe interpretar cual es la más oportuna para cada una y hacer las modificaciones pertinentes para conseguir que este sea lo más parecido al mostrado en la imagen. En este aspecto habrá que tener en cuenta que en muchas ocasiones para conseguir el movimiento deseado dicha pieza o elemento deberá prolongarse más allá de lo que sale reflejado en la imagen.

Por tanto, el método de realización consistió en modificar cada una de las piezas para conseguir la buscada y ensamblar todas estas piezas en un correcto orden para conseguir el mecanismo concreto, teniendo en cuenta que estos ensamblajes fueron formados por piezas generalizadas que fueron nombradas y guardadas correctamente en cada una de las piezas del mecanismo, para evitar cualquier tipo de problema y dándole a cada una de ellas un color distinto para su mejor visualización.

Para los casos que se resolvieron en estos mecanismos en concreto se han seleccionado los siguientes ensamblajes para cada una de las piezas:

#### Caso A-C-0658

- Pieza 1 dos puntos fijos (puntos fijos y guías fijas).
- Pieza 2 barra2.
- Pieza 3 barra general.
- Pieza 4 barra2.

#### Caso A-4-1553

- Pieza 1 puntos fijos y guías fijas.
- Pieza 2 barra2.
- Pieza 3 barra general.
- Pieza 4 deslizadera.

#### Caso A-Z-1210:

- Pieza 1 puntos fijos y guías fijas.
- Pieza 2 barra2.
- Pieza 3 barra general.
- Pieza 4 deslizadera1.
- Pieza 5 barra general.
- Pieza 6 barra3.
- Pieza 7 deslizadera2.
- Pieza 8 deslizadera.

#### Caso A-Z-1214

- Pieza 1 puntos fijos y guías fijas
- Pieza 2 barra2
- Pieza 3 barra3
- Pieza 4 deslizadera
- Pieza 5 barra general
- Pieza 6 barra3
- Pieza 7 barra3
- Pieza 8 barra2

Una vez seleccionadas y modificadas correctamente cada una de las piezas, se hizo el ensamblado de estas para formar el mecanismo que se busca, en este proceso hay que tener varias cuestiones claras , en primer lugar la pieza número 1 , es la única pieza fija del modelo, todas las piezas deben estar en el mismo plano y que lo que se busca es una representación significativa del mecanismo, por lo tanto en este apartado no es necesario ser estricto a la hora de realizar las piezas en representación geométrica siendo claro esta consecuente en la medida de lo posible.

El acoplado de dichas piezas en el programa Solidworks se realiza apelando a las características geométricas de las piezas.

Poniendo unos ejemplos que se realizaron para el caso particular del modelo A-Z-1210 se podría decir que la pieza 1 en su punto fijo "O" tiene una relación concéntrica de centro con uno de los puntos extremos de la pieza 2, creando en este caso un par de revolución.

Y luego que la pieza 1 y la pieza 5 tienen una relación de paralelismo en sus planos en el eje X consiguiendo así que la pieza 5 deslice sobre la pieza 1 y de esta forma se obtiene un par prismático.

Teniendo claro el tipo de par que las une es muy fácil saber qué tipo de acoplamiento geométrico se debe realizar, por eso es importante haber analizado y entendido bien la descripción de la pieza, porque comprendiendo que las une, es fácil dados estos componentes prediseñados crear la pieza en cuestión.

Realizando este proceso en cada uno de nuestros modelos llegamos a los siguientes Diseños virtuales con Solidworks.

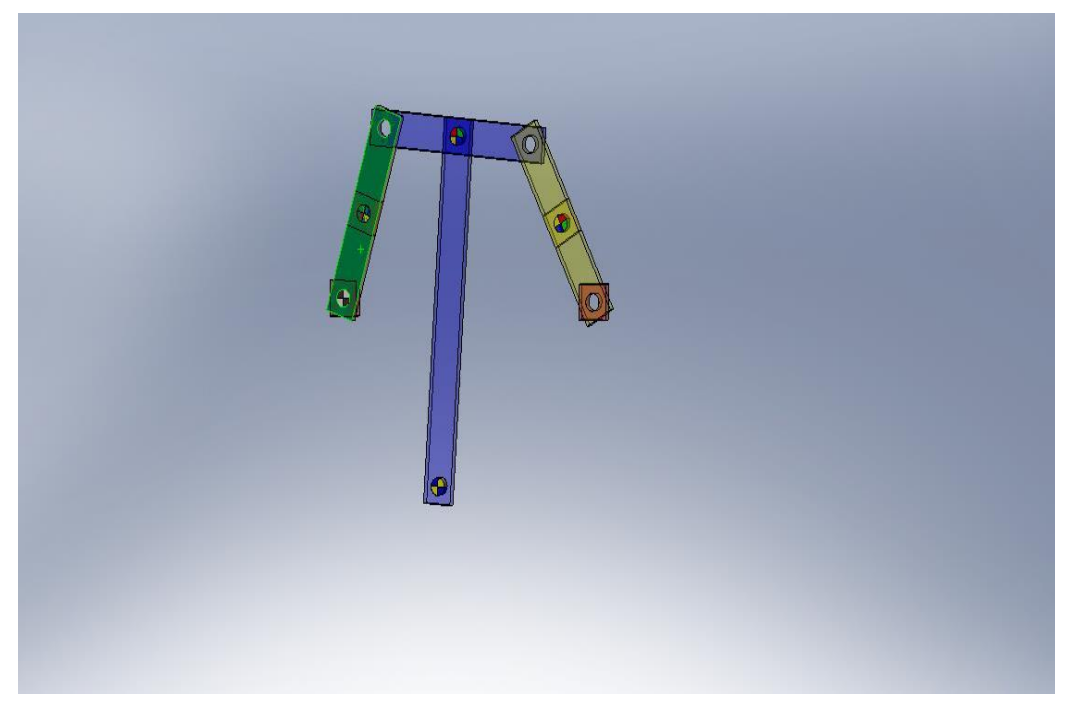

Figura15.-Mecanismo A-C- 0658 realizado en Solidworks.

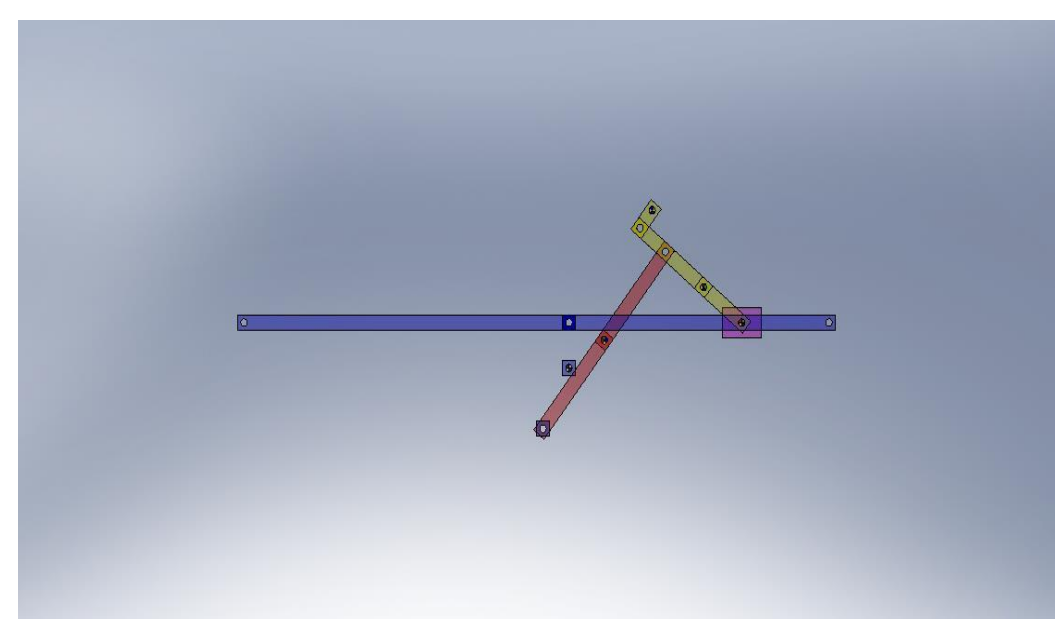

Figura16.-Mecanismo A-4- 1553 realizado en Solidworks.
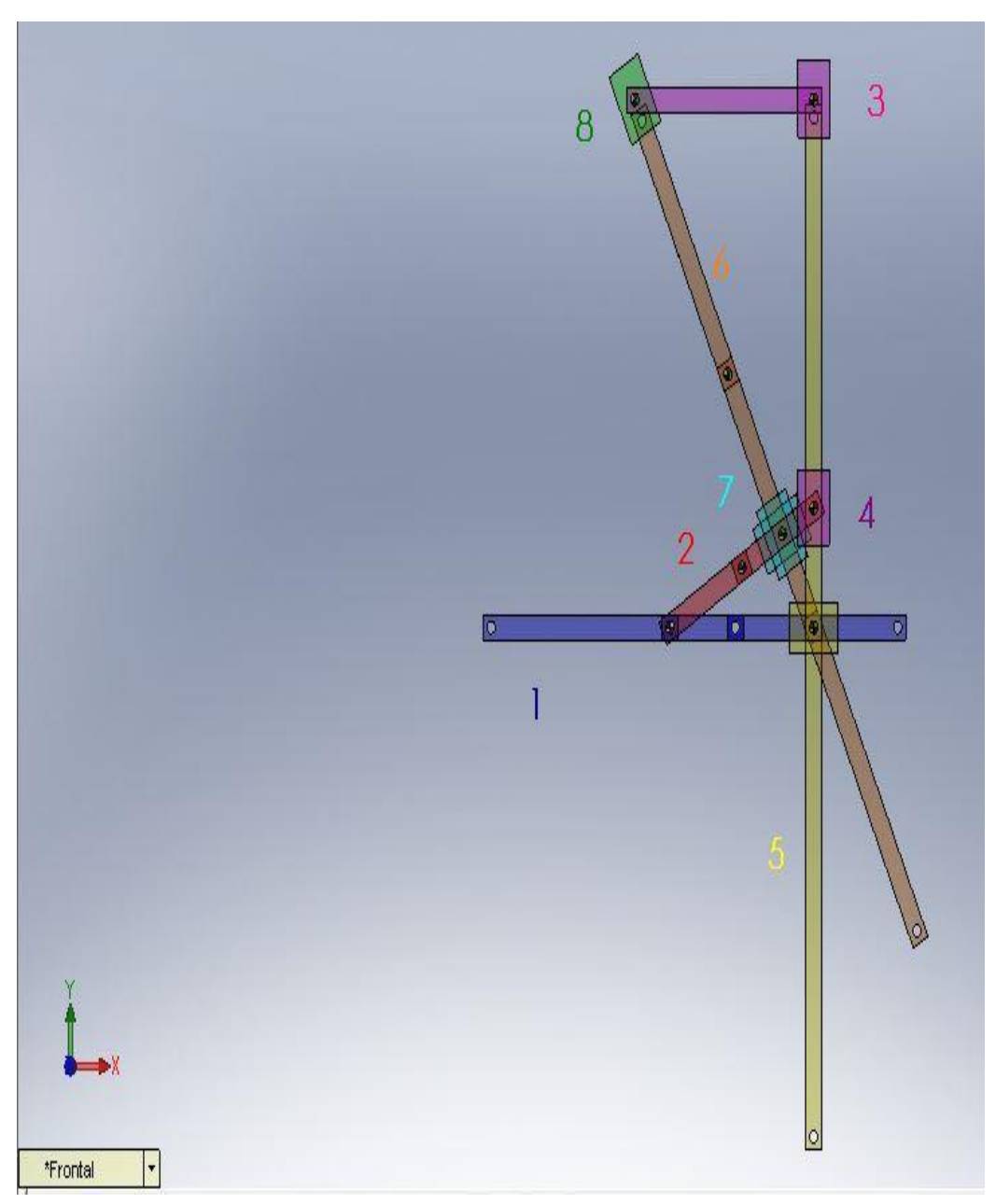

Figura17.-Mecanismo A-Z- 1210 realizado en Solidworks con sus piezas numeradas.

Este es el resultado final que obtenemos en Solidworks para el modelo A-Z-1210 de Artobolevsky con las piezas pre construidas donde se puede ver, que es un modelo muy similar al de la imagen y que tras el acoplamiento de todas sus piezas, se ha comprobado que su movilidad es correcta, ya que como solo se ha fijado la pieza 1 como fija, el resto de las piezas son móviles y debe poder apreciar el movimiento del mecanismo tras la manipulación de la pieza número 2, que es para este modelo el elemento impulsor.

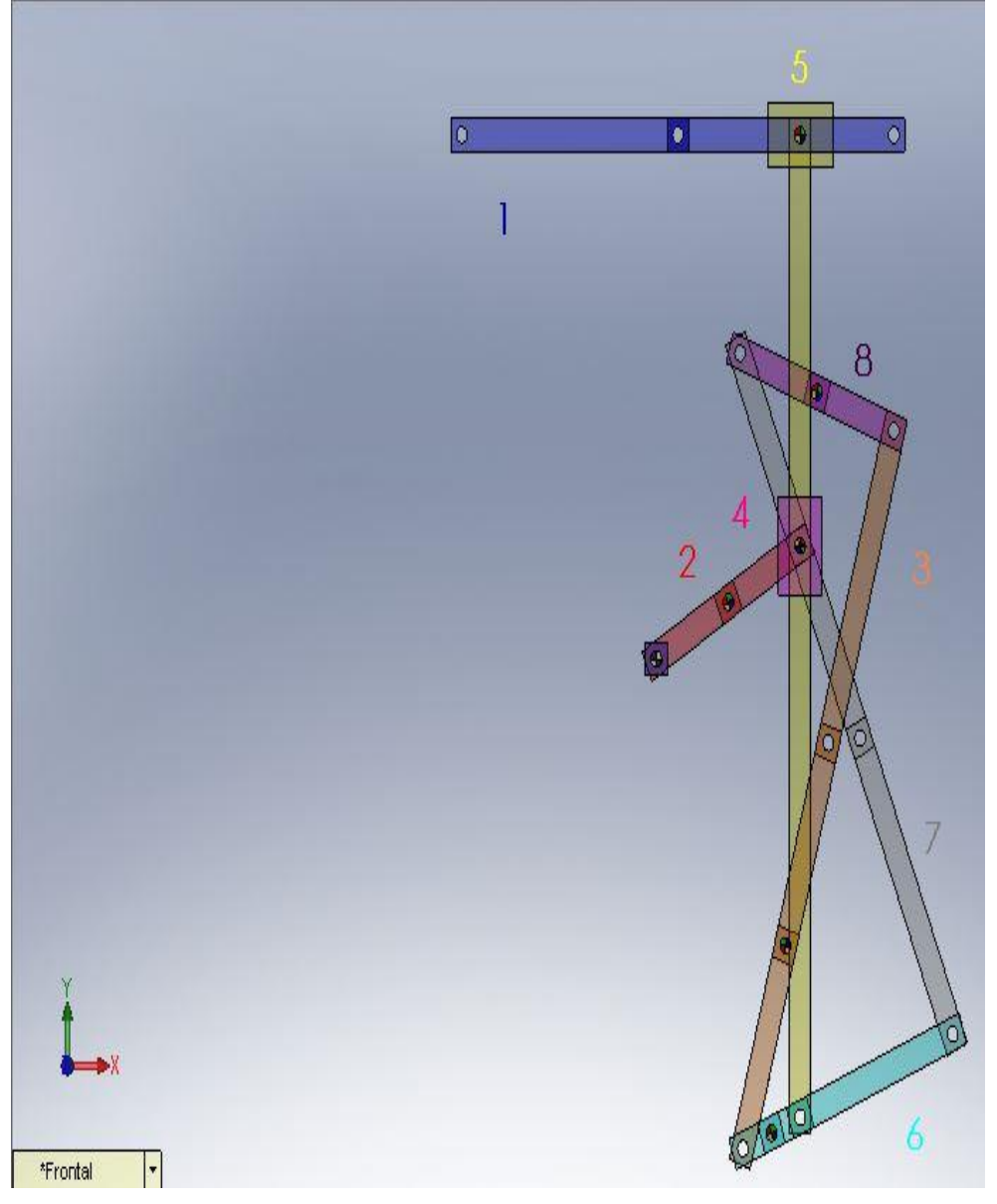

Figura18.-Mecanismo A-Z- 1214 realizado en Solidworks con sus piezas numeradas.

Mismo proceso que en el caso anterior donde también se ha comprobado el correcto movimiento del sistema tras la rotación de forma correcta de la pieza número 2, que también es el impulsor para este mecanismo.

## **2.2.- SIMULACIÓN CINEMÁTICA Y DINÁMICA DE LOS MECANISMOS CON COSMOS MOTION.**

En esta segunda sección o modulo consiste en conseguir una representación gráfica del movimiento de nuestra pieza en su punto trazador, indicado en la descripción del mecanismo, para ello se hará uso de la aplicación Cosmos Motion incluida como paquete en el programa Solidworks.

Para cumplir este cometido se utilizaran por tanto los diseños virtuales realizados en el apartado previo comprobando nuevamente que el movimiento es el correcto.

El primer concepto que hemos de tener claro, es que la aplicación Cosmos Motion va ligada en todo momento al diseño realizado en Solidworks, por lo tanto la posición inicial de los mecanismos se elegirá en Solidworks y saldrá representada en el sistema cosmos Motion.

En segundo lugar la aplicación Cosmos Motion en un momento no tiene las piezas identificadas por lo que se le deberá indicar que piezas son móviles y que piezas son fijas.

Cuando se realizó dicho paso en la aplicación se crearon una serie de uniones que salieron reflejadas como uniones concéntricas, pares de rotación o pares prismáticos o de translación, etc.

Este tipo de uniones fueron creadas directamente por el programa y aunque son correctas, no permiten una posterior definición ni modificación cosas que fue necesaria más adelante.

Por lo tanto uno de los pasos más importante de esta sección fue la creación de esos pares que ligan a las piezas entre sí, de tal forma que consigamos un sistema en equilibrio, que acabe realizando el movimiento deseado.

La forma de definir estos pares de revolución es muy sencilla, una de las funciones permite crear los pares deseados en este caso son los de revolución y de traslación.

Como se observa en la figura 13, para crear el par de revolución entre la pieza 3 y la pieza 6 solo se tuvo que dar a la opción de crear un par de revolución y seleccionar las partes de las piezas donde se desea que se constituya dicho par y por ultimo comprobar que este par salía centrado tal y como se indica en la figura 13.

Para el caso de un par de traslación los pasos a realizar fueron parecidos obteniendo un par como el que aparece en la figura 14.

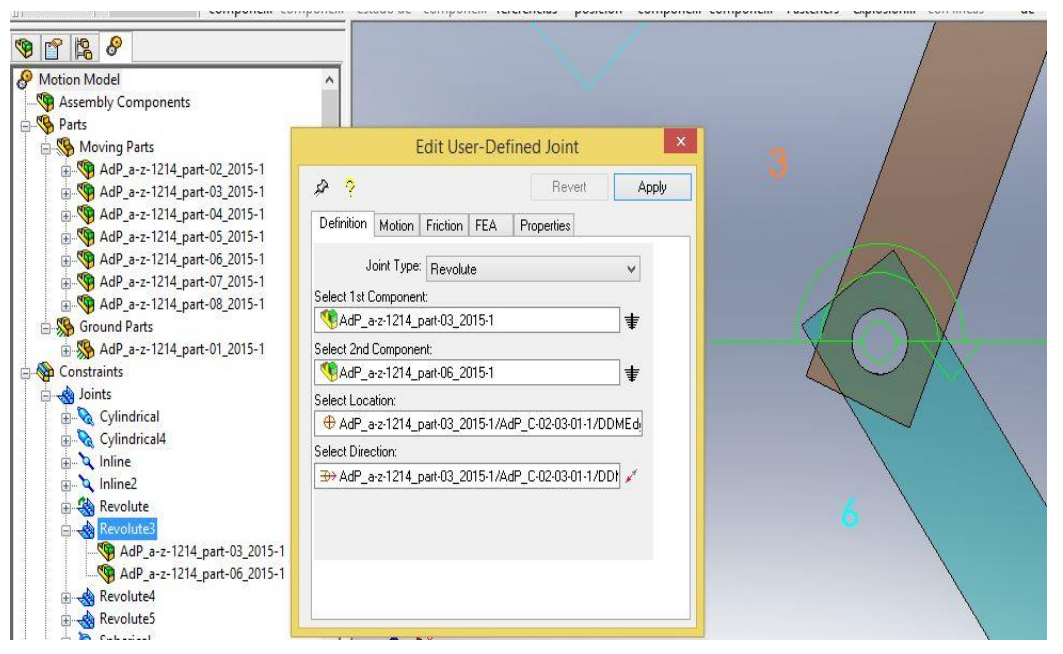

Figura19.-Creación de un par de revolución entre la pieza 3 y 6 en del mecanismo A-Z-1214.

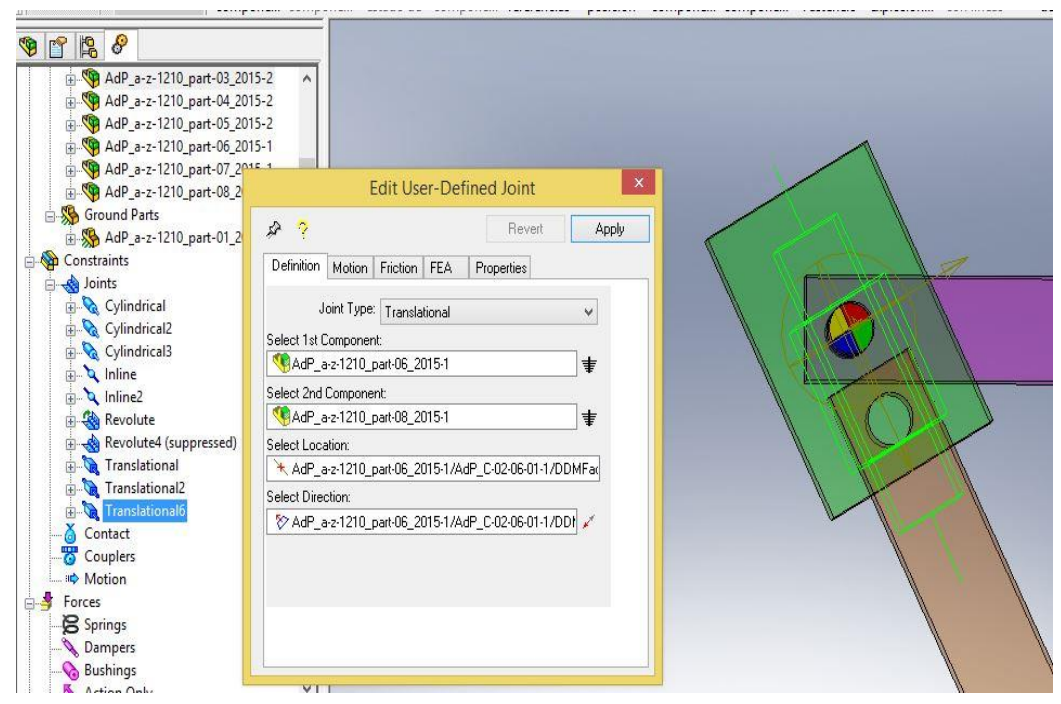

Figura20.-Creación de un par de traslación entre la pieza 3 y 8 en del mecanismo A-Z-1210.

Una vez definidos todos los pares de tal forma que se cierren los lazos de todas las piezas, el siguiente paso a realizar consistió en la auto alineación del mecanismo a través de la reconfiguración de los pares de tal forma que eliminemos todas aquellas restricciones en exceso.

Para ello en primer lugar se explicaran para mayor comprensión, las reconfiguraciones que se pueden realizar a nuestros pares.

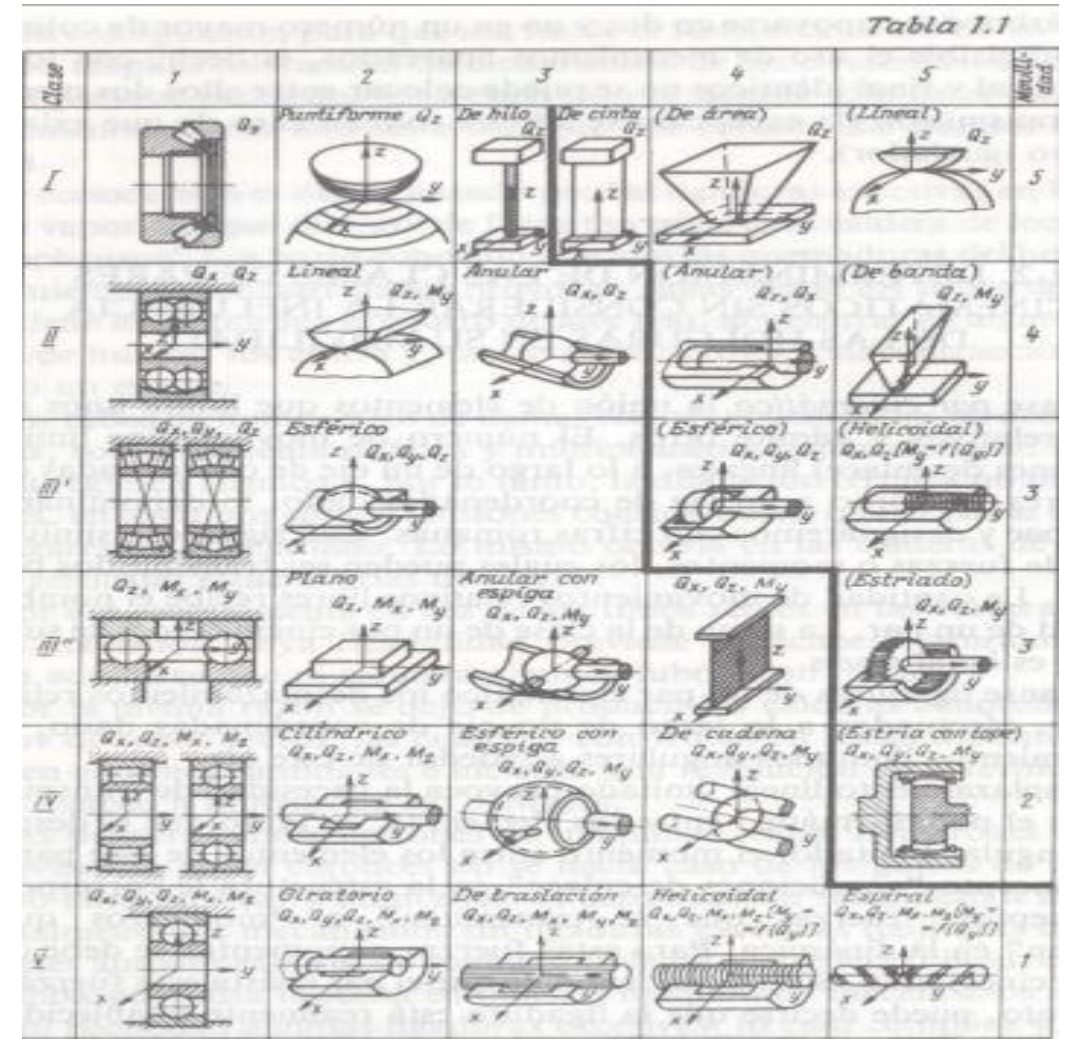

Figura21.-Tabla de Reshetov

En la figura 15 se representan las restricción con numero romanos y los grados de libertad con números árabes de cada uno de los distintos pares.

Por lo tanto a la hora de reajustar nuestro sistema lo que buscamos eliminar restricciones o lo que viene a ser lo mismo conseguir grados de libertad adicionales por eso se deben reajustar aquellos pares que sean necesarios y teniendo en cuenta que el único par que no se puede reajustar es el par de rotación o giratorio de la pieza número 2.

Por lo tanto si se sabe que si se cambia un par de translación por un para cilíndrico se consigue un grado de libertad adicional, si se cambian un par giratorio a un esférico se consiguen dos grados de libertad y si se cambian un giratorio a un par in line se consiguen 3 grados de libertad.

Se pueden realizar los reajustes necesarios para conseguir el propósito, además, Cosmos Motion dispone de una herramienta de cálculo de GDL, para observar si se está realizando correctamente el proceso de reajuste.

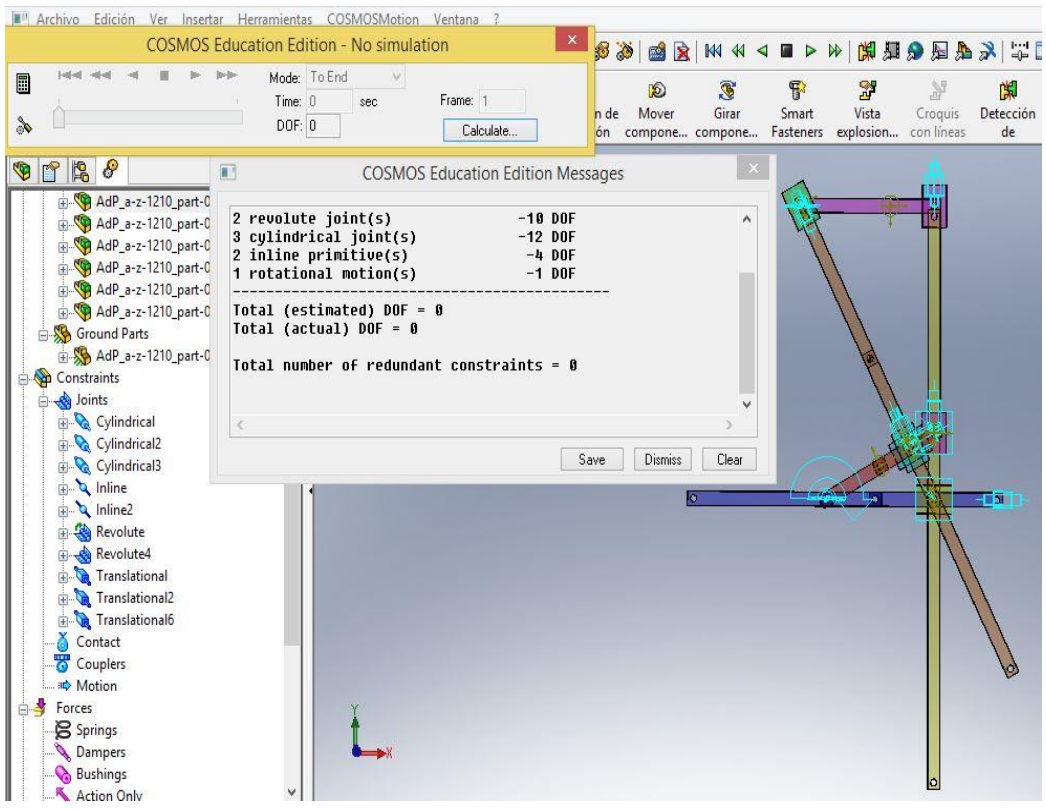

Figura22.-Modelo auto alineado A-Z-1210

Y como se puede ver en la figura 16, se obtuvo un modelo auto alineado del sistema. El último pasó, por lo tanto antes de trazar la trayectoria consistió en la asignación de una velocidad adecuada a la pieza impulsora, en los dos casos que se trataron la pieza número 2. Para ello el programa cuando se le asigna una velocidad te da un error si cree que no es la adecuada.

Tras conseguir darle al par la velocidad adecuada una de las funciones del programa te permite obtener el objetivo marcado en esta sección que es la trayectoria del punto deseado.

Finalmente, se simulo el proceso para obtener las trayectorias de los mecanismos.

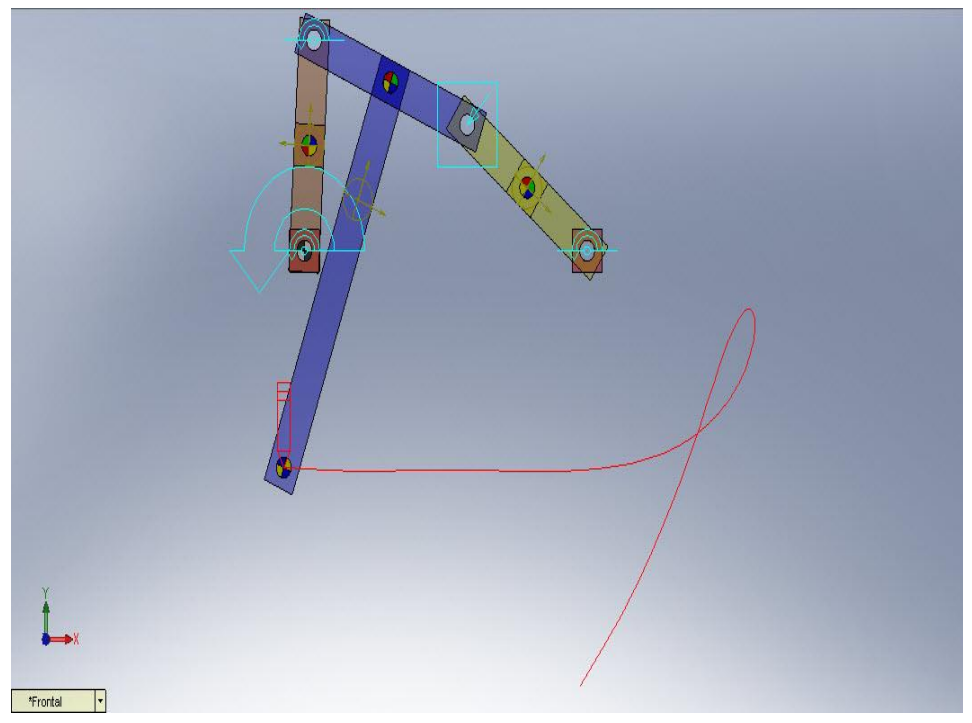

Figura23.-Trayectoria trazada con Cosmos Motion del modelo A-Z- 0658 posición inicial 1

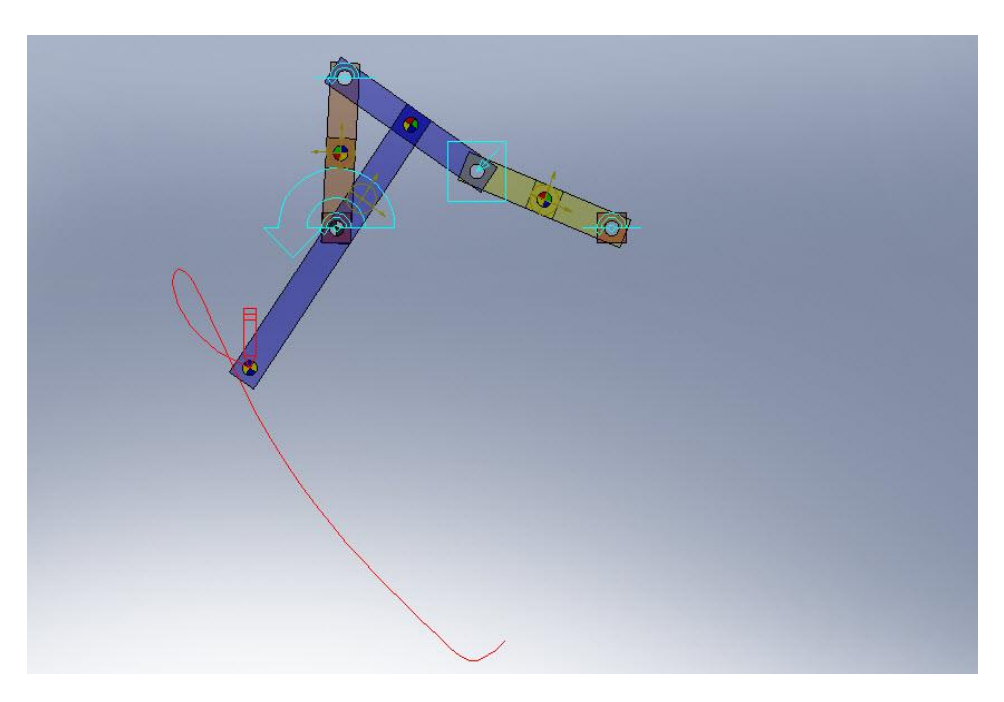

Figura24.-Trayectoria trazada con Cosmos Motion del modelo A-Z- 0658 posición inicial 2

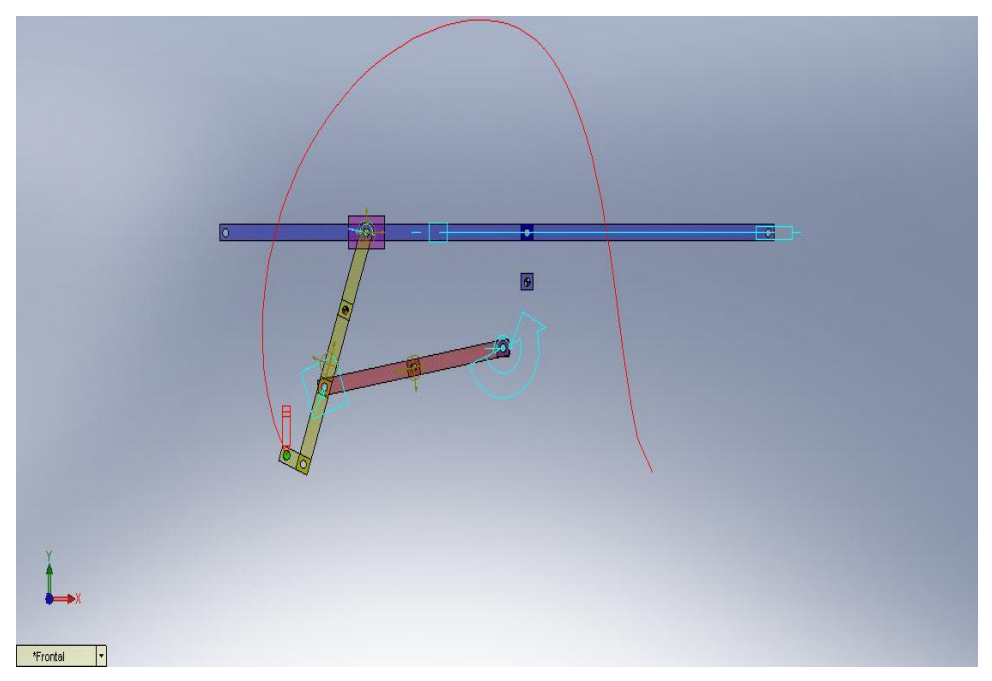

Figura25.-Trayectoria trazada con Cosmos Motion del modelo A-Z-1553 posición inicial 1, cuerpo impulsor barra 2

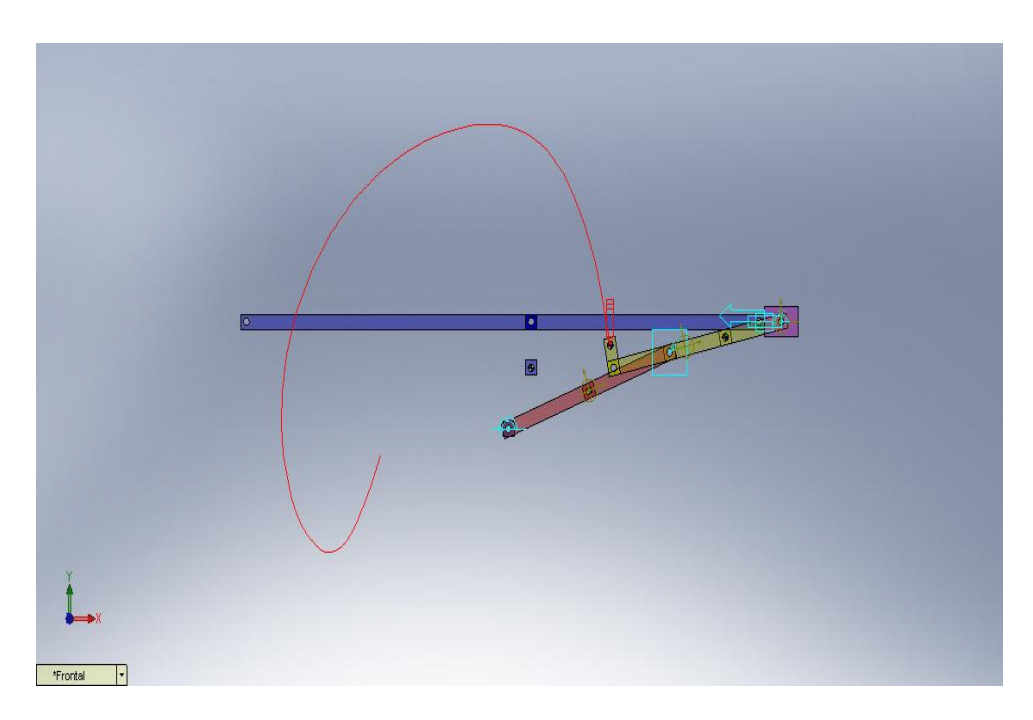

Figura26.-Trayectoria trazada con Cosmos Motion del modelo A-Z-1553 posición inicial 1, cuerpo impulsor deslizadera 4

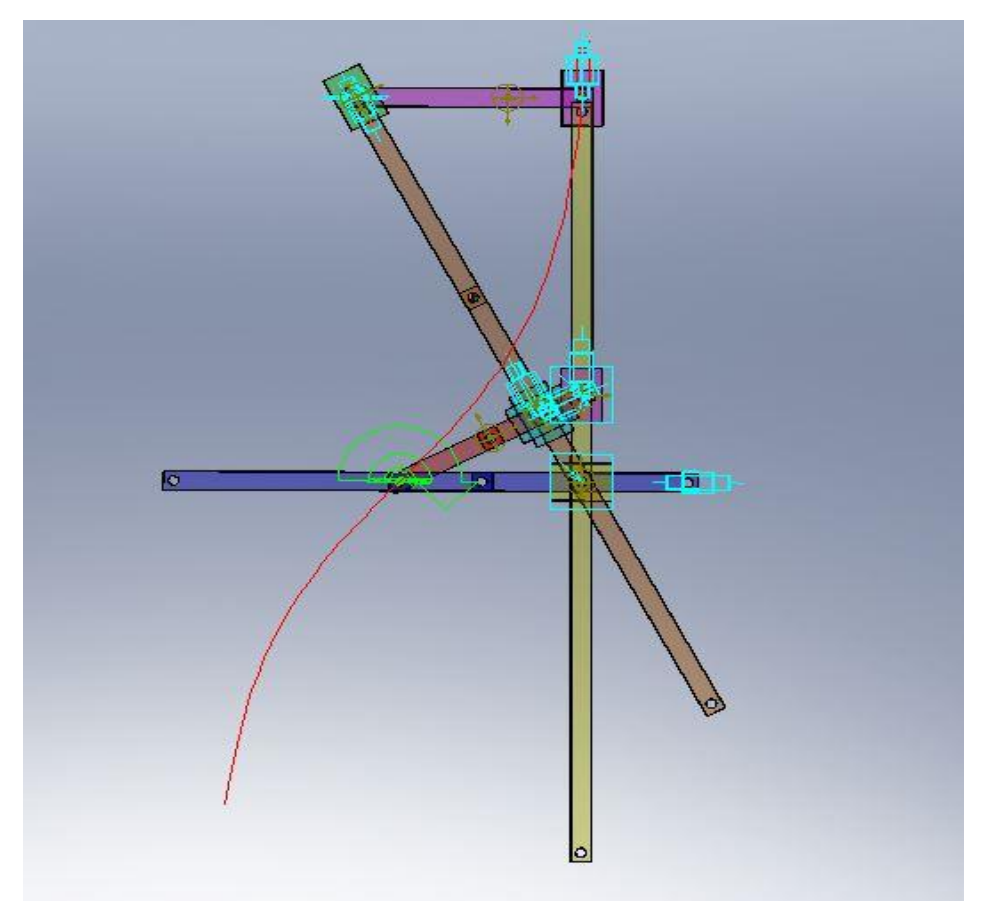

Figura27.-Trayectoria trazada con Cosmos Motion del modelo A-Z-1210

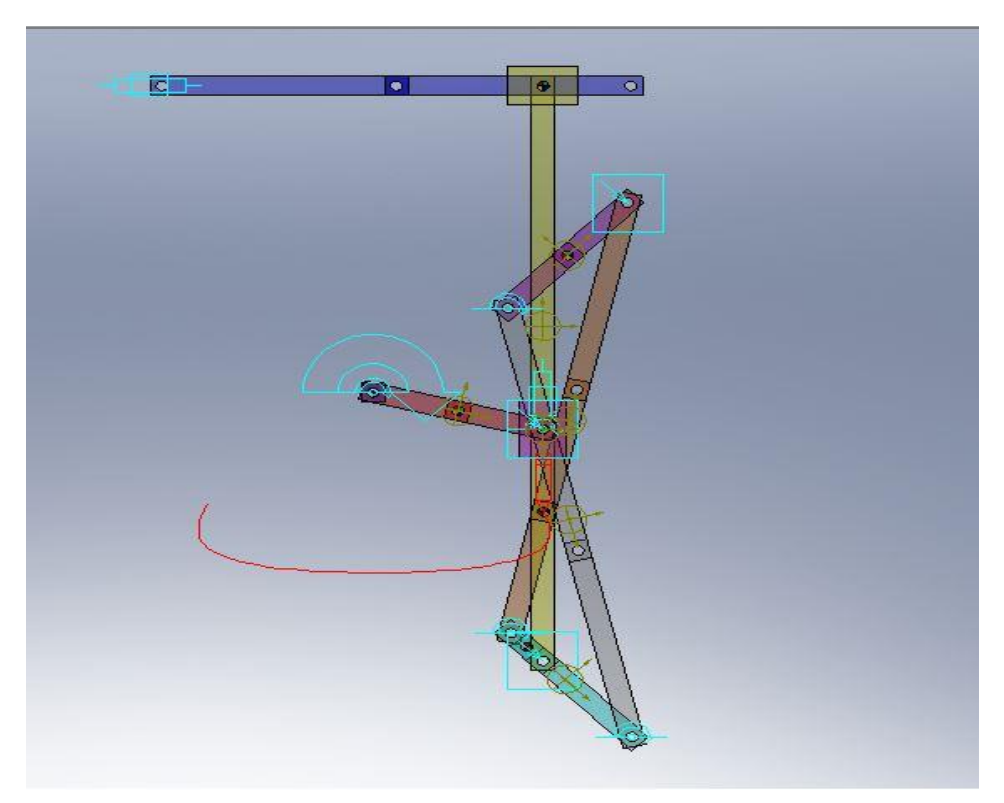

Figura28.- Trayectoria trazada con Cosmos Motion del modelo A-Z-1214

### **2.3.-ANÁLISIS CINEMÁTICO Y DINAMICO COMPUTACIONAL CON LA HERRAMIENTA MECHANICAL SYSTEM PACK EN MATHEMATICA.**

En esta tercera parte de este capítulo se busca a través del análisis computacional obtener en una primera instancia unos resultados comparables al obtenido en el programa Cosmos Motion.

Para ello se utilizó el programa Mechanical System Pack, que de ahora en adelante se nombrara como Mechanica que consiste en una colección de herramientas del programa Mathematica, que contiene más de 50 restricciones bidimensionales y tridimensionales que se usaron tanto para la visualización de los mecanismos en cuestión como para trazar la trayectoria de cualquiera de los puntos que se desee, que en este caso fueron los puntos de las descripciones de las figuras que se trazaron con Cosmos Motion.

Para poder realizar este objetivo, el primer paso que se resolvió es que se necesita una descripción detallada de la posición y la geometría en el instante inicial de cada una de las piezas y del mecanismo en general ya que todos esos datos debes introducirlos en el programa.

Para introducir todo esos datos, la mejor opción era utilizar un programa en CAD para medir y acotar cada una de las piezas y sus respectivas posiciones iniciales respecto al origen de coordenadas.

Para ello se usó el programa Solidworks, pues ya están diseñados los mecanismos y será en este punto donde se tuvo que ser más estricto a la hora de cumplir las geometrías de cada pieza.

Por esto en esta sección antes de utilizar el programa Mathematica, se debieron realizar dos tareas, en primer lugar el correcto dimensionado de cada una de las piezas siguiendo las directrices que la descripción te marca y tomando libertad en aquellos casos que se pudo mientras el funcionamiento fue el deseado.

Y luego una parametrizacion de cada una de las piezas del mecanismo para obtener las medidas tanto de la pieza como de esta respecto al origen de coordenadas.

En este caso lo que se realizo es una captura de imagen de cada una de las piezas en cuestión con el fin de que mediante unos comandos se consigue mostrar la imagen en el programa Mathematica, ya que teniendo todas las cotas necesarias no se necesitara el programa Solidworks mas adelante.

Las imágenes de las figuras 29 y 30 muestran sendos ejemplos de lo que se realizó con cada una de las piezas, donde en la figura 29 se ve la acotación de la pieza y en la 30 la acotación de esta respecto al origen de coordenadas.

Construcción Virtual en Solidworks y Simulación Cinemática Grafica Interactiva en Mathematica de

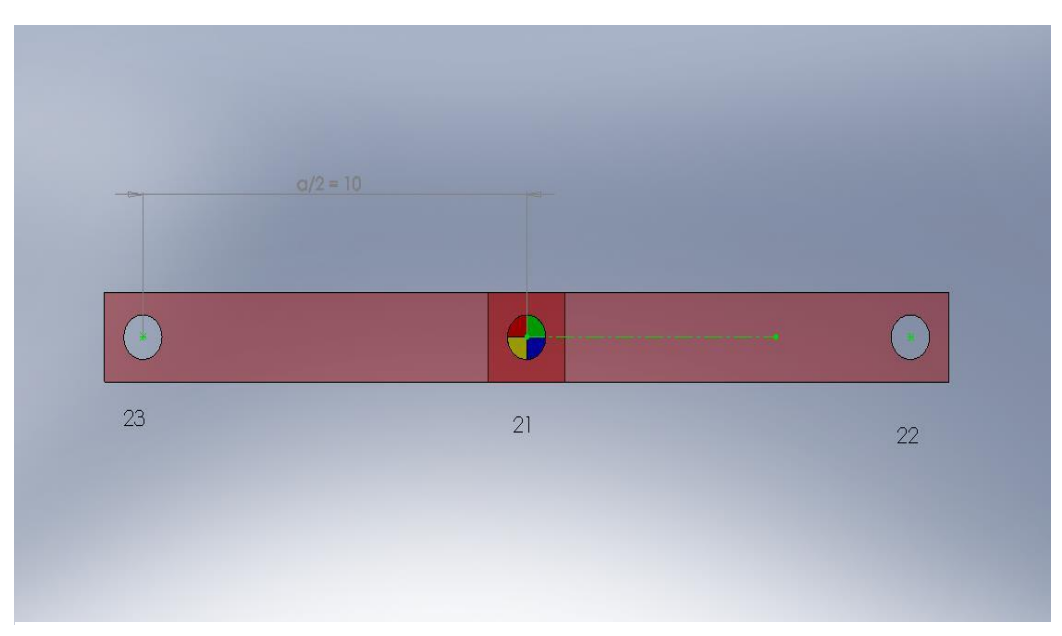

Figura29.-Pieza número 2 del mecanismo A-Z-1210 acotada

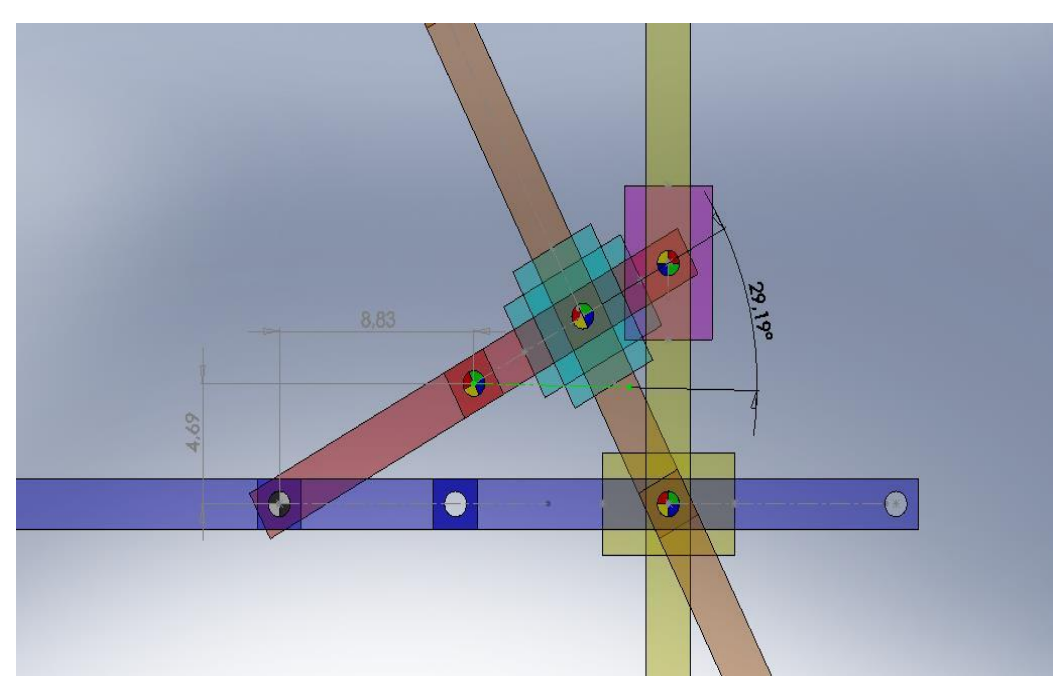

Figura30.-Pieza número 2 del mecanismo A-Z-1210 acotada respecto al origen de coordenadas "O"

Una vez acotadas cada una de las piezas, se puede observar en las imagen de la figura 29 que tiene una anotación en cada uno de sus puntos, esto se ha realizado por que es útil en esta sección tener el diagrama de puntos.

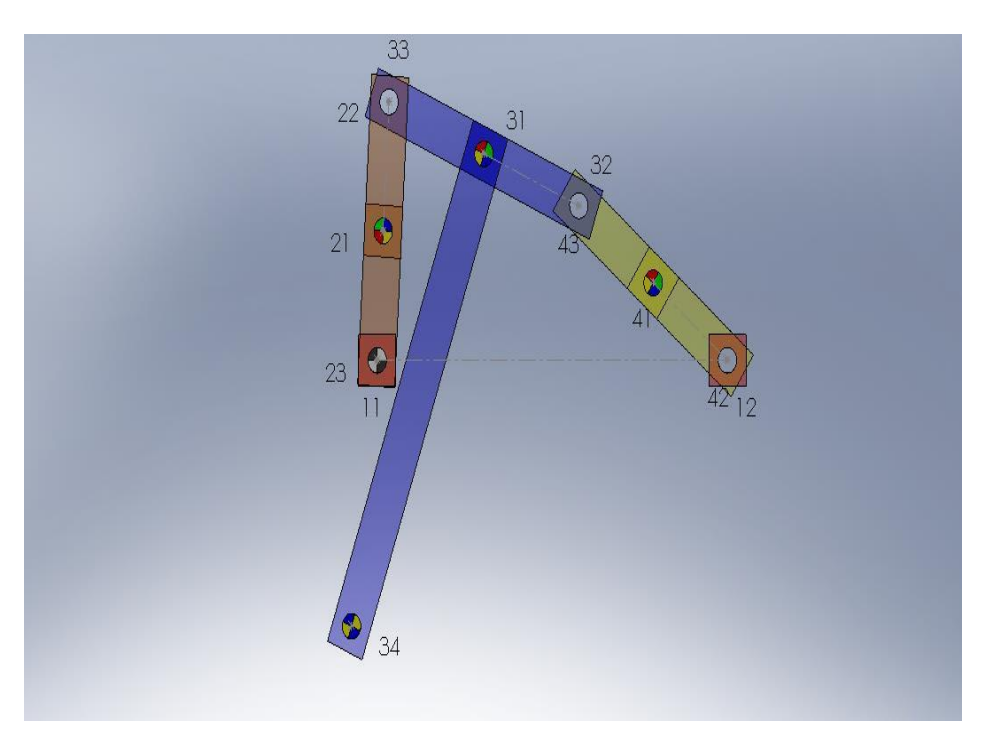

Figura31.-Diagrama de puntos A-C-0658 con Solidworks

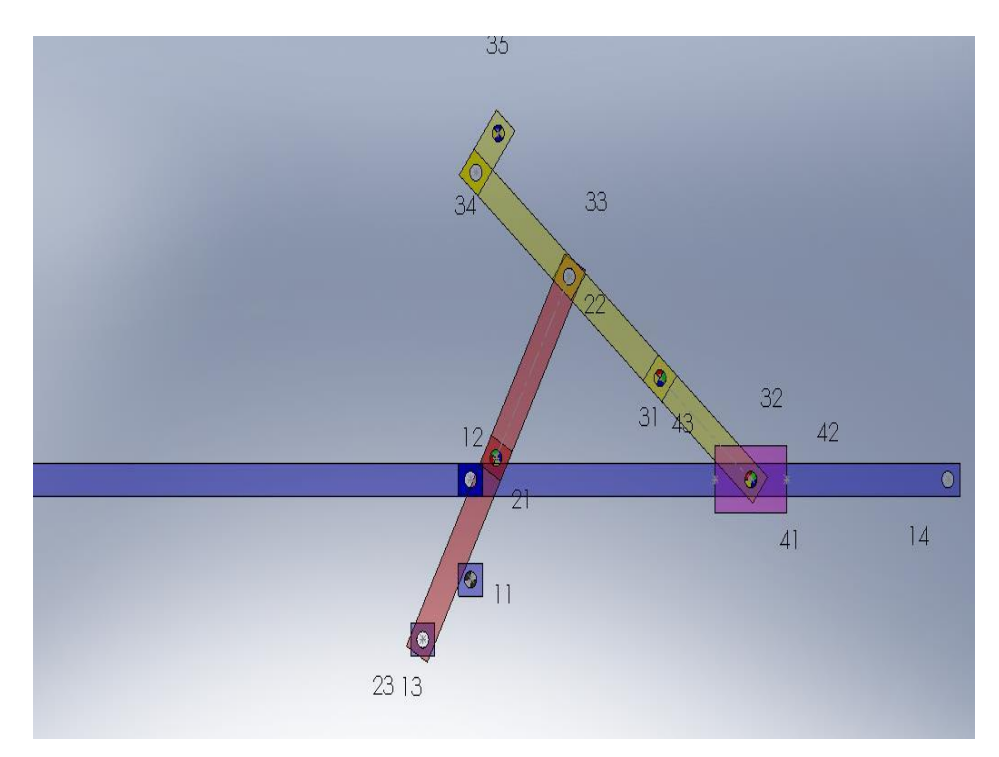

Figura32.-Diagrama de puntos A-4-1553 con Solidworks

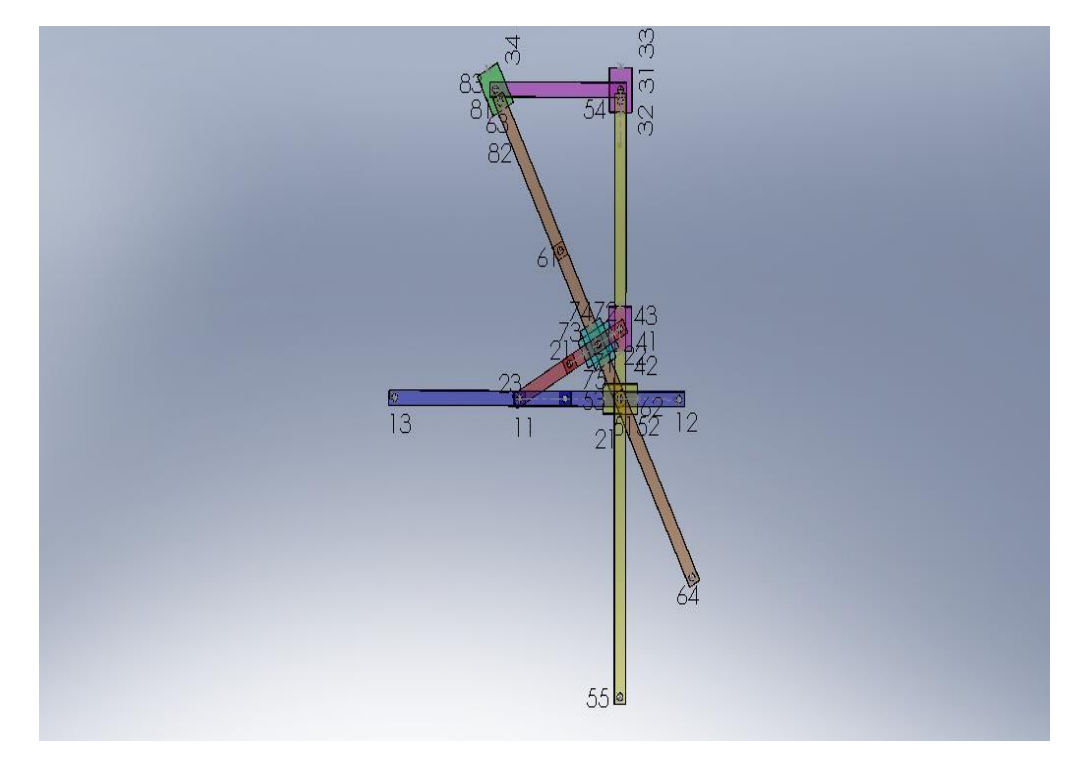

Figura33.-Diagrama de punto A-Z-1210 con Solidworks

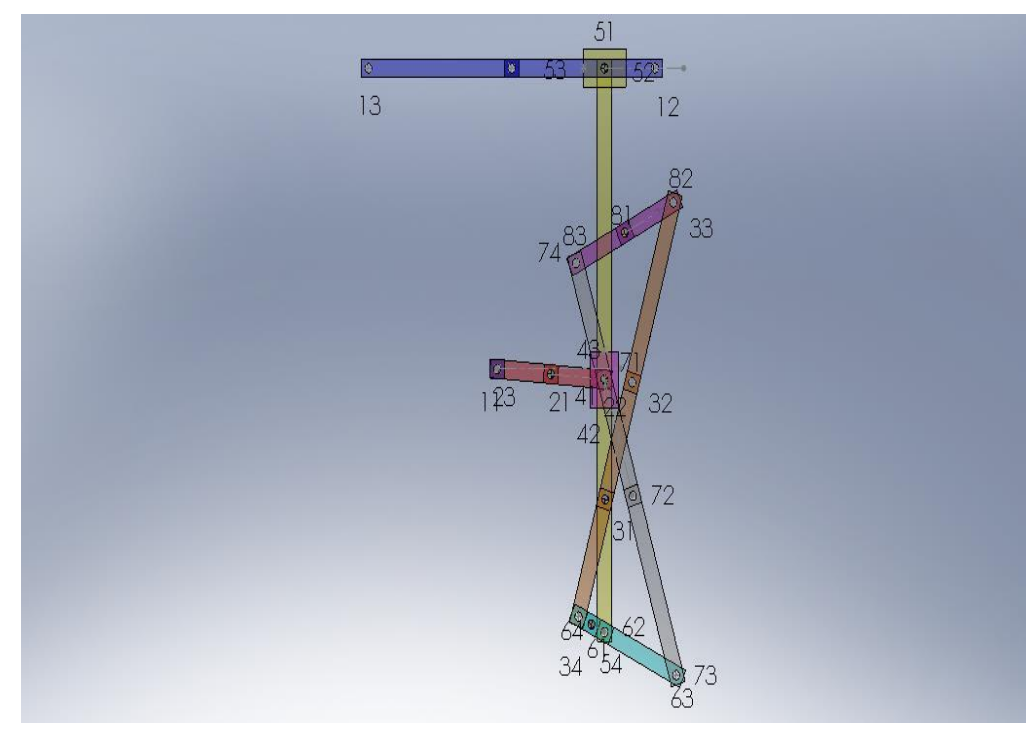

Figura34.-Diagrama de puntos A-Z-1214 con Solidworks

Por último y para poder empezar a utilizar el programa Mathematica se exporto la trayectoria trazada del punto en cuestión, con una herramienta que facilita el programa Cosmos Motion, que dio un documento de extensión CSV que se modificó posteriormente para obtener una tabla de datos.

Una vez obtenidos cada uno de los parámetros necesario, para abordar el siguiente paso lo primero que se hizo fue introducir en Mathematica los directorios de donde se encuentran los archivos que ayudaron en la resolución de este apartado.

Seguidamente se creó un vector de coordenadas donde se almacenaron las posiciones relativas de cada uno de sus puntos respecto al origen, de ahí la importancia de realizar las imágenes para no tener que ir cambiando de programa en programa.

Posteriormente se le definió al programa los valores de cada una de las medidas y se definieron los componentes gráficos a utilizar para después definir la definición grafica de cada una de sus piezas, de ahí la importancia de numerar cada uno de los puntos.

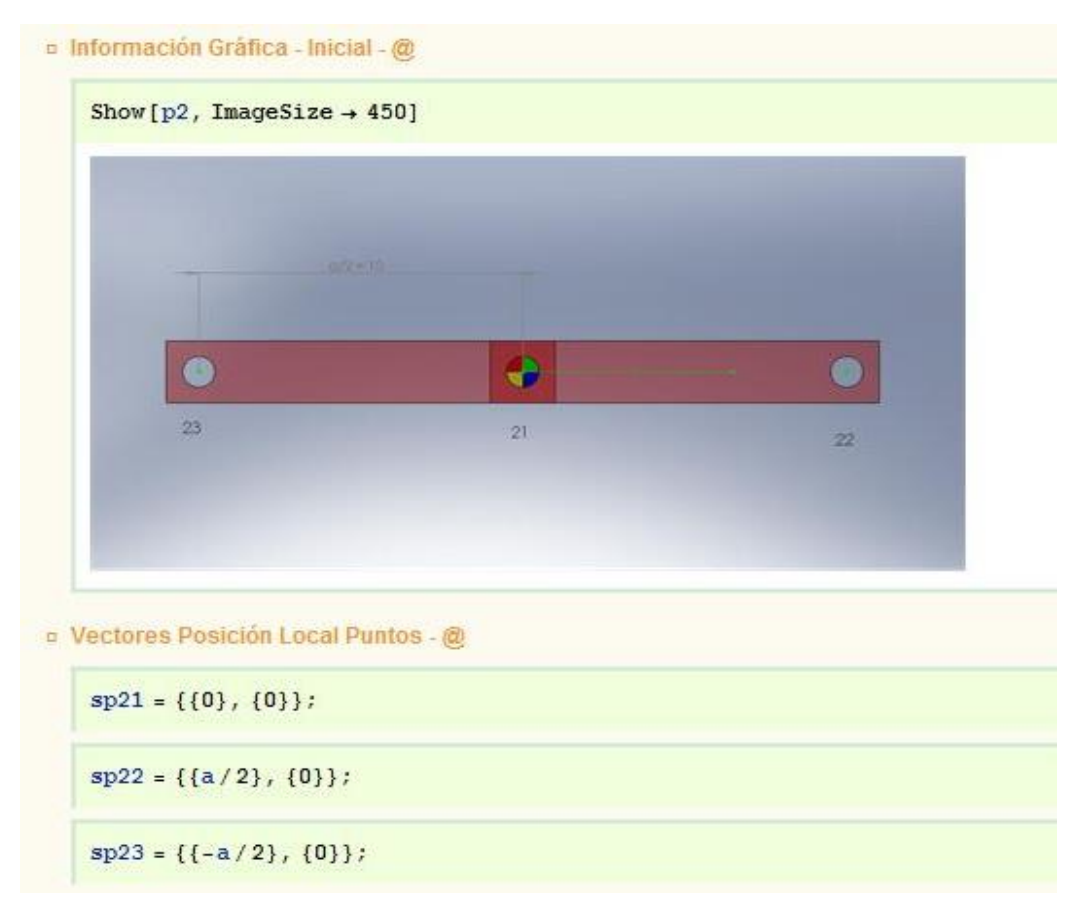

Figura35.-Definición pieza 2 modelo A-Z-1210 en posición local

En la figura 35 se observa cómo se introdujeron los datos en el programa Mathematica, de tal forma que luego estos datos fueron adecuados a un vector de posición local de puntos y tras multiplicarlos por su respectiva matriz de transformación se obtuvo vector local en su posición de origen y por último se adecuaron estos vectores de tal forma que utilizando los comandos de los componentes gráficos definidos se obtuvieran las piezas deseadas.

Por lo tanto una vez adecuado dicho vector, se utilizaron dichos comando para obtener la definición en el espacio de cada una de las piezas, obteniendo en el último apartado de esta en cada uno de los mecanismos el modelo gráfico.

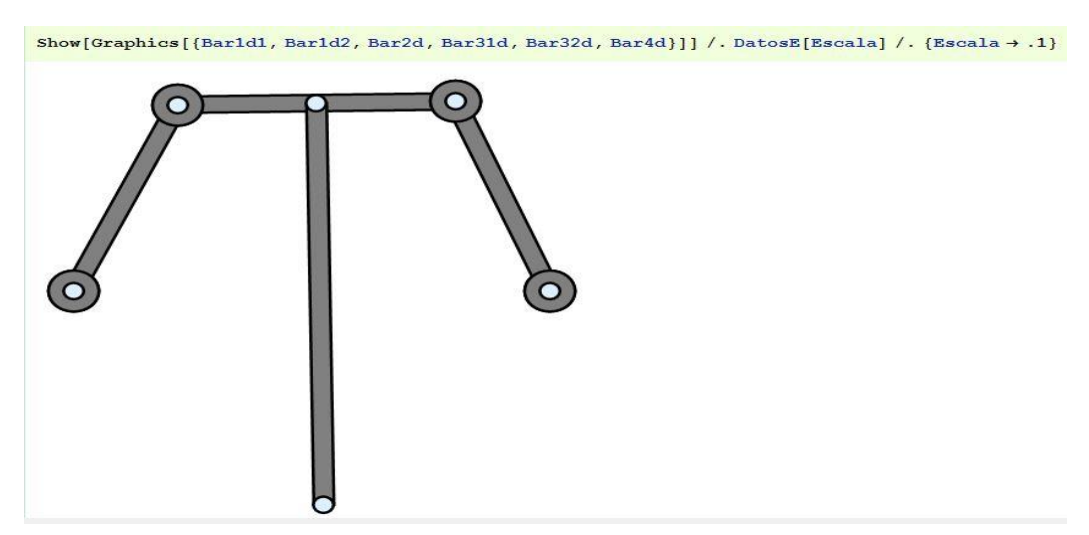

Figura36.- Modelo gráfico A-C-0658

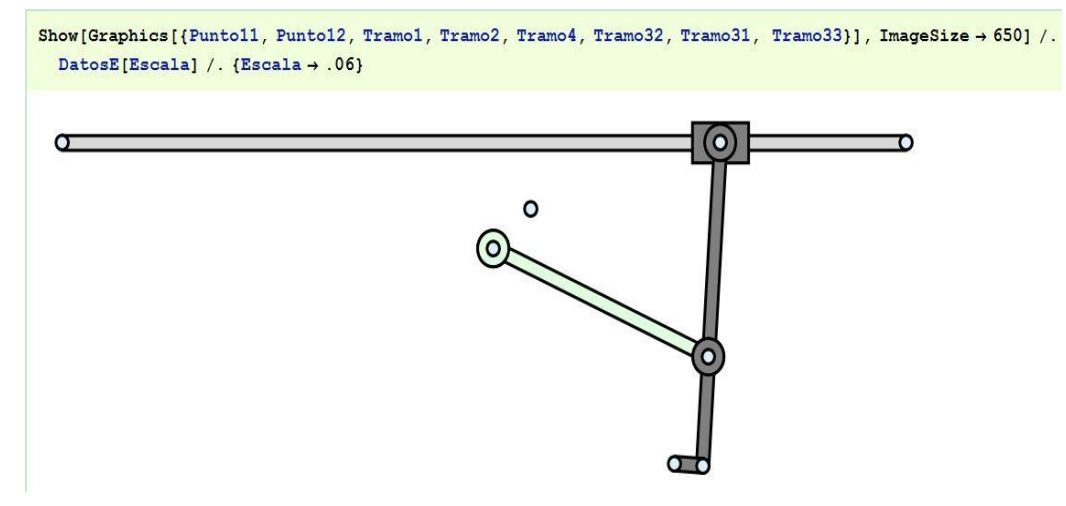

Figura37.- Modelo gráfico A-C-0658

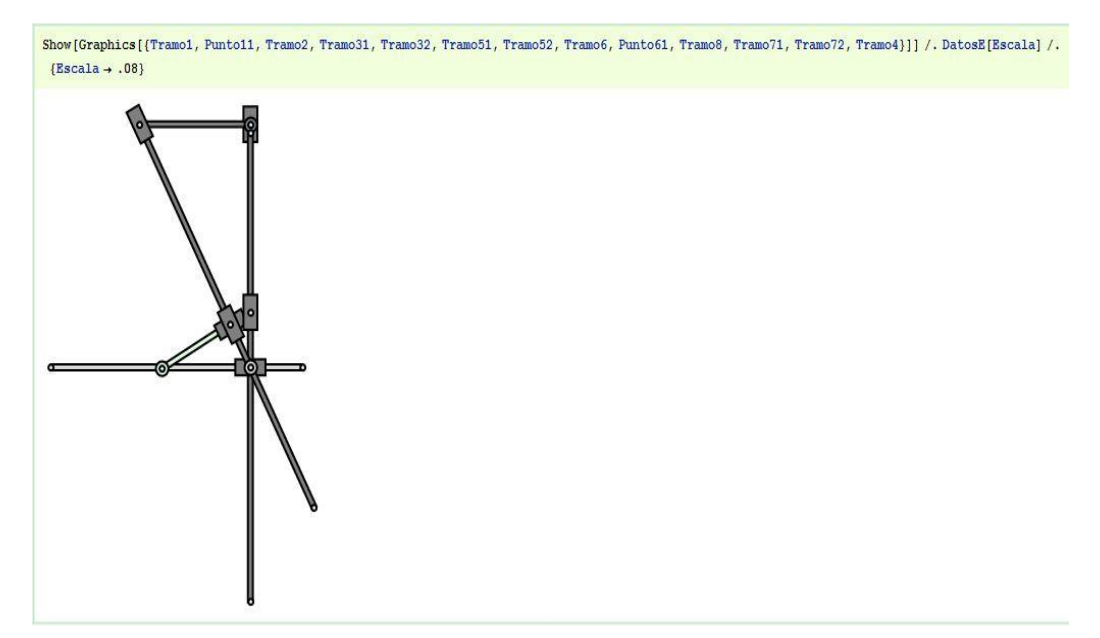

Figura38.- Modelo gráfico A-Z-1210

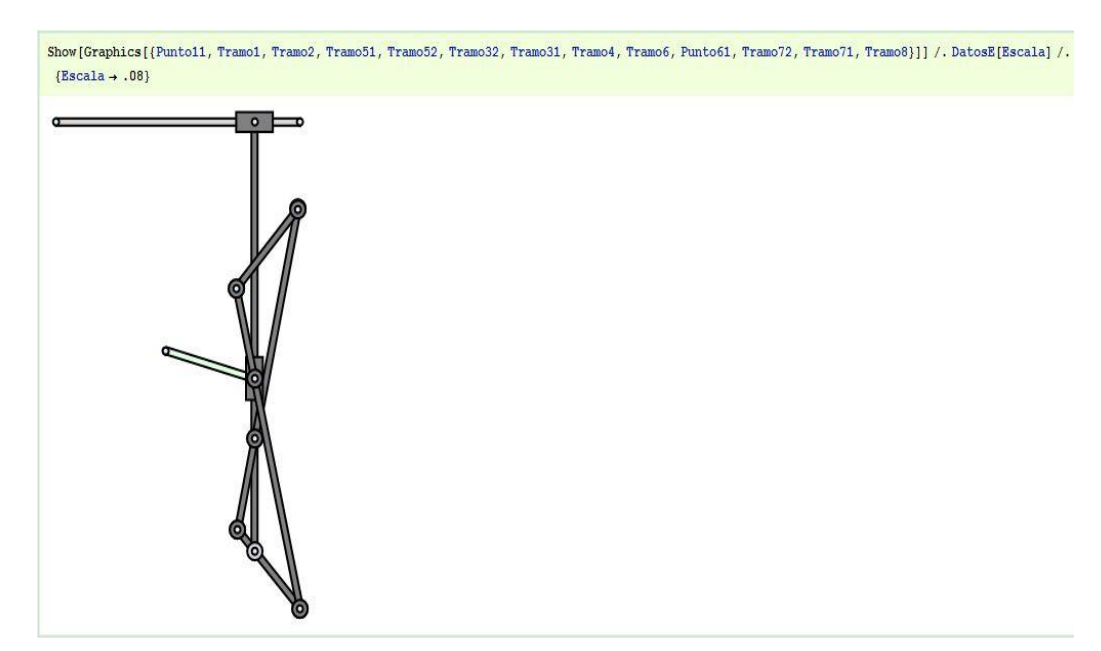

Figura39.-Modelo gráfico A-Z-1214

Una vez obtuvimos el modelo gráfico de cada uno de los mecanismos lo que se hizo a continuación fue introducir en la herramienta Mechanica los vectores correctamente adecuados de cada una de las piezas y sus coordenadas respecto al origen.

De tal forma que introduciendo posteriormente las ligaduras del sistema, Mechanica pueda trazarnos la curva del punto deseado.

En consecuencia el siguiente paso tras introducir estos datos fue realizar dichas ligaduras, que no es más que transmitirle al programa los pares que interactúan en las piezas usando para ello los comandos específicos.

Para ello se usó un diagrama cinemático creado con Solidworks.

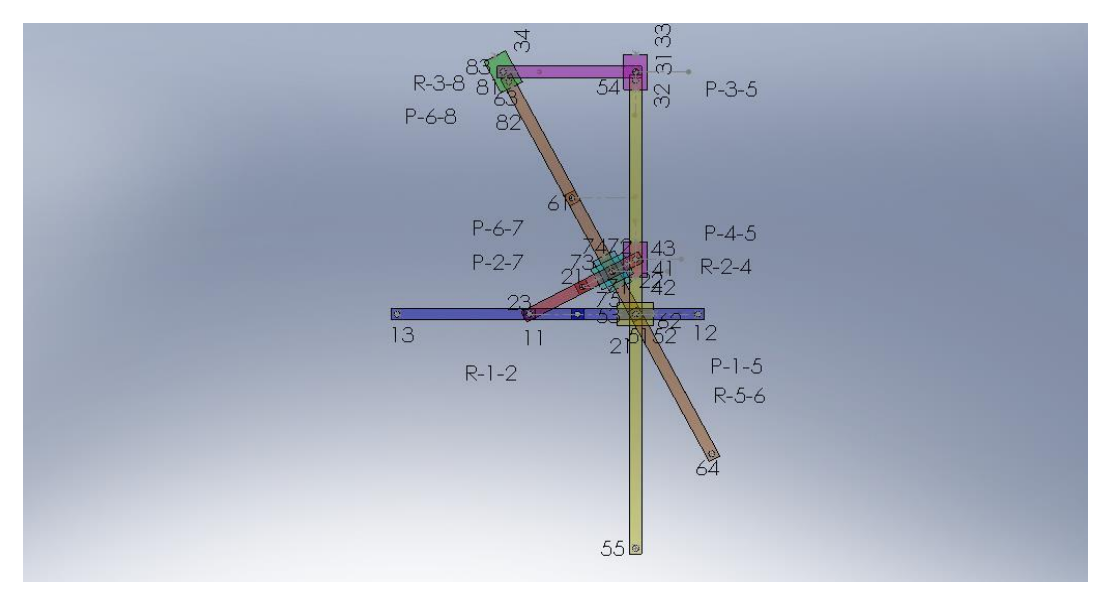

Figura40.-Diagrama cinemático A-Z-1210 realizado con Solidworks

| ParesC[1] = Revolute2[1, Point[pieza1, 1], Point[pieza2, 3]];        |
|----------------------------------------------------------------------|
| ParesC[2] = Revolute2[2, Point[pieza5, 1], Point[pieza6, 2]];        |
| ParesC[3] = Revolute2[3, Point[pieza2, 2], Point[pieza4, 1]];        |
| ParesC[4] = Revolute2[4, Point[pieza3, 4], Point[pieza8, 1]];        |
| ParesC[5] = Translate2[5, Line[pieza1, 2, 3], Line[pieza5, 2, 3]];   |
| ParesC[6] = Translate2[6, Line[pieza5, 1, 4], Line[pieza4, 1, 3]];   |
| ParesC[7] = Translate2[7, Line[pieza5, 4, 1], Line[pieza3, 1, 2]];   |
| ParesC[8] = Translate2[8, Line[pieza6, 4, 1], Line[pieza8, 1, 2]];   |
| ParesC[9] = Translate2[9, Line[pieza6, 4, 3], Line[pieza7, 1, 4]];   |
| ParesC[10] = Translate2[10, Line[pieza2, 2, 1], Line[pieza7, 1, 3]]; |

Figura41.-pares del modelo A-Z-1210 en Mathematica

Como se `puede observar en la figura 35 para definir un par lo que se hizo fue para el caso de los pares giratorios indicar las piezas y el punto donde estos ocurría de cada pieza.

Y en los prismáticos indicar las piezas y la dirección que estas tomaban.

Por ejemplo el par R-1-2 se define como un par de revolución entre la pieza 1 y su punto 11 con la pieza 2 y su punto 23.

El par prismático P-1-5 se define como el par de la pieza 1 en dirección de 12 a 13 con la pieza 5 y su dirección de 52 a 53.

Una vez definidos los pares solo nos quedaba por definir la última restricción que es definir el par de conducción.

El par de conducción viene a estar definido por la velocidad de rotación o desplazamiento que le hemos dado a nuestro sistema para conseguir que el cuerpo se moviera.

En algunos mecanismos cabe la posibilidad de que dependiendo de quién sea el impulsor el mecanismo realice un tipo de movimiento u otro nosotros en este caso nos hemos centrado en que el elemento impulsor es la barra 2 que genera un par de rotación.

Pues una vez definido este par como muestra la imagen de la figura 36, introducimos todos estos valores a Mechanica para que pueda operar con ellos.

 $02n * 180 / N[Pi]$ 29.19  $w2n = 120 \cdot N[Pi]/180$ ;  $angulo[T] = 02n + w2n * T;$ ParesC[11] = RotationLock1[11, pieza2, angulo[T]];

Figura42.-Par de conducción del modelo A-Z-1210 en Mathematica

Una vez introducidos todos nuestros datos podemos llamar a la función "Solvemech"" del programa Mechanica que obtendrá unos datos de coordenadas de cada una de las piezas.

#### SetGuess[]

 $(T \to 0, X2 \to 8.83, Y2 \to 4.69, 02 \to 0.509462, X3 \to 17.66, Y3 \to 41.44, 03 \to 4.71239, X4 \to 17.66, Y4 \to 9.38, 04 \to 4.71239,$  $X5 \rightarrow 17.66$ ,  $Y5 \rightarrow 0$ ,  $\theta5 \rightarrow 0$ ,  $X6 \rightarrow 7.11$ ,  $Y6 \rightarrow 19.87$ ,  $\theta6 \rightarrow 5.20056$ ,  $X7 \rightarrow 13.78$ ,  $Y7 \rightarrow 7.32$ ,  $\theta7 \rightarrow 0.488169$ ,  $X8 \rightarrow -4.34$ ,  $Y8 \rightarrow 41.44$ ,  $\theta8 \rightarrow 5.20056$ )

#### SolveMech[0.0]

 $(1 + 0.$ , X2 + 8.73007, Y2 + 4.87707, 02 + 0.509462, X3 + 17.4601, Y3 + 39.3805, 03 + 4.71239, X4 + 17.4601, Y4 + 9.75415, 04 + 4.71239, X5 + 17.4601,  $Y5 \rightarrow 0.$ ,  $95 \rightarrow 0.$ ,  $X6 \rightarrow 6.48673$ ,  $Y6 \rightarrow 19.6427$ ,  $96 \rightarrow 5.22185$ ,  $X7 \rightarrow 13.3071$ ,  $Y7 \rightarrow 7.43404$ ,  $97 \rightarrow 0.509462$ ,  $X8 \rightarrow -4.53986$ ,  $Y8 \rightarrow 39.3805$ ,  $98 \rightarrow 5.22185$ )

Figura43.-Comparacion de valores introducidos con el obtenido por Solvemech.

Esta comparación de valores mostro que el proceso que se había realizado está definido correctamente ya que coincidían los valores, por lo tanto se pasó al siguiente punto que fue la representación gráfica con el programa Mechanica del punto trazador de cada uno de los modelos.

Donde se recuerda que el punto trazador es aquel que figura en la descripción del mecanismo de Artobolevsky.

Bien sabiendo el punto que ha de trazar la trayectoria solo debemos introducirlo en Mechanica y este trazara la trayectoria.

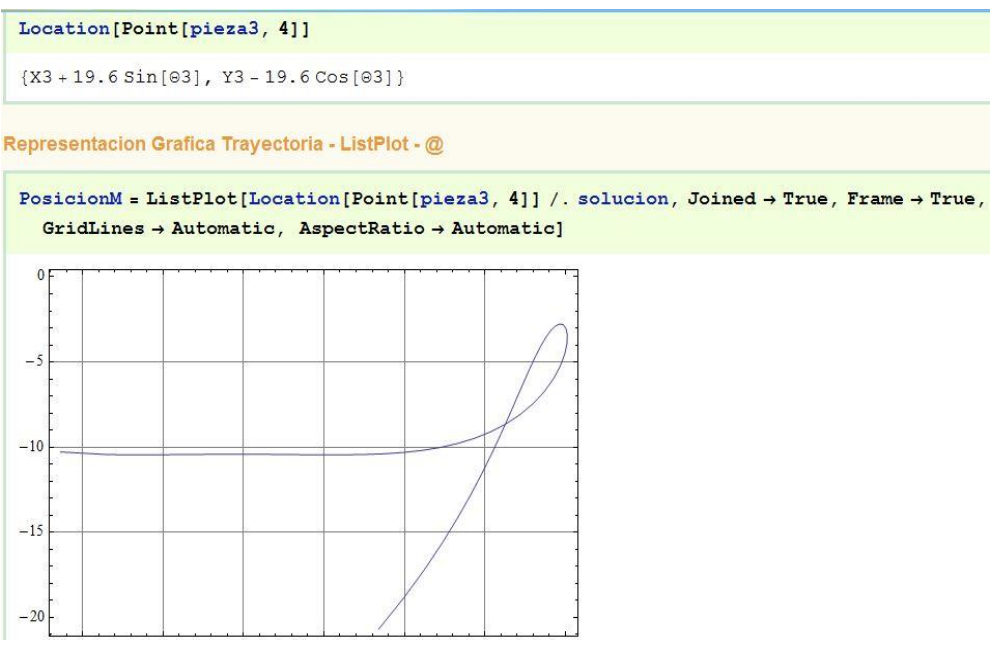

Figura44.-Trayectoria del mecanismo A-C-0658.

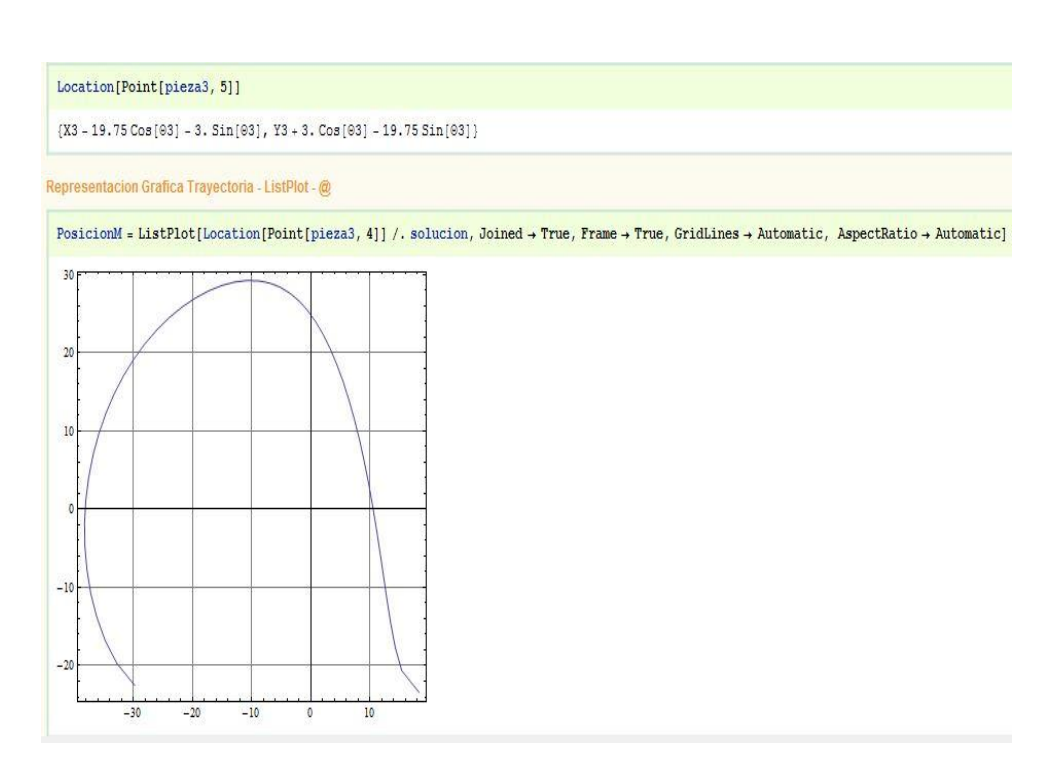

Figura45.-Trayectoria del mecanismo A-4-1553

```
Location [Point [pieza3, 1]]
```

```
{X3, Y3}
```
D Representacion Grafica Trayectoria - ListPlot - @

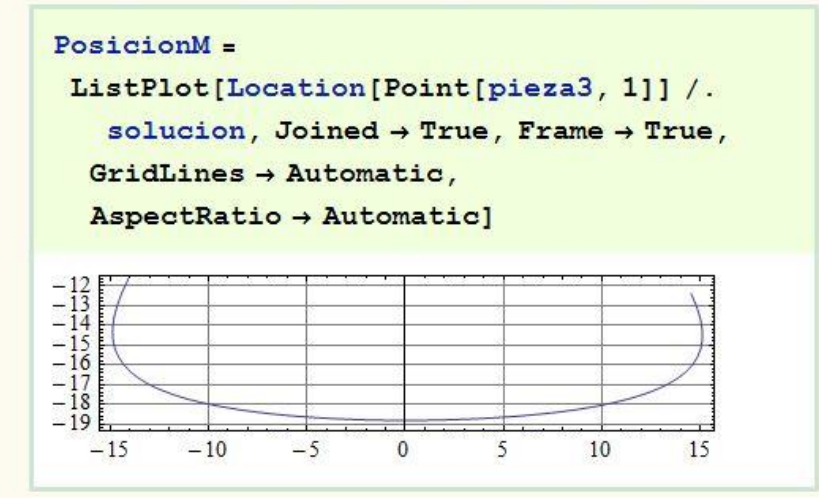

Figura46.-Trayectoria del mecanismo A-Z-1214

Construcción Virtual en Solidworks y Simulación Cinemática Grafica Interactiva en Mathematica de

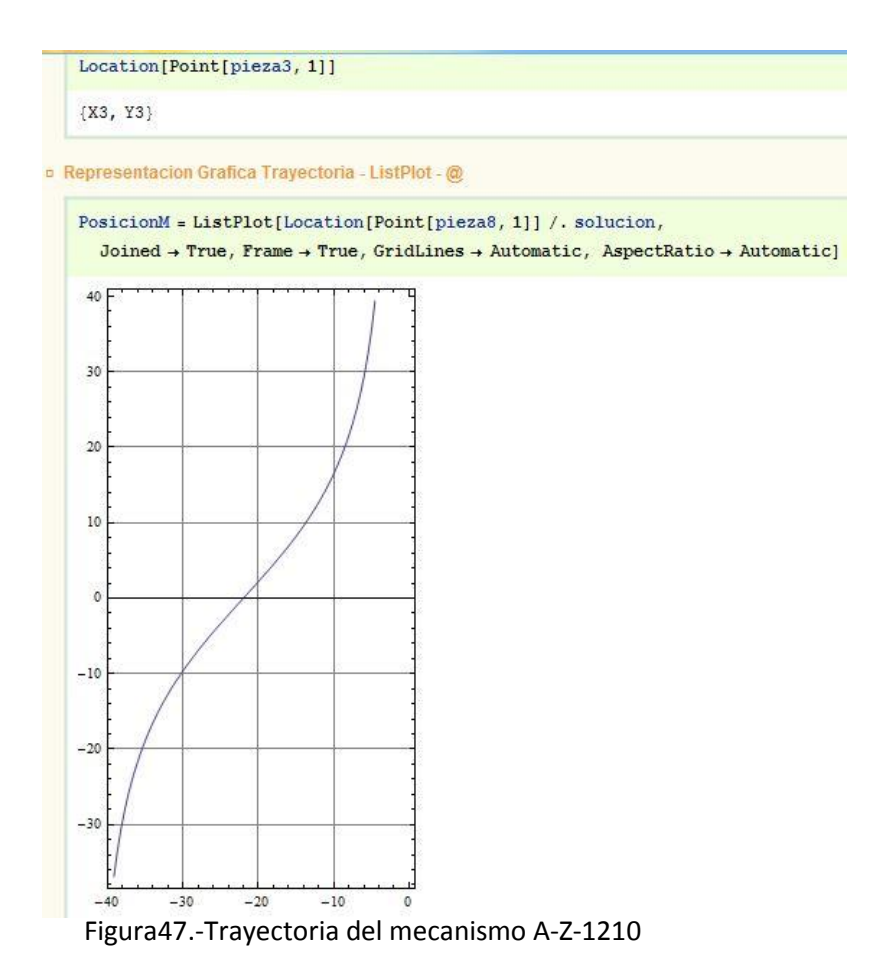

Una vez representado la trayectoria de la gráfica con los datos de Mechanica realizamos el último paso de este módulo que es una comparación con la trayectoria del modelo en Cosmos Motion, para ellos se descargó un archivo CSV que ahora hemos modificado para que el problema Mathematica lo lea mejor en forma de tabla, de tal forma que podemos comparar nuestras gráficas.

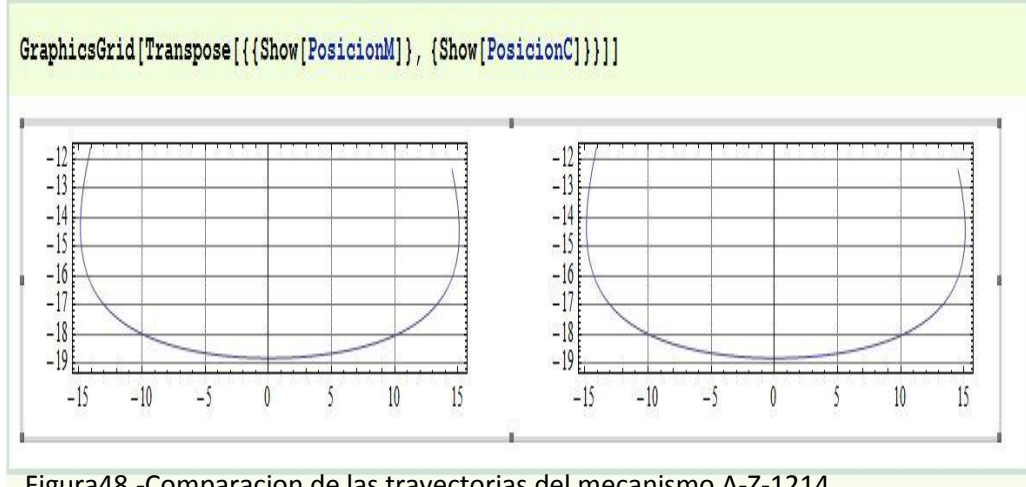

Figura48.-Comparacion de las trayectorias del mecanismo A-Z-1214

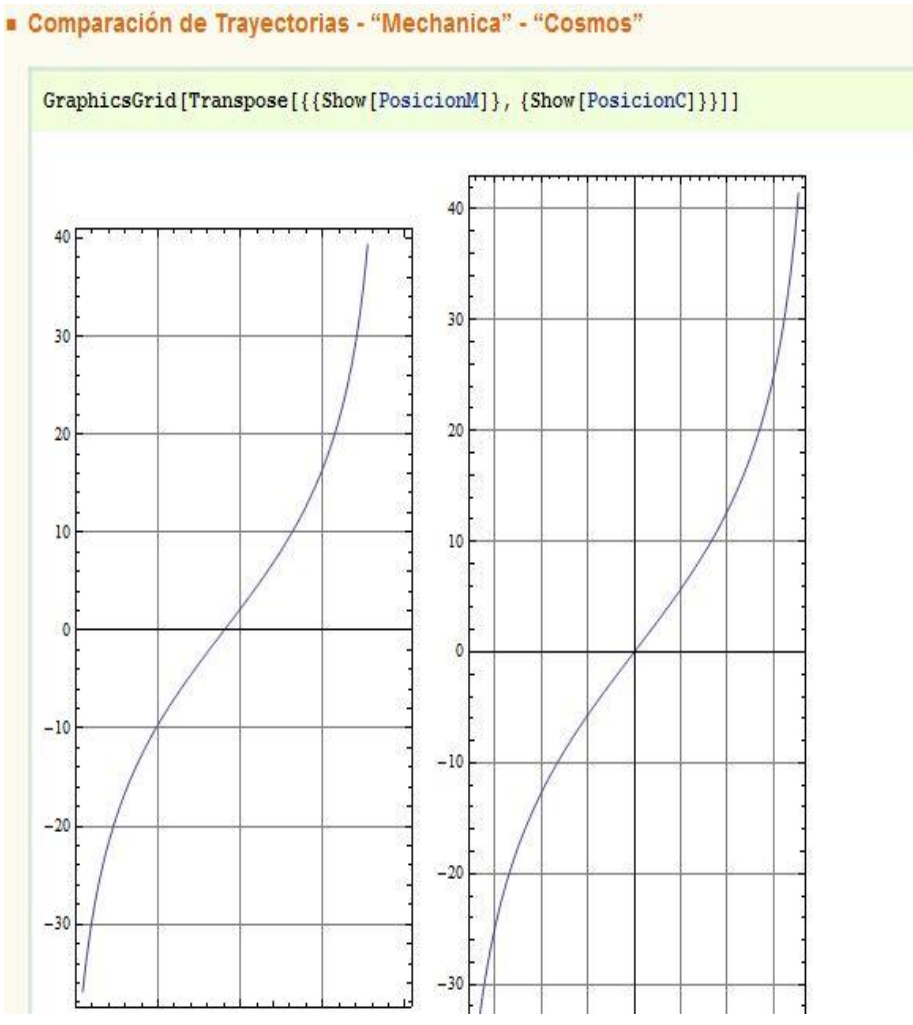

Figura49.-Comparacion de las trayectorias del mecanismo A-Z-1210

#### **2.4.-ANÁLISIS CINEMÁTICO COMPUTACIONAL DE MECANISMOS PLANOS CON EL MATHEMATICA.**

En este último modulo se han resuelto las ecuaciones de la cinemática a través de las herramientas del algebra simbólica de Mathematica pero se ha seguido un procedimiento ya elaborado, en el cual obtendremos en su ultima instancia las curva de la trayectoria comprobando así la veracidad de esta trayectoria respecto a la que está representada en los mecanismos de Artobolevsky.

En este módulo también se ha logrado representar los mecanismos en movimiento y exportarloa formato CDF.

Pero para logra todo esto en una primera instancia se realizó un documento Mathematica donde se puede ver sus secciones en la imagen de la figura50.

# 1a Parte: Creación Modelo Gráfico Mecanismo - Posicion Inicial - & 2a Parte: Modelo Cinematico en "Mechanica" - Simbolico 3a Parte: Planteamiento Modelo Cinemático - "Mathematica"

#### Figura50.-Procedimiento elaborado de Mathematica

El primer apartado es completamente el mismo apartado que se realizó en la actividad anterior donde se conseguía el modelo grafico del sistema, por lo tanto se puede copiar del apartado anterior.

En el segundo apartado de la imagen, se trata del mismo apartado realizado en el caso anterior solo que para el caso que nos atañe vamos a dejar de ejecutar dos cosas:

- Las cotas de cada una de las piezas.
- La relación del Angulo T con 02

angulo[T\_] =  $\Theta$ 2n +  $\omega$ 2n \* T;

Con eso conseguimos que cuando le introduzcamos los pares a Mathematica no tendremos los valores de estos pues no tenemos ni las dimensiones de las piezas ni el valor del ángulo del impulsor.

Con esto conseguimos en cada uno de nuestros modelos una vector donde surgen las ecuaciones de restricción que se han resuelto.

Y realizando un vector con las coordenadas de todas las piezas de nuestro sistema, obtenemos las matrices de restricción.

1   
\n
$$
0 == -X2 + \frac{1}{2}a\cos[\theta 2]
$$
\n2   
\n
$$
0 == -Y2 + \frac{1}{2}a\sin[\theta 2]
$$
\n3   
\n
$$
0 == X5 - X6 - L62\cos[\theta 6]
$$
\n4   
\n
$$
0 == Y5 - Y6 - L62\sin[\theta 6]
$$
\n5   
\n
$$
0 == X2 - X4 + \frac{1}{2}a\cos[\theta 2]
$$
\n6   
\n
$$
0 == X2 - Y4 + \frac{1}{2}a\sin[\theta 2]
$$
\n7   
\n
$$
0 == X3 - X8 + b\sin[\theta 3]
$$
\n8   
\n
$$
0 == Y3 - Y8 - b\cos[\theta 3]
$$
\n9   
\n
$$
0 == 2(1.11 + 1.12)L52\sin[\theta 5]
$$
\n10   
\n
$$
0 == 2L52(Y5\cos[\theta 5] + (L11 - X5)\sin[\theta 5])
$$
\n11   
\n
$$
0 == L4((Y4 - Y5)\cos[\theta 4] + (-X4 + X5)\sin[\theta 4])
$$
\n12   
\n
$$
0 == L4((Y4 - Y5)\cos[\theta 4] + (-X4 + X5)\sin[\theta 4])
$$
\n13   
\n
$$
0 == L3L51\cos[\theta 3 - \theta 5]
$$
\n14   
\n
$$
0 == L3L51\cos[\theta 3 - \theta 5]
$$
\n15   
\n
$$
0 == L61L8\sin[\theta 6 - \theta 8]
$$
\n16   
\n
$$
0 == L8\cos[\theta 8](Y6 - Y8 + L61\sin[\theta 6]) - L8(X6 - X8 + L61\cos[\theta 6])\sin[\theta 8]
$$
\n17   
\n
$$
0 == - (L61 + L62)L71\cos[\theta 6 - \theta 7]
$$
\n18   
\n
$$
0 == -L71(X6 - X7 + L61\cos[\theta 6])\cos[\theta 7] - L71(Y6 - Y7 + L61\sin[\theta 6])\sin[\theta 7]
$$
\n19   
\n
$$
0 == -\frac{1}{2}aL72\sin[\theta 2 - \theta
$$

Formula1.-Matriz de restricciones del mecanismo A-Z-1210

A-4-1553

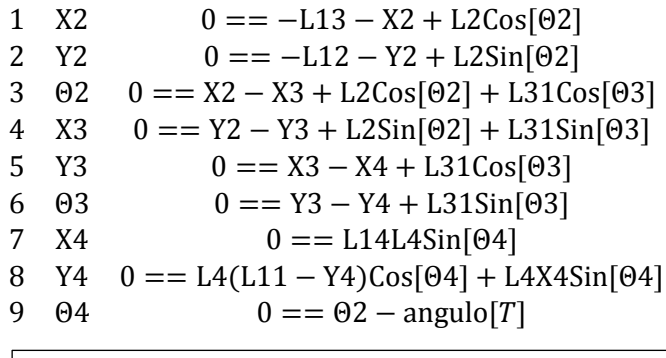

Formula2.-Matriz de restricciones del mecanismo

En este tipo de matriz salen reflejadas en la primera columna, las incógnitas y en la segunda las ecuaciones que la restringen por consiguiente, el primer paso por tanto en ese tipo de métodos resolutivo será obtener el ángulo del elemento impulsor en las imágenes de las figuras anteriores en ángulo de2.

Luego para resolver cada una de las ecuaciones se realizó un procedimiento secuencial en el cual:

- Se selecciona la ecuación donde se encuentra la coordenada que queremos despejar (fig.51)
- Se selecciona en la matriz la coordenada que queremos despejar(fig. 51)
- Utilizamos un comando de Mathematica para que nos despeje esa ecuación en función de la coordenada que deseamos(fig.52)
- Almacenamos esa ecuación en una variable con el mismo nombre pero añadiéndole un "s" al final.(Y4 ->Y4s)(fig.52)
- Por ultimo anulamos esa ecuación y esa coordenada igualando a cero. (fig.52)
- E introducimos esos valores de nuevo en nuestro matriz de restricciones(fig.52)
- Por ultimo guardamos nuestra variable con el mismo nombre pero acabada en "s" en un fichero(fig.53)

```
\blacksquare X2 - Solución - @
o Estado: Sistema a Resolver - #
    SistemaM // MatrixForm
     1 \times 20 = -113 - X2 + 12 \cos{92}0 = -112 - Y2 + 12 \sin \{02\}2 Y20 = X2 - X3 + L2 \cos[\theta 2] + L31 \cos[\theta 3]3 \quad 04 X3  0 = Y2 - Y3 + L2 \sin[\theta 2] + L31 \sin[\theta 3]5 Y3
                     0 = X3 - X4 + L31 \text{Cos} [03]6\theta0 = Y3 - Y4 + L31 \sin[03]0 = L14 L4 \sin[04]7 X4
      8 Y4 0 = L4 (L11 - Y4) Cos[04] + L4 X4 Sin[04]9 84
o Identificacion: Coordenada a Solucionar y Ecuacion a Utilizar - @
    Cgs[[1, 2]]x2Eqs[[1, 2]]0 = -113 - X2 + L2 \cos[02]
```
-

Figura 51 Paso 1 de procedimiento secuencial

```
<sup>D</sup> Solucion Simbolica: Coordenada de Ecuacion - @
```
 $Solve[Eqs[[1, 2]], Cgs[[1, 2]]][[1]]$ 

 ${X2 \to -113 + 12 \cos [02]}$ 

o Asignacion: Solucion Simbolica para Coordenada - @

```
X2s = X2 /. Solve [Eqs [[1, 2]], Cgs [[1, 2]]] [[1]]
```
 $-L13 + L2 \cos[02]$ 

D Eliminacion: Coordenada y Ecuacion del Sistema - @

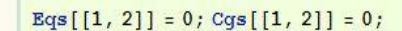

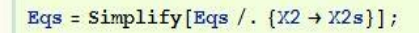

```
SistemaM = Table[{k, Cgs[[k, 2]], Eqs[[k, 2]]}, {k, Dimensions[PHI][[1]]}];
SistemaM // MatrixForm
```
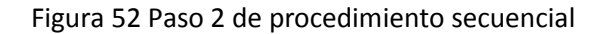

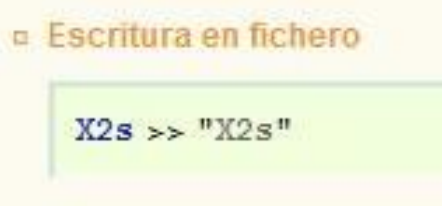

Figura 53.- Escritura en fichero

El último paso reflejado en la figura 53 se almaceno todas las variables que se calcularon con este proceso secuencial en unos ficheros que posteriormente se podrán llamar de forma inversa.

El proceso consistió en resolver el sistema de ecuaciones hasta que la matriz queda almacenada de ceros y todas las variables obtuvieron resultado, pero comúnmente durante este proceso lo más lógico es que en un determinado momento algunas de las incógnitas este en función de las otras por las que se debe alterar el método iterativo.

Este tipo de alteraciones pueden ser de dos tipos en un primer lugar en el que quede un coordenada x o y en función de otra x o y , en la cual se aplicará un método de sustitución normal.

O que ciertas variables queden en función de un ángulo en cuyo se obtendrá todos los resultados en función del ángulo pero luego dicho ángulo se resolverá de una forma indirecta.

La forma de resolución indirecta consiste, resolver la ecuación en función de la tangente ya que la tangente parte con la ventaja de que solo tiene dos posibles soluciones.

Por lo tanto una vez obtenida la tangente del ángulo, despejando respecto a esta obtenemos el ángulo, pero también se utiliza este método para obtener el seno y el coseno de ese ángulo en concreto ya que más adelante se usó.

```
\circ Desarrollo - \odot3
       eq100 = Eliminate[EcuacionesP, VariablesP]
       -L12 + 2 L2 Sin[02] + 2 L31 Sin[03] = L11eq100m = Eqs[[16, 2]] / . [Sin[07] \rightarrow sin[07], Cos[07] \rightarrow cos[07]2 b Cos [02] Tan \frac{07}{2}+ a Sin [02] \left[-1 + \frac{1 - \tan \theta}{2}\right]L8
                     1 + Tan\left[\frac{07}{2}\right]^2solucion = Solve \left[\text{eq100m}, \text{Tan}\left[\frac{\theta7}{2}\right]\right]\left\{ \left\{ \text{Tan}\left[\frac{\Theta7}{2}\right] \to 0 \right\}, \left\{ \text{Tan}\left[\frac{\Theta7}{2}\right] \to \frac{\text{b Cot}[\Theta2]}{\text{a}} \right\} \right\}
```
Figura54.-Metodo de resolución indirecto parte

```
SolveMech0 = \{T \rightarrow 0., X2 \rightarrow 15.706338617614898, Y2 \rightarrow 12.381878986196678,
  0.667588438887831, X3 \rightarrow 14., Y3 \rightarrow 1.1652693915093495,
  03 \rightarrow 1.5707963267948966^{\circ}, X4 \rightarrow 28. \degree, Y4 \rightarrow 22.07342016838259\degree,
  04 \rightarrow 0.667588438887831, X5 \rightarrow 14., Y5 \rightarrow 22.07342016838259,
  65 + 1.5707963267948966, X6 \rightarrow 20.84464981511362, Y6 \rightarrow 22.07342016838259,
  \theta6 → 0. , X7 → 16.177843122990698 , Y7 → 7.817862820514471 ,
  07 + 1.254424564293807, X8 + 18.355686245981396, Y8 + 14.470456249519593,
  08 \rightarrow 0.667588438887831<sup>'</sup>}
```
 $(T \to 0., X2 \to 15.7063, Y2 \to 12.3819, 02 \to 0.667588, X3 \to 14.,$  $Y3 \rightarrow 1.16527$ ,  $03 \rightarrow 1.5708$ ,  $X4 \rightarrow 28.$ ,  $Y4 \rightarrow 22.0734$ ,  $04 \rightarrow 0.667588$ ,  $X5 \rightarrow 14.$ ,  $Y5 \rightarrow 22.0734$ ,  $05 \rightarrow 1.5708$ ,  $X6 \rightarrow 20.8446$ ,  $Y6 \rightarrow 22.0734$ ,  $06 \rightarrow 0.$ ,  $X7 \rightarrow 16.1778$ ,  $Y7 \rightarrow 7.81786$ ,  $07 \rightarrow 1.25442$ ,  $X8 \rightarrow 18.3557$ ,  $Y8 \rightarrow 14.4705$ ,  $08 \rightarrow 0.667588$ 

```
DatosE[Escala]
```

```
(a \rightarrow 14. Escala, L1 \rightarrow 30. Escala, L2 \rightarrow 20. Escala, L3 \rightarrow 3. Escala, L4 \rightarrow 3. Escala,
L51 \rightarrow 3. Escala, L52 \rightarrow 22. Escala, L6 \rightarrow 3. Escala, b \rightarrow 8. Escala, L8 \rightarrow 3. Escala}
```

```
solucion /. DatosE [Escala] /. {Escala + 1} /. SolveMech0
```
 $(0.724854 \rightarrow 0), (0.724854 \rightarrow 0.724854)$ 

Figura 55.-Metodo de resolución indirecto parte 2

En la figura 55 se puede ver que se utilizaron los resultados del Mechanica para comprobar que solución se tenía que coger.

Una vez resueltos y almacenados todos los valores necesarios en función del ángulo del elemento impulsor, el siguiente paso consistió en conseguir la trayectoria del punto trazador con Mathematica.

Es fácil comprender que la ecuación que seguirá el punto trazador en este caso ira relacionada con el ángulo del elemento impulsor.

Que para los casos estudiados fue el ángulo 2.

```
□ Coordenadas Generalizadas - Posicion Punto Trazador - Forma Montaie - @
```

```
Xtr[T] = Xt /. DatosE[Escala] /. {02 -> angulo[T]} /. {Escala + 1}
```

```
20. Cos[0.509462 + 2.0944T]
```

```
Ytr[T] = Yt /. DatosE[Escala] /. {02 -> angulo[T]} /. {Escala + 1}
22. Cot[0.509462 + 2.0944T]
```
Figura56.-Coordenadas generalizadas-Posición Punto Trazador

Una vez obtenidas las coordenadas generalizadas de cada punto trazador , se representaron las gráficas de las trayectorias.

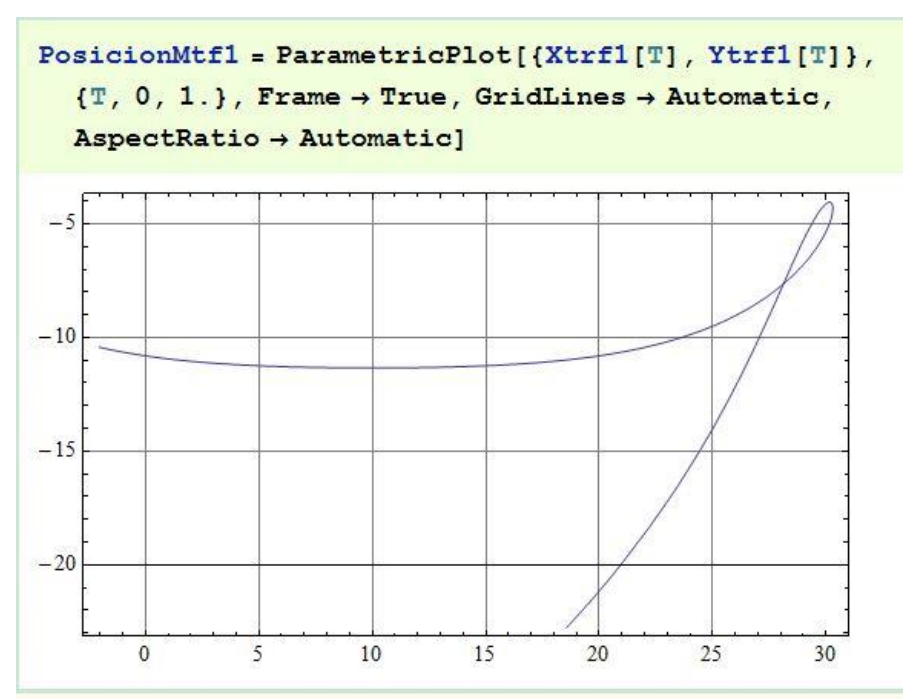

Figura57.-Trayectoria con Mathematica mecanismos 0658

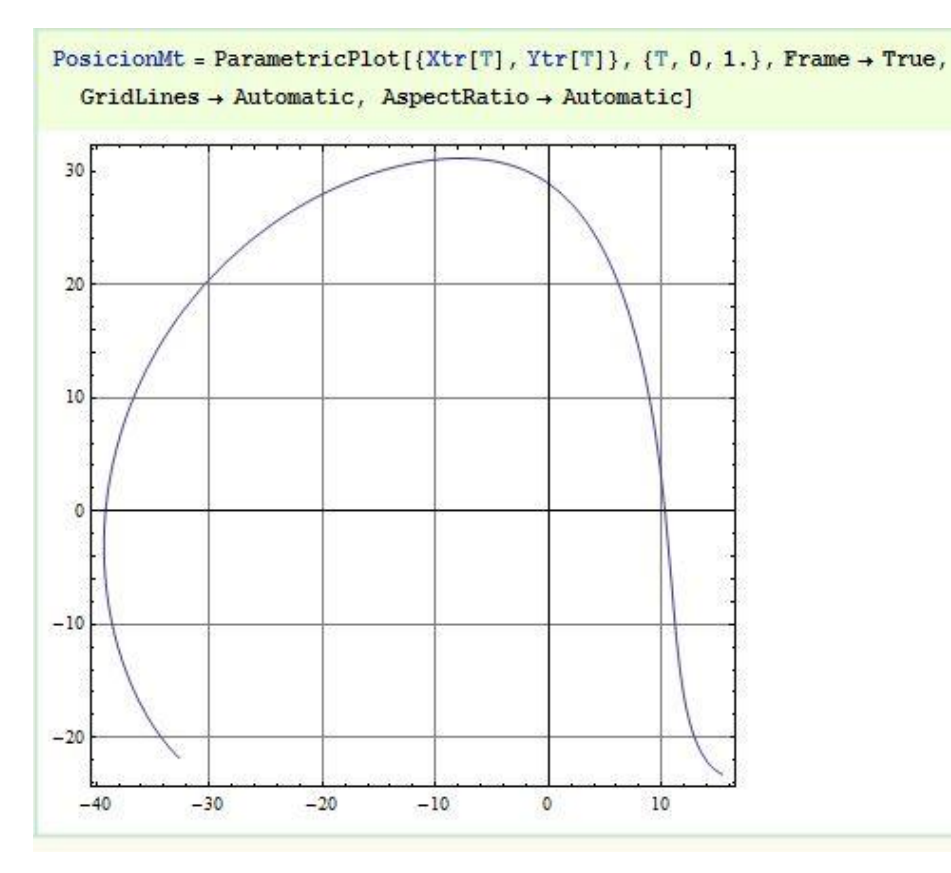

Figura58.- Trayectoria con Mathematica mecanismos 1553

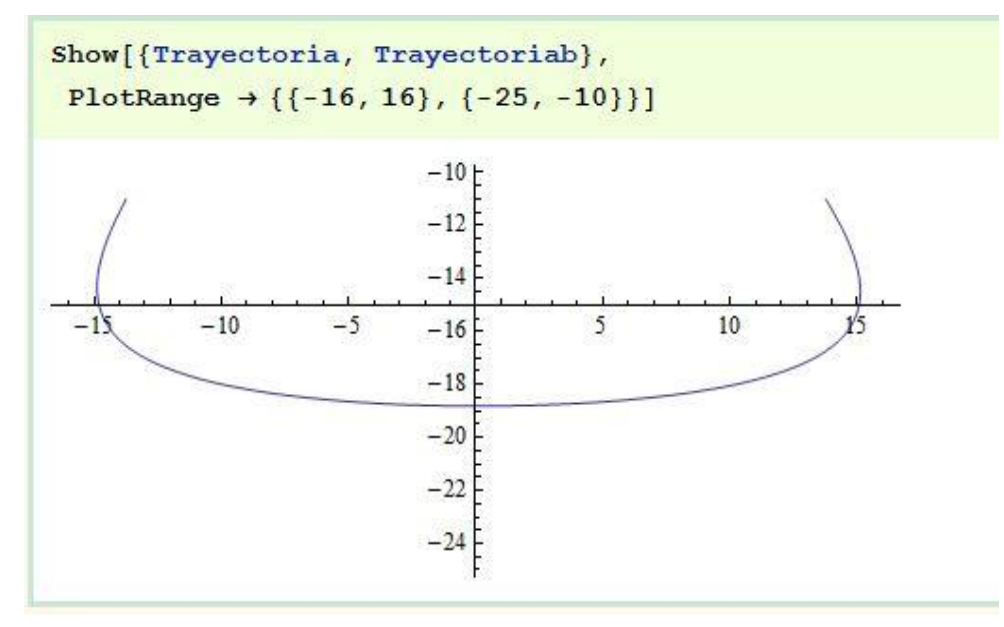

Figura59.- Trayectoria con Mathematica mecanismos 1214

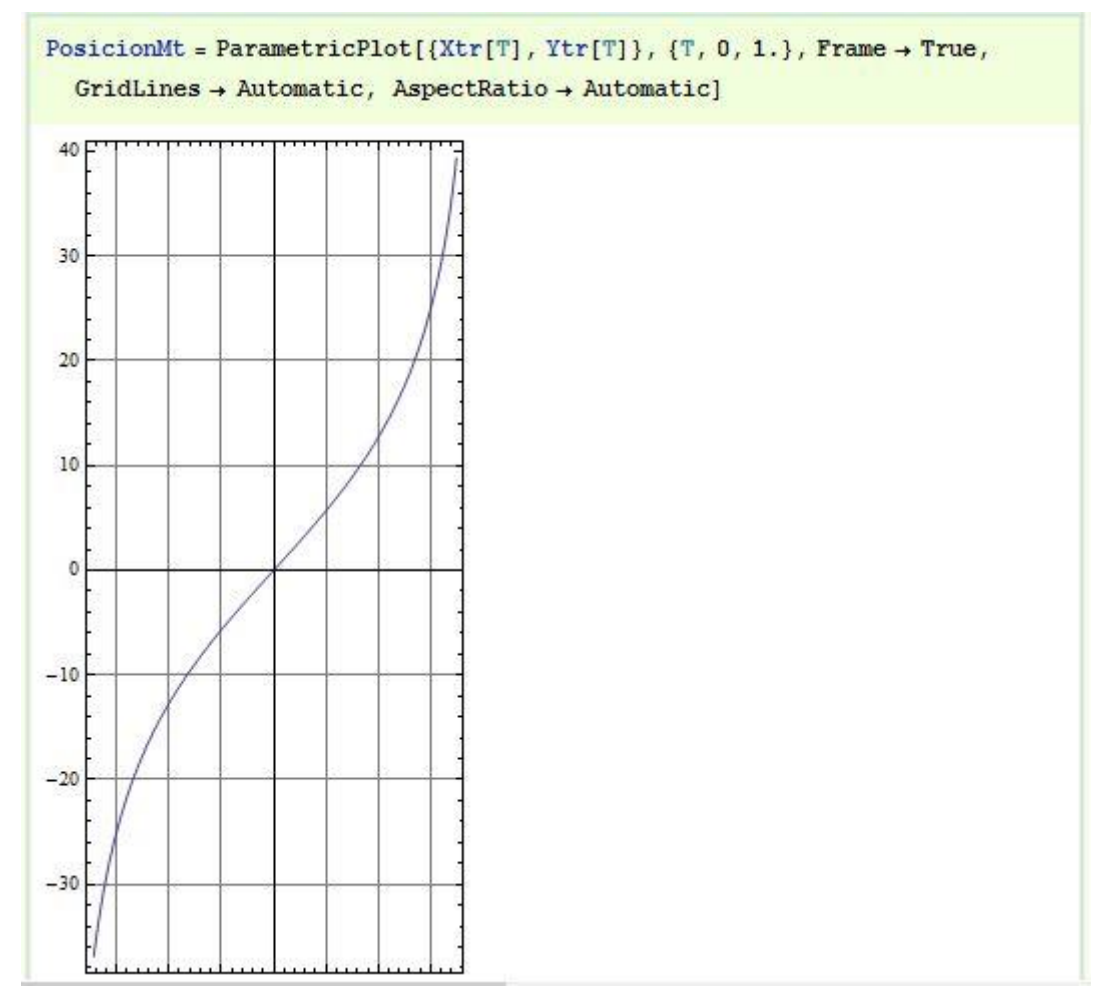

Figura60.- Trayectoria con Mathematica mecanismos 1210

Una vez se comprobaron que las trayectorias de los puntos eran los correctos solo quedaba el último paso, que consistió en la realización del modelo interactivo y su posterior creación en CDF.

Para ello se utilizó el programa Mathematica y los datos obtenidos anteriormente, solo que esta vez las coordenadas no las introduciremos según la posición inicial, sino que se llamó a los ficheros donde se almacenaron todos los datos que obtuvimos en función del ángulo del elemento impulsor.

Por lo tanto uno de los pasos de este apartado continuo siendo el que se ha realizado previamente en las distintas obtenciones del modelo grafico en los apartados anteriores , solo que esta vez al tener todos los parámetros en función del ángulo del elemento impulsor debemos introducirle dicho ángulo. Estas diferencias se pueden observar en las imágenes de las figuras 61 y 62.

Show[Graphics[{Tramo1, Punto11, Tramo2, Tramo51, Tramo52, Tramo31, Tramo32, Tramo4, Tramo6, Punto61, Tramo71,  $Tramo72, Tramo8$ ]] /.  $(02 \rightarrow 29.19*N[Pi]/180)$  /. DatosE[Escala] /.  ${Escale \rightarrow .08}}$ 

Figura61.- Definición modelo gráfico con ángulo impulsor 2 como dato

```
Show[Graphics[{Tramo1, Punto11,
     Tramo2, Tramo51, Tramo52,
     Tramo31, Tramo32, Tramo4,
     Tramo6, Punto61, Tramo71,
     Tramo72, Tramo8]] /.
  DatosE[Escala] /. [Escala \rightarrow .08]
```
Figura62.- Definición modelo gráfico

Una vez definido el modelo gráfico de cada mecanismo en el siguiente punto se buscó el punto inicial y final del ángulo del elemento impulsor.

Una vez obtenidos esos ángulos, se volvió a trazar la trayectoria del punto trazador con Mathematica con los datos obtenidos anteriormente.

Y se insertaron en la misma imagen el modelo gráfico y la trayectoria, en un primer momento estas representaciones no se encuentran alineadas dadas que no están bajo la misma escala, por tanto poniendo el grafico de la trayectoria a escala con el del modelo grafico se consiguió que coincidieran.

Una vez obtenido esto para comprender más lo que se ha obtenido y de donde se ha obtenido se colocó junto a este modelo y trayectoria la imagen del mecanismo en cuestión sacada directamente del libro del "Atlas de Artobolevsky"

Una vez conseguido esto el siguiente paso es paso del aspecto visual en el que se introdujeron :

- Líneas de referencia
- Se ensombrecieron los puntos fijos
- Se estableció una distancia entre el modelo gráfico con ls trayectoria de la imagen para que no se superpusiera
- Se establecieron ejes

```
Show [Graphics [
      {Inset[Artobo, {-5.0, .1}, Center, 6],
       Tramo1, Punto11, Tramo2, Tramo51,
       Tramo52, Tramo31, Tramo32, Tramo4,
       Tramo6, Punto61, Tramo71, Tramo72,
       Tramo8}, Axes \rightarrow True, AxesLabel \rightarrow {x, y},
      AxesOrigin \rightarrow Automatic,
      GridLines \rightarrow {{-1, -2, -3, 1, 2, 3},
         \{-2, -1, 1, 2\},
      GridLinesStyle +
       Directive[Black, Dotted],
      PlotRange \rightarrow { {-8.0, 3.}, {-3.5, 3.5}},
      ImageSize \rightarrow 700], Trayectoria,
     PuntosFijos[Escala]] /.
   (82 \rightarrow 29.19*N[Pi]/180) / DatosE[Escala] /.
 {Escala} \rightarrow .08
```
Figura63.- Comando para la representación del modelo 1210 de Artobolevsky en función del ángulo 2

Una vez se modificó el aspecto visual se procedió a eliminar la sustitución del ángulo impulsor, almacenando el comando de representación del modelo, como el que se puede ver en la figura 63, en una función que varía respecto al ángulo.

Una vez obtenido esto podemos utilizar una herramienta del Mathematica llamada Manipulate para representar según el ángulo del elemento impulsor y su rango de valores un modelo grafico interactivo que podemos manipular en ese rango de valores.

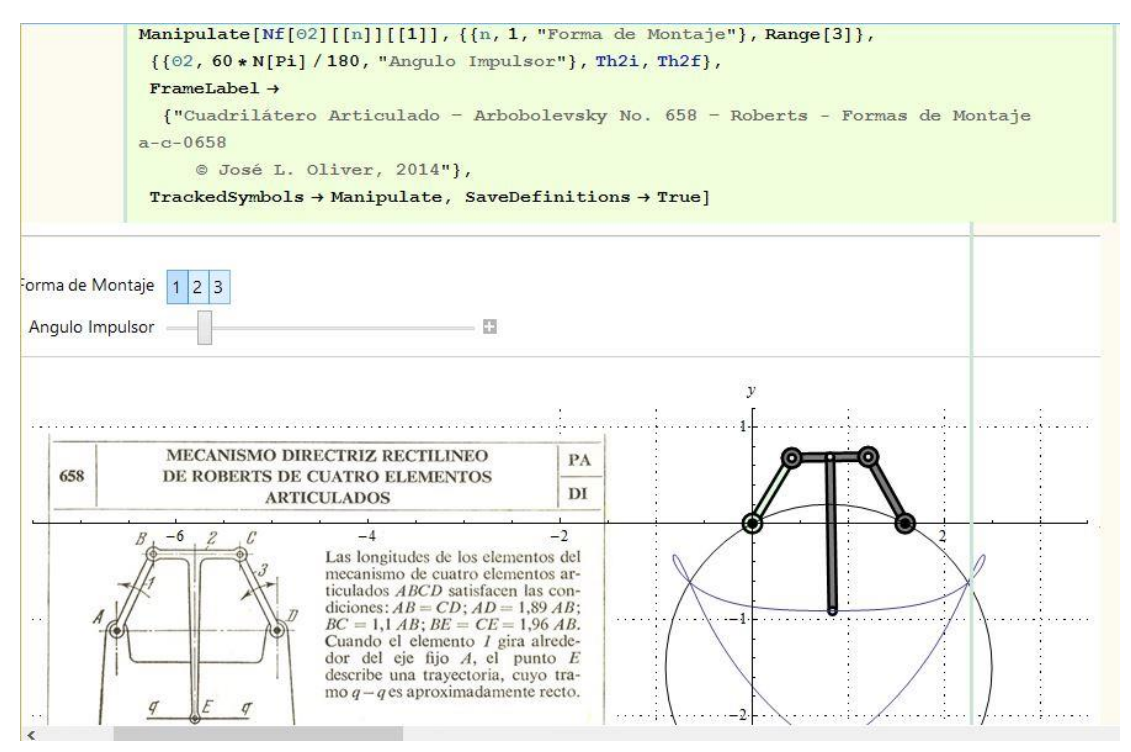

Figura64.- Comando para la representación interactiva del modelo 0658 de Artobolevsky en sus distintas formas de montaje.

Por último , una vez realizado el modelo interactivo solo queda pasarlo a CDF, para realizar esto solo se ha de seleccionar la celda donde está representado el elemento en cuestión y darle FILE -> Deploy -> Standalone que nos dirá en que carpeta y con qué nombre queremos guardar el documento CDF.

Una vez creado el documento CDF, puedes arrastrarlo sobre cualquier navegador que tenga las herramientas de Wólfram Mathematica instaladas y visualizar tu modelo interactivo.

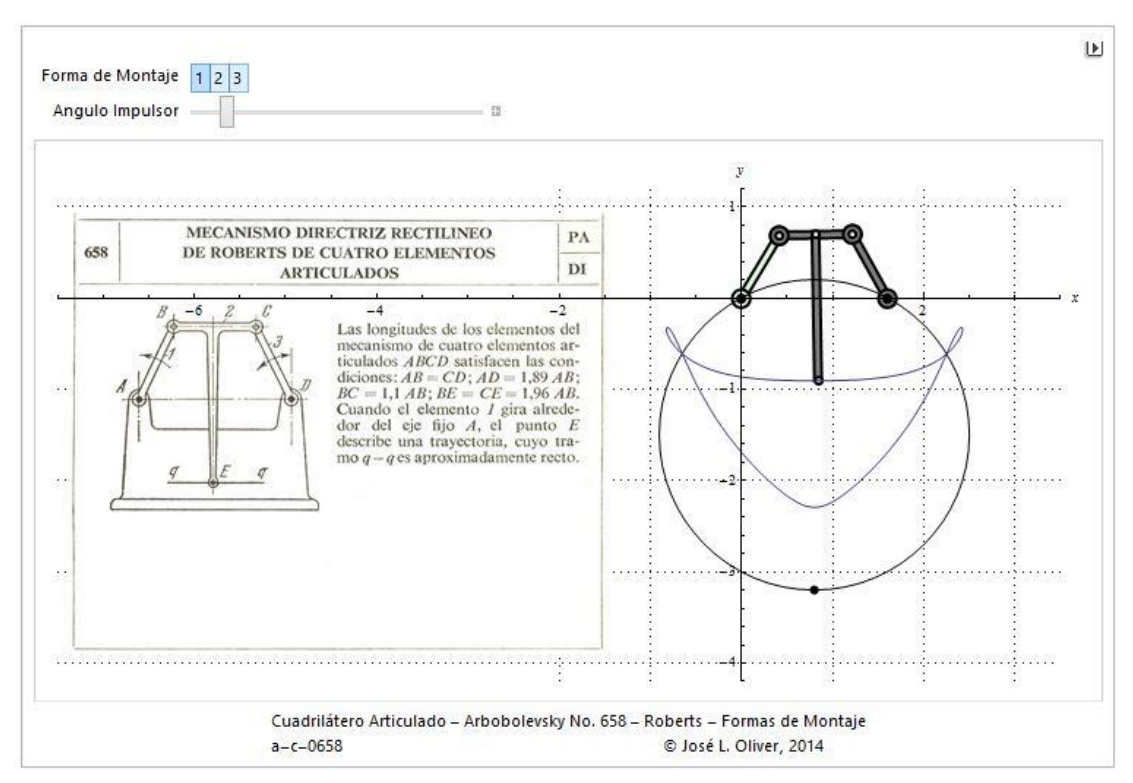

Figura65.- Imagen del modelo interactivo 0658 obtenida en el explorador Mozilla.

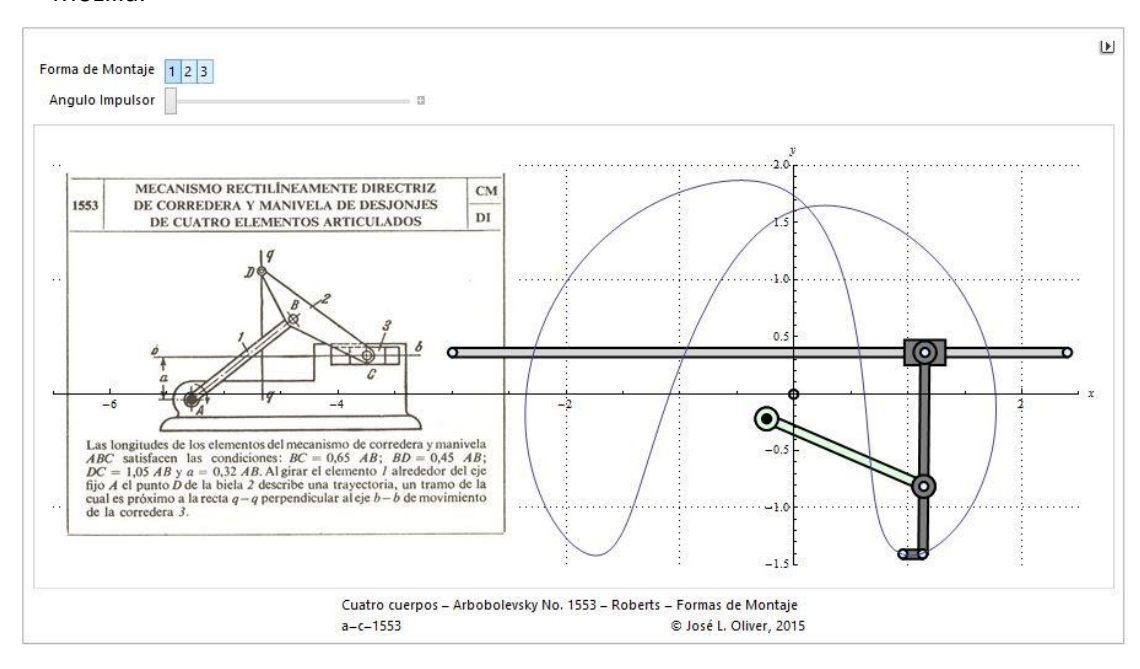

Figura66.- Imagen del modelo interactivo 1553 obtenida en el explorador Mozilla.

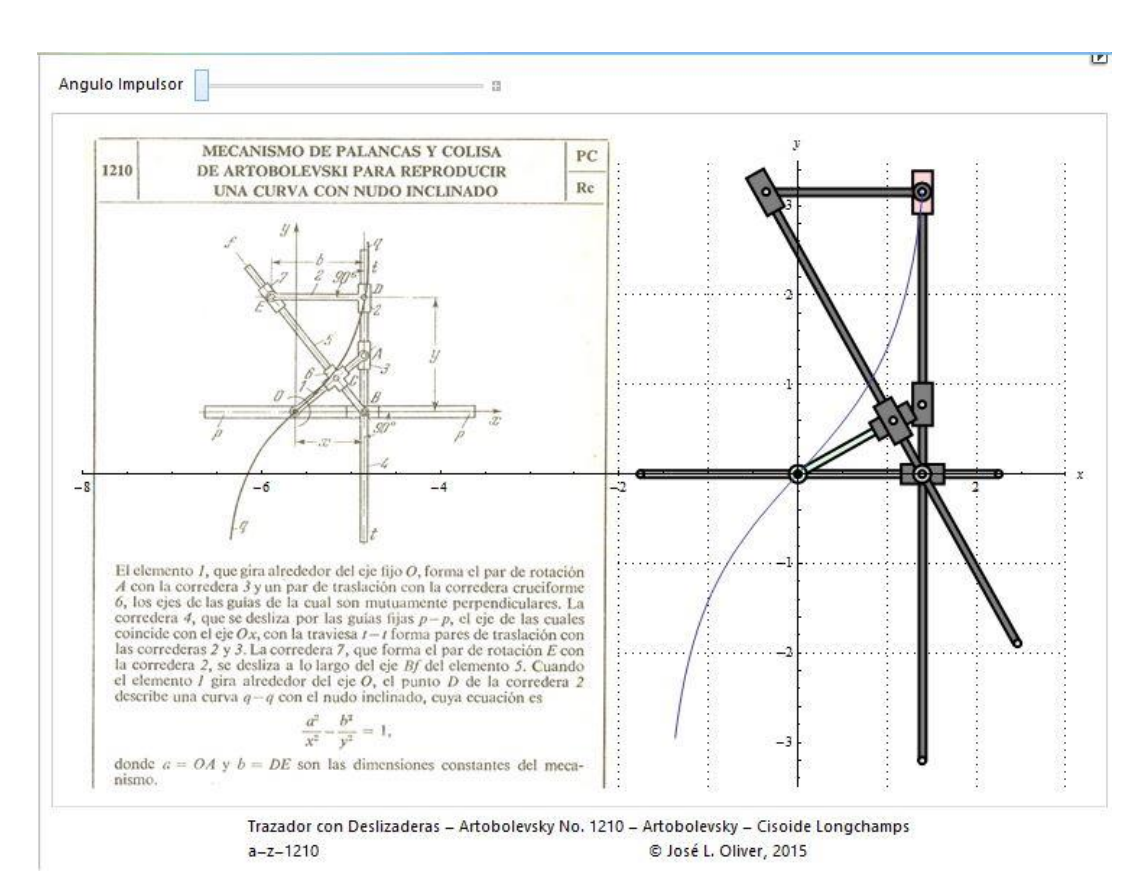

Figura66.- Imagen del modelo interactivo 1210 obtenida en el explorador Mozilla.

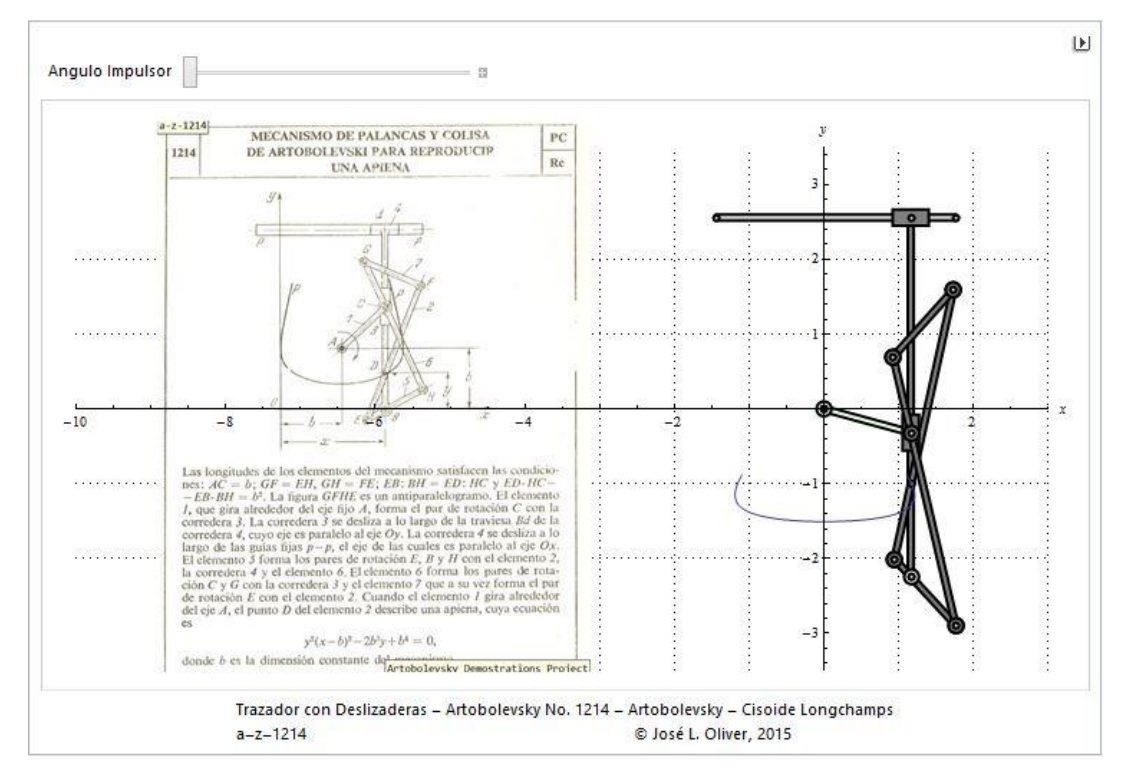

Figura67.- Imagen del modelo interactivo 1214 obtenida en el explorador Mozilla.

# **3-.CONCLUSIONES**

#### **3.1.-CONCLUSIONES MECANISMO A-Z-1210**

En este mecanismo trazador se ha comprobado en primer lugar como era de esperar que la trayectoria trazada por el punto deseado en el programa Cosmos Motion fuera el mismo o muy parecido a la que sale reflejado en los diagramas de Artobolevsky.

Para conseguir dicho movimiento se tuvo que prolongar la barra 6, barra 5 del mecanismo de Artobolevsky y con ello se consiguió salvar el primer inconveniente que era ver el mecanismo en varias posiciones.

Seguidamente realizando el modelo en Mechanica se comprobó que la curva que debía trazar el elemento era la que se había obtenido con Cosmos Motion por lo tanto las ligaduras estaban bien definidas en la descripción

Y por último se ha visualizado el movimiento de este mecanismo, pues al fin y al cabo era lo buscado, y se ha podido manipular entre sus posiciones limites sin ningún tipo de problema permitiendo así al usuario vislumbrar el funcionamiento del mecanismo en toda su complejidad.

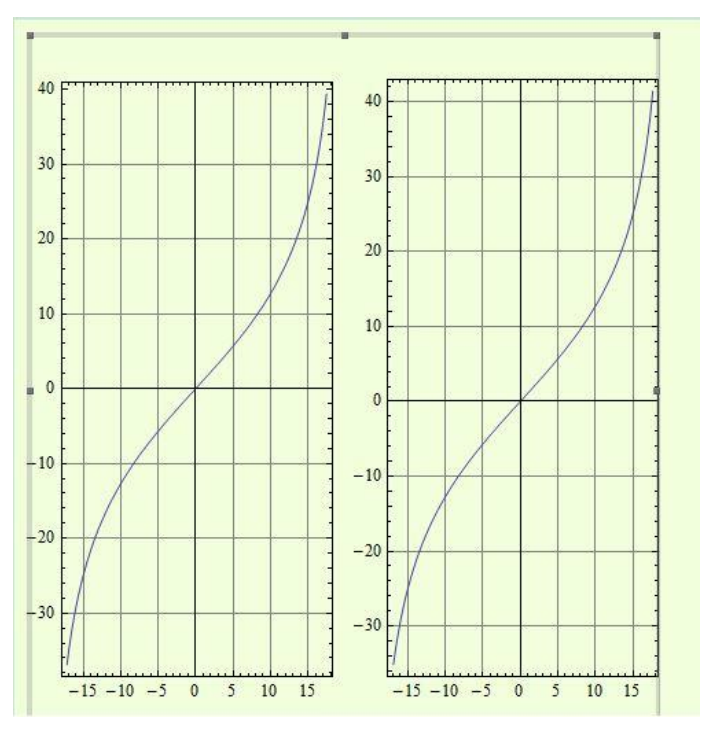

Figura1.- Comparación trayectorias del punto deseado del mecanismo con Mathematica grafica izquierda y Cosmos grafica derecha.
En la gráfica de la figura 1 se puede comprobar que la resolución de las ecuaciones de restricción, obtienes como resultado la misma grafica en el punto trazador que cosmos .

Por tanto en este aspecto se puede concluir que este mecanismo está bien definido en la descripción y que gracias a las herramientas virtuales se ha podido visualizar el movimiento de este mecanismo, pues al fin y al cabo era lo buscado, y se ha podido manipular entre sus posiciones limites sin ningún tipo de problema permitiendo así al usuario vislumbrar el funcionamiento del mecanismo en toda su complejidad.

### **3.2.-CONCLUSIONES MECANISMO A-Z-1214**

En un primer lugar se comprobó con Cosmos Motion que la trayectoria que seguía el punto trazador era muy parecida exceptuando los extremos. Esto es debido a que a pesar de que con Solidworks realizamos un diseño del mecanismo móvil es también cierto que a cada una de las piezas del mecanismo se le pide una correlación de que su caras sean paralelas durante todo momento.

Esto hace que esa parte de la trayectoria de Artobolevsky sea inaccesible con Solidworks, pero una vez analizado el problema con Mechanica y realizando la comparación con la trayectoria obtenida en Cosmos, se obtiene una gráfica idéntica, lo que nos hace pensar que la definición de la pieza 1214 realizan sus puntos una trayectoria que no es accesible con estos programas o que está mal definida en sus extremos.

Seguidamente cuando realizamos el proceso en Mathematica a la hora de resolver las ecuaciones de restricción nos encontramos en que uno de los ángulos ( ángulo de la barra 7) no es posible resolverlo dado que como posteriormente se comprobó este ángulo varia de cuadrante según el rango de valores del ángulo impulsor que en ese momento se encuentre.

Por ello se crearon dos trayectorias distintas, con el fin de conseguir si era posible juntarlas y conseguir el movimiento deseado.

Para ello se identificó que los problemas surgían cuando el paralelogramo formado por las piezas 3-6-7-8( Piezas 2-5-6-7 en el diagrama de Artobolevsky) tenía sus barras 6-8 paralelas respecto al eje X.

Construcción Virtual en Solidworks y Simulación Cinemática Grafica Interactiva en Mathematica de

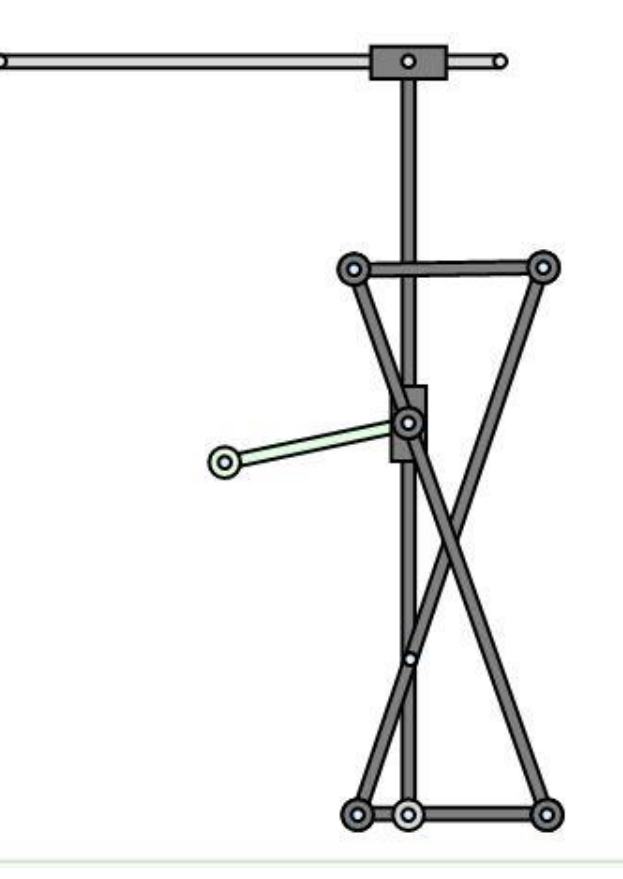

Figura2.- Posición problemática modelo 1214.

Una vez obtenidos los rangos se pudo establecer la trayectoria de la curva deseada y que el movimiento del modelo grafico fuera el adecuado.

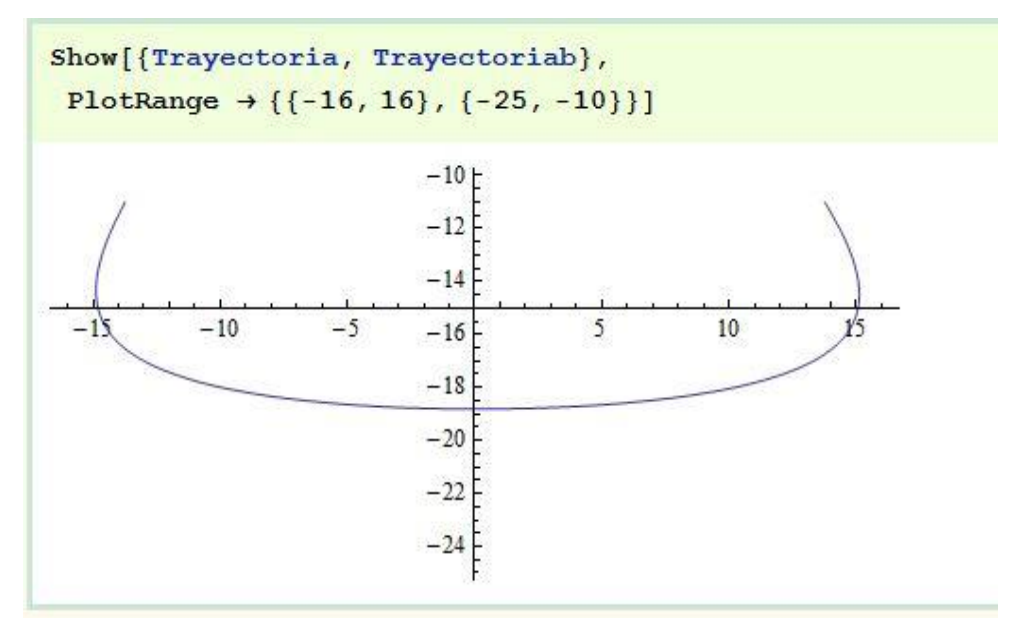

Figura3.- Suma de las dos trayectorias.

### **3.3 CONCLUSIONES GENERALES**

La ultima conclusión, pero más importante es hacer referencia que durante el proceso de diseño de cada uno de los diversos modelos que se realizaron, se comprendió la importancia de las herramientas virtuales, no solo a la hora de realizar estos modelos en concreto , sino también para la realización de aquellos que se desee, permitiendo alcanzar el conocimiento de cómo se movería y en consiguiente como funcionaria, sin tener que interactuar físicamente con cada uno de ellos.

Además de obtener una fuente de recursos que serán de gran utilidad a la hora de afrontar cualquier problema de este tipo y en consiguiente una gran variedad de problemas que se encuentran en el campo de la ingeniería.

Por eso se puede concluir que con este tipo de proyectos se pueden realizar una infinidad de mecanismos, consiguiendo así su estudio previo antes de la realización física y puesta en marcha de este. Proporcionando un ahorro de tiempo incalculable y una comprensión difícilmente alcanzable de la cinemática en los mecanismos.

# **PRESUPUESTO**

### El porqué del presupuesto:

La idea de realizar un presupuesto en este tipo de documento es basarse en el caso de que un cliente deseara la realización de dos mecanismos en CDF para su interacción con ellos en otro tipo de proceso.

Explicación de la unidades de obra:

Para la realización de este documento, se han utilizado una variedad de rogramas para llegar a su finalización además de las horas del ingeniero en las cuales no se han contado las horas destinadas aprendizaje del programa.

Por tanto solo se ha tenido una correlación de lo que costaría al cabo del año cada una de las diferentes unidades de material, partiendo de que tanto los programas Solidworks y Cosmos tienen un mayor ámbito de aplicación la cantidad presupuestada es menor.

Los diferentes porcentajes de las amortizaciones de los programas hacen referencia, al porcentaje que se ha considerado adecuado tras un periodo de 4 años, siendo en los programas de Mathematica casi el cómputo total del producto debido a su utilidad tan específica para abordar este caso.

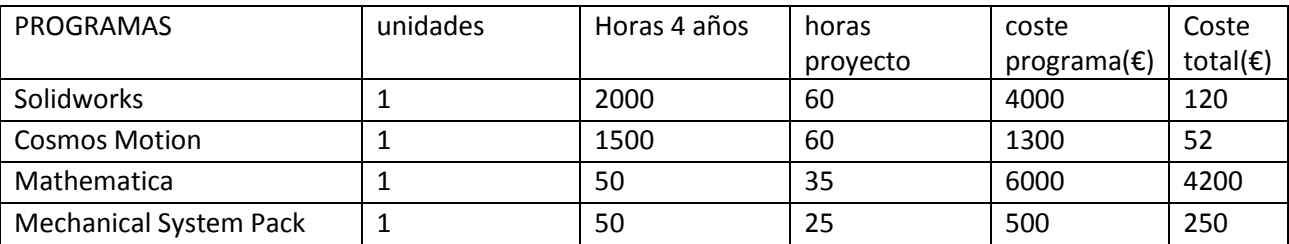

Tabla de unidades de obra:

Presupuesto:

En el presupuesto se ha tenido en cuenta un beneficio industrial del 6% y el IVA del 21%.

PRESUPUESTO:

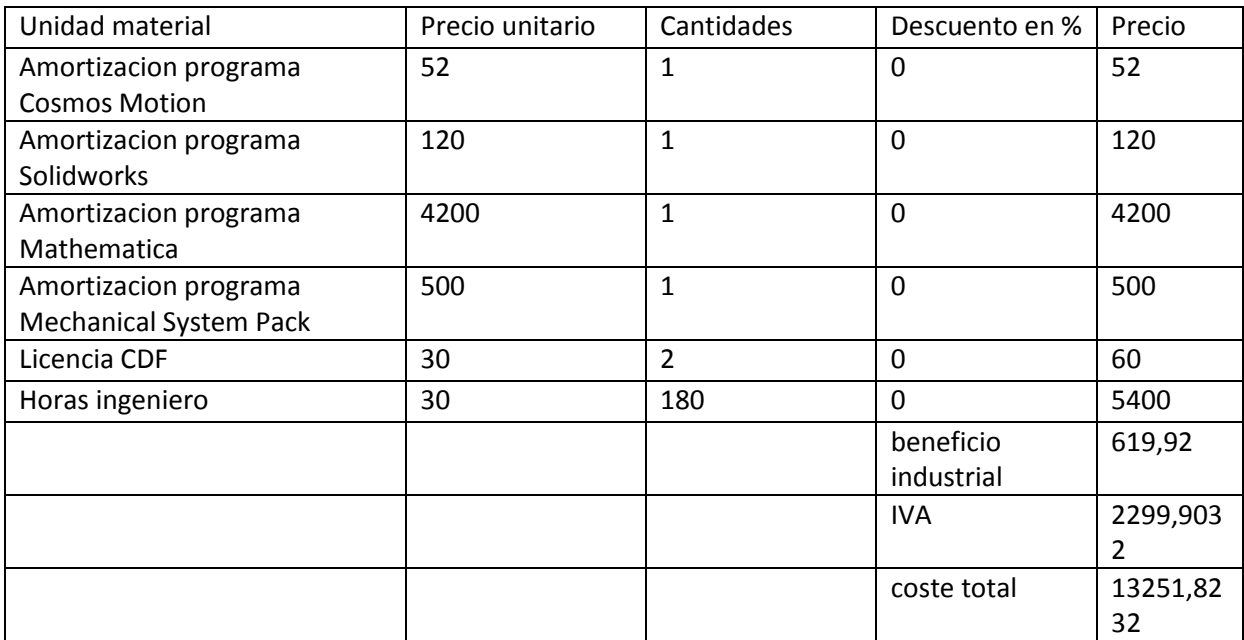

## **BIBLIOGRAFIA**

- Golovin, A., & Tarabarin, V. *Russian models from the mechanisms collection of bauman university* [History of mechanism and Machine Science 5]
- Oliver, J. L. (2014). *Modulo 2 - actividad 1 - creacion virtual de cuadrilateros articulados de artobolevsky*. Universidad politécnica de Valencia:
- Oliver, J. L. (2014). *Modulo 2 - actividad 2 - mecanismos de artobolevsky de 4 cuerpos con deslizaderas*. Universidad politécnica de Valencia:
- Oliver, J. L. (2014). *Modulo 2 - actividad 4 - mecanismos de artobolevsky trazadores con deslizaderas*. Universidad politécnica de Valencia:
- Oliver, J. L. (2014). *Modulo 2 - creacion virtual de mecanismos planos en maquinas - v2014*. Universidad politécnica de Valencia:
- Oliver, J. L. (2014). *Modulo 3 - actividad 1 - simulacion cinematica de cuadrilateros articulados formas de montaje*. Universidad politécnica de Valencia:
- Oliver, J. L. (2014). *Modulo 3 - actividad 2 - simulación de mecanismos de 4 cuerpos con deslizaderas - impulsores*. Universidad politécnica de Valencia:
- Oliver, J. L. (2014). *Modulo 3 - actividad 4 - simulacion de mecanismos trazadores con deslizaderas - lazos cinematicos*. Universidad politécnica de Valencia:
- Oliver, J. L. (2014). *Modulo 3 - simulacion cinematica y dinamica de mecanismos planos en maquinas*. Universidad politécnica de Valencia:
- Oliver, J. L. (2014). *Modulo 4 - actividad 1 - análisis cinemático con mechanica de cuadrilateros articulados -*. Universidad politécnica de Valencia:
- Oliver, J. L. (2014). *Modulo 4 - actividad 2 - análisis cinemático con mathematica de cuadrilateros articulados*. Universidad politécnica de Valencia:
- Oliver, J. L. (2014). *Modulo 4 - actividad 3 - análisis cinemático de cuadrilateros articulados creacion CDF en mathematica*. Universidad politécnica de Valencia:
- Oliver, J. L. (2014). *Modulo 4 - actividad 4 - análisis cinemático con mechanica de trazadores con deslizaderas*. Universidad politécnica de Valencia:
- Oliver, J. L. (2014). *Modulo 4 - actividad 5 - análisis cinemático con mathematica de trazadores con deslizaderas*. Universidad politécnica de Valencia:
- Oliver, J. L. (2014). *Modulo 4 - actividad 6 - análisis cinemático de trazadores con deslizaderas creacion CDF en mathematica*. Universidad politecnica de Valencia:
- Oliver, J. L. (2014). *Modulo 4 - análisis cinemático y dinamico computacional de mecanismos planos*. Universdad politecnica de Valencia:
- Reshetov, L. (1982). In Mir Publishers (Ed.), *Self-aligning mechanisms*
- Shikin, E. V. (1995). *Handbook and atlas of CURVES*
- Artobolevsky, I. I. (1976). *Mecanismo en la tecnica moderna tomo I( mecanismos de palancas )*
- Artobolevsky, I. I. (1977). *Mecanismo en la tecnica moderna tomo II primera parte( mecanismos de palancas )*
- Artobolevsky, I. I. (1978). *Mecanismo en la tecnica moderna tomo II segunda parte( mecanismos de palancas )*